**АППАРАТ РЕНТГЕНОГРАФИЧЕСКИЙ ЦИФРОВОЙ для производства снимков в положении пациентов стоя, сидя, лежа на столе-каталке с рентгенопрозрачной декой АРгЦ-РП (ПроГраф) по ТУ 9442-015-42254364-2005** ITHAPAT PEHTTEHOFPAФИЧЕСКИЙ ЦІ<br>
Мироизводства снимков в положе<br>
ОЛЕ-Каталке с рентгенопрозрачной<br>
PrLI-PIT (ПроГраф) по ТУ-9442-015-42<br>
Ководство по эксплуатации<br>
ДВ 38639.015 РЭ<br>
Ми исполнения 1 в Модификациях ПроГр<br>
Ми

**Руководство по эксплуатации АСЛВ 38639.015 РЭ (для исполнения 1 в модификациях ПроГраф-4000, ПроГраф-5000; для исполнения 2)** Федеральной цифровой кажа на прозрачной декой службы положения<br>и надзору в службы положения по надзору в стал надзору в стал надзору в службы по службы по службы по службы п<br>и нациях програф 4000, програф 5000;<br>МИМ, госко WW.roszdrawierdzor.gov.ru

ноябрь 2022 г.

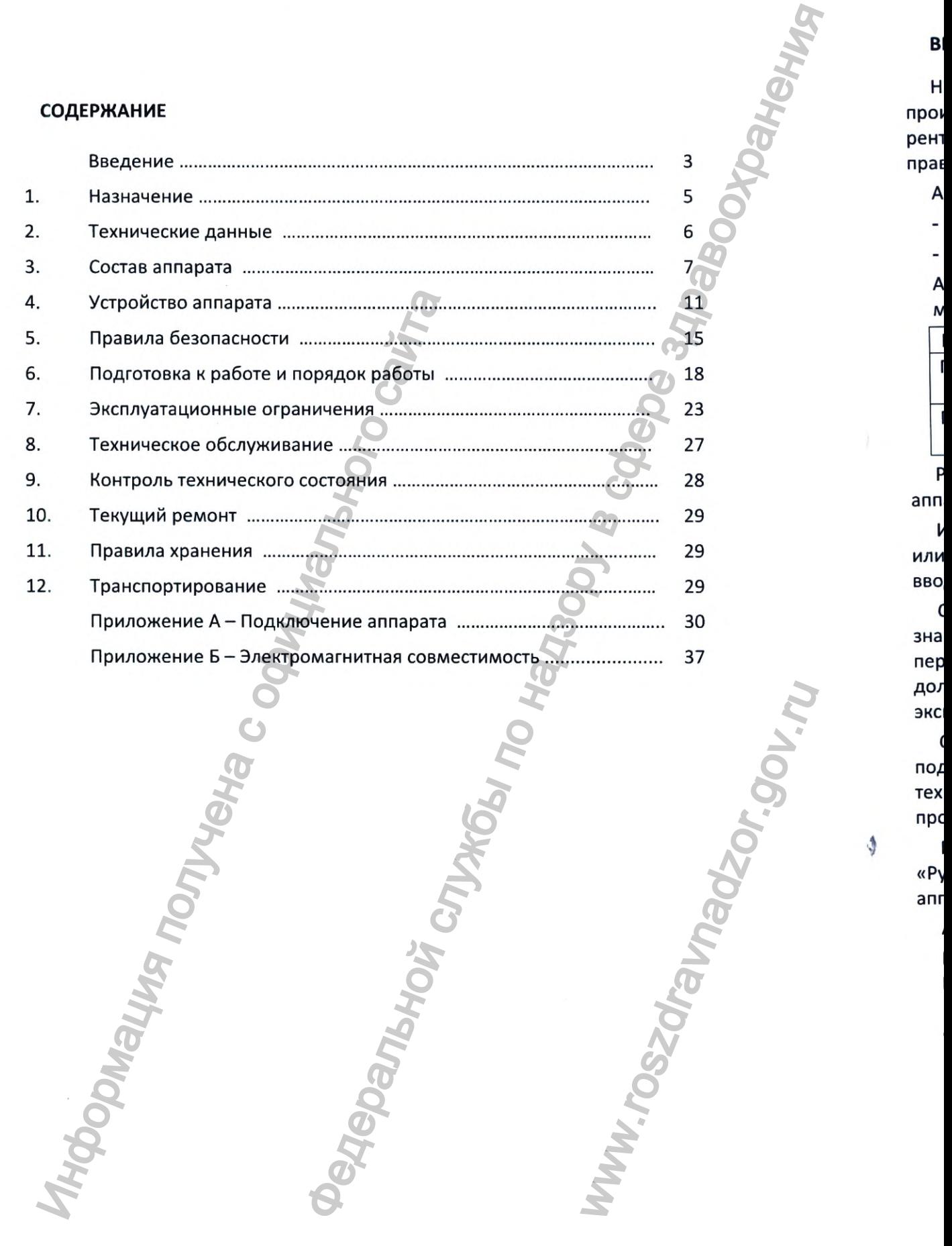

### ВВЕДЕНИЕ

Настоящее руководство по эксплуатации на аппарат рентгенографический цифровой для производства снимков в положении пациентов стоя, сидя, лежа на столе-каталке с рентгенопрозрачной декой, далее по тексту - аппарат, предназначено для изучения работы, правил обращения, указаний по техническому обслуживанию и текущему ремонту.

Аппарат АРгЦ-РП (ПроГраф) выпускается в двух исполнениях:

для цифровой общей рентгенографии - исполнение 1;

для цифровой рентгенографии органов грудной клетки - исполнение 2.

Аппарат в исполнении 1 для общей рентгенографии выпускается в следующих модификациях:

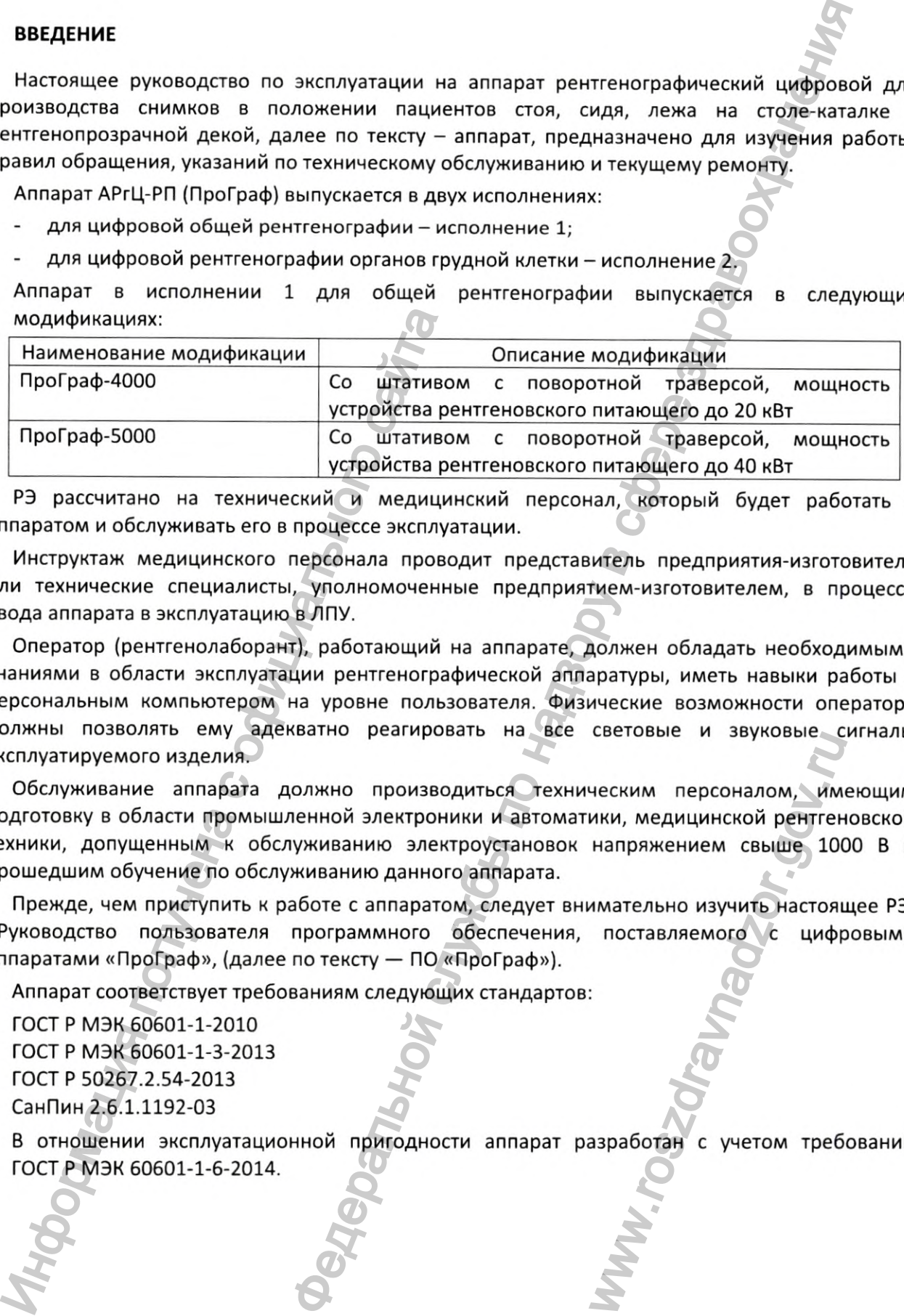

РЭ рассчитано на технический и медицинский персонал, который будет работать с аппаратом и обслуживать его в процессе эксплуатации.

Инструктаж медицинского персонала проводит представитель предприятия-изготовителя или технические специалисты, уполномоченные предприятием-изготовителем, в процессе ввода аппарата в эксплуатацию в ЛПУ.

Оператор (рентгенолаборант), работающий на аппарате, должен обладать необходимыми знаниями в области эксплуатации рентгенографической аппаратуры, иметь навыки работы с персональным компьютером на уровне пользователя. Физические возможности оператора должны позволять ему адекватно реагировать на все световые и звуковые сигналы эксплуатируемого изделия.

Обслуживание аппарата должно производиться техническим персоналом, имеющим подготовку в области промышленной электроники и автоматики, медицинской рентгеновской техники, допущенным к обслуживанию электроустановок напряжением свыше 1000 В и прошедшим обучение по обслуживанию данного аппарата. неским персоналом, ими<br>ики, медицинской рентен<br>напряжением свыше 100<br>имательно изучить настояц<br>поставляемого с цифг<br>...

Прежде, чем приступить к работе с аппаратом, следует внимательно изучить настоящее РЭ, «Руководство пользователя программного обеспечения, поставляемого с цифровыми аппаратами «ПроГраф», (далее по тексту — ПО «ПроГраф»).

Аппарат соответствует требованиям следующих стандартов:

ГОСТ Р МЭК 60601-1-2010 ГОСТ Р МЭК 60601-1-3-2013 ГОСТ Р 50267.2.54-2013 СанПин 2.6.1.1192-03

В отношении эксплуатационной пригодности аппарат разработан с учетом требований ГОСТ Р МЭК 60601-1-6-2014.

**Разработчик:** АО «РЕНТГЕНПРОМ».

**Изготовитель:** АО «РЕНТГЕНПРОМ».

**Юридический адрес:** 143560, Московская обл., город Истра, п. Румянцеве, квартал 0080204, здание 173

**Почтовый адрес:** 143502, Московская область, Истра, ул. Почтовая, д. 2, а/я 885

**Место производства:** АО « РЕНТГЕНПРОМ», 143560, Московская обл., город Истра,

п. Румянцево, квартал 0080204, здание №173

телефон: 8(495) 742-40-90; факс: 8(495) 742-94-14.

электронная почта: office@roentgenprom.ru.

**Служба поддержки, сервиса и ремонта предприятия-изготовителя:**

телефон: +7 (495) 994-69-70, +7 (495) 992-37-50, +7 (498) 729-39-80;

**Предприятие-изготовитель оставляет за собой право вносить конструктивные изменения в аппарат, не приводящие к ухудшению его технических данных.** Sлектронная почта: office@roentgenprom.ru<br>Cлужба поддержки, сервиса и ремонта предп<br>Предприитие-изготовичне к ухудшению ого тех<br>аппарат, не приводящие к ухудшению его тех<br>аппарат, не приводящие к ухудшению его тех<br>аппарат DM».<br>
Mockoackaa ofinach, ropod Истра, п. Руманицево, квартал 00802<br>
HOCKOBCKAR of DA, ropod Истра, р. Почтовая, д. 2, а/я 885<br>
HTEHIPPOM», 143560, Московская обл., город Истра,<br>
немонта предприятия-изготовителя:<br>
The Algo

ww.roszarawadzor.gov.ru

Аппарат рентгенографический цифровой АРгЦ-РП (ПроГраф) АСЛВ 38639.015 РЭ

### **1 НАЗНАЧЕНИЕ**

**1.1 Назначение изделия.** Аппарат предназначен для проведения рентгенографии органов пациента в положении стоя, сидя или лежа на столе-каталке с рентгенопрозрачной декой в условиях медицинских учреждений, в стационарных и нестационарных (подвижных) кабинетах.

Аппарат обеспечивает возможность проведения стандартных рентгенологических исследований методами цифровой рентгенографии следующих органов пациента: легкие и средостение, позвоночник, опорно-двигательный аппарат, голова и шея с визуализацией изображения на мониторе, возможностью регистрации на электронных носителях и устройстве получения твердых копий и хранением изображения в электронном архиве. Федеральной службы по надзору в сфере здравоохранения

1.2 **Область применения** - медицина, рентгенология.

1.3 **Показания;** скрининговое обследование, постановка диагноза при подозрении на заболевание или травматическое повреждение, уточнение диагноза, поставленного на основании других исследований

**1.4 Противопоказания:** обследование на аппарате не рекомендуется проводить женщинам во время беременности и в период лактации.

Побочные действия: не выявлено.

**1.5 Потенциальным потребителем** является медицинский специалист (врач и рентгенолаборант) в области рентгенодиагностики. Конечным потребителем является всё население в качестве пациентов. 1.3 Показания: скрининговое обследование или травматическое побреждения или травматическое побреждения или травматическое побреждения в апполник беледование на апполник беледование на апполник беледование на апполник беле

### **1.6 Классификация:**

- режим работы: изделие с продолжительным режимом работы и повторнократковременной нагрузкой;

- изделие в зависимости от его типа и степени защиты от поражения электрическим током относится к классу I с рабочей частью типа В по ГОСТ Р МЭК 60601-1;

- изделие в зависимости от потенциального риска применения относится к классу 26 по ГОСТ 31508; поражения электрическим<br>501-1;<br>енения относится к классу<br>ОоГраф» класса риска А п<br>в процессе использования<br>воздействий - группа 4 по<br>Т 15150

- степень защиты - IP20B по ГОСТ 14254;

- изделие оснащено программным обеспечением ПО «ПроГраф» класса риска А по ГОСТ 62304;

- изделие в зависимости от возможных последствий отказа в процессе использования - класс Б по ГОСТ Р 50444;

- изделие в зависимости от воспринимаемых механических воздействий - группа 4 по ГОСТ Р 50444;

- вид климатического исполнения УХЛ, категория 4.2 по ГОСТ 15150.

5

# **2 ТЕХНИЧЕСКИЕ ДАННЫЕ**

**2.1 Технические параметры** представлены в паспорте на аппарат.

**2.2 Сведения о дозиметрической индикации.** Комбинация параметров нагрузки индицируется на пульте, полученная доза отображается и сохраняется на снимке.

### **2.3 Опорные значения воздушной кермы**

При расстоянии от фокуса до плоскости приемника изображения 1000 мм: - минимальное опорное значение воздушной кермы 1,14 мГр при 80 кВ и 1 мАс; - наибольшее опорное значение воздушной кермы 84,6 мГр при 100 кВ и 40 мАс. представлены в паспорте на аппарат.<br>
инеской индикации. Комбинация параметрой нагруз низм доза отображенся и сохраняется на снимке<br>
шной кермы 1,14 мГр при 80 кВ и 1 йм2;<br>
ине воздушной кермы 84,6 мГр при 100 кВ и 4 йм2;

При расстоянии от фокуса до плоскости приемника изображения 1200 мм:

- минимальное опорное значение воздушной кермы 0,53 мГр при 80 кВ и 1 мАс;

- наибольшее опорное значение воздушной кермы 42,6 мГр при 100 кВ и 40 мАс.

При расстоянии от фокуса до плоскости приемника изображения 1500 мм:

- минимальное опорное значение воздушной кермы 0,34 мГр при 80 кВ и 1 мАс;

- наибольшее опорное значение воздушной кермы 20,2 мГр при 100 кВ и 40 мАс.

При расстоянии от фокуса до плоскости приемника изображения 1800 мм:

- минимальное опорное значение воздушной кермы 0,14 мГр при 80 кВ и 1 мАс;

- наибольшее опорное значение воздушной кермы 11,7 мГр при 100 кВ и 40 мАс.

# **2.4 Электромагнитная совместимость**

Данные об электромагнитной совместимости аппарата изложены в приложении Б к данному руководству. При расстоянии от фокуса до плоскости прием<br>- минимальное опорное значение воздушной и<br>- наибольшее опорное значение воздушной ке<br>При расстоянии от фокуса до плоскости прием<br>- минимальное опорное значение воздушной ке<br>при

ww.roszarawadzor.gov.ru

# **3 СОСТАВ АППАРАТА**

3.1 Комплектность аппарата приведена в паспорте на него.

**3.2** Комплектность устройства рентгеновского питающего приведена в паспорте на него.

3.3 Подключение аппарата к сети и электрическое соединение частей аппарата друг с другом производятся по общей электрической схеме на аппарат с помощью кабельных соединений; выполняется специалистами отдела сервиса завода-изготовителя, либо специалистами иных организаций, которые прошли обучение и имеют сертификат завода-изготовителя на право проведения таких работ. Порядок сборки и настройки аппарата подробно описан в «Инструкции по сборке и регулированию». приведена в паспорте на него.<br>
а рентеновского питающего приведена в паспорте на него сеги и электрической схеме на аппарат с помощью кабельных досторантом литель деревителя и по обучение и имеют сертифики тапарата подро

АО «РЕНТГЕНПРОМ» несет ответственность за безопасность, надежность и правильность работ, проведенных сотрудниками АО «РЕНТГЕНПРОМ».

3.4 Идентификация аппарата и его частей, а также информация об их изготовителях осуществляется с помощью маркировочных табличек, закрепленных на корпусе аппарата, питающем устройстве, АРМ1 и АРМ2. Серийный номер аппарата содержится в основной маркировочной табличке, размещенной в верхней части колонны. Содержание и расположение маркировочных табличек показано на рис. 1 и 2. NO «РЕНІГЕНІРОМ» несег ответственность<br>
абот, проведенных сотрудниками АО «РЕНТЕН<br>
3.4 Идентификация аппарата и его частей<br>
итающем устройстве, АРМ1 и АРМ2. Серий;<br>
Итающем устройстве, АРМ1 и АРМ2. Серий;<br>
итающем устройс

3.5 В маркировке аппарата применяются следующие графические символы в соответствии с ГОСТ Р МЭК 878-95, ГОСТ Р ИСО 15223-1-2014.

- *—* ионизирующее излучение;
- опасное напряжение;
- зажим рабочего заземления;
- © — зажим защитного заземления;
- **N** 0 — точка присоединения нулевого провода;
	- выключено (питание: отсоединение от сети);
	- включено (питание: соединение с сетью);
	- изделие типа В;

**1**

**mI @**

- дата изготовления;
- 니 — обратитесь к Руководству по эксплуатации;
	- изготовитель, адрес;
		- заводской номер изделия;
		- общий знак предупреждения.

ww.roszarawadzor.gov.ru

# Аппарат рентгенографический цифровой АРгЦ-РП (ПроГраф)

АСЛВ 38639.015 РЭ

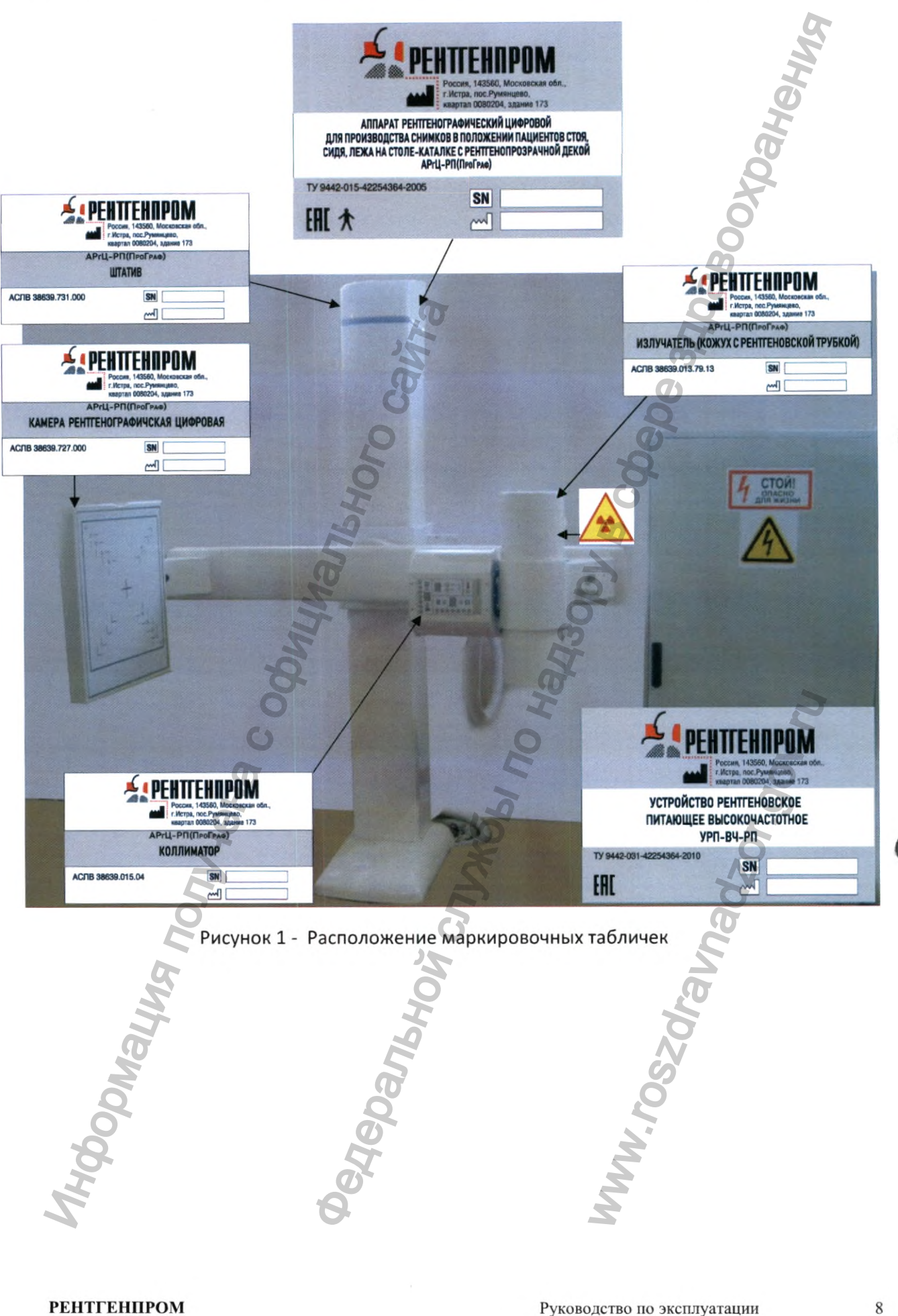

Аппарат рентгенографический цифровой АРгЦ-РП (ПроГраф)

АСЛВ 38639.015 РЭ

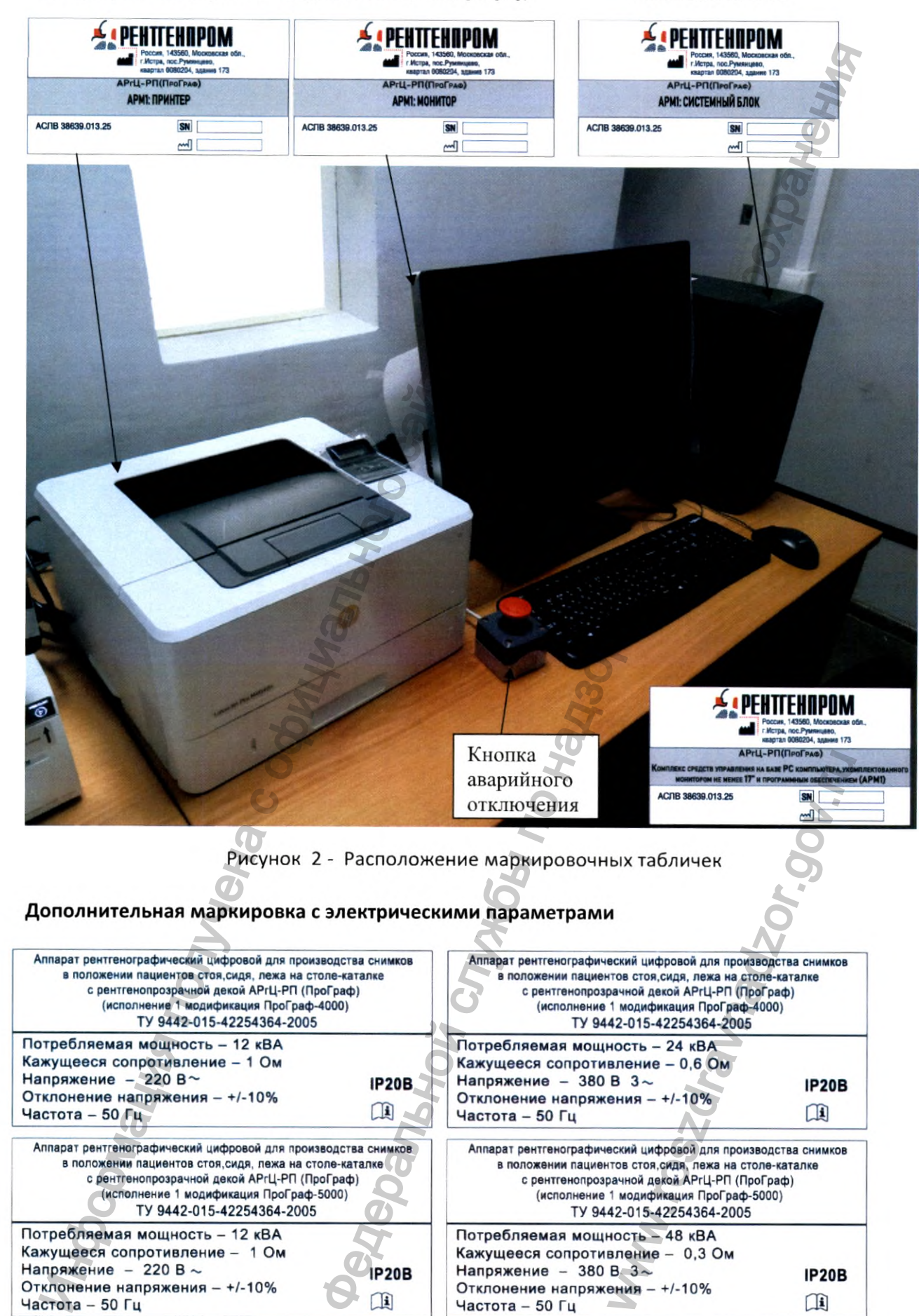

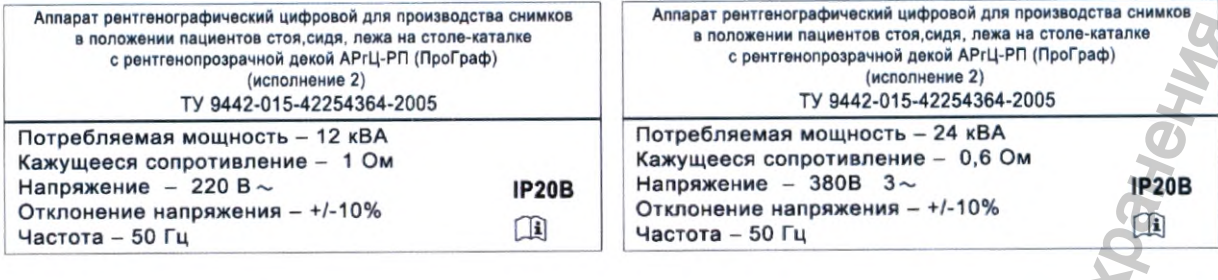

### 3.6 Таблица 1 - Ведомость эксплуатационных документов

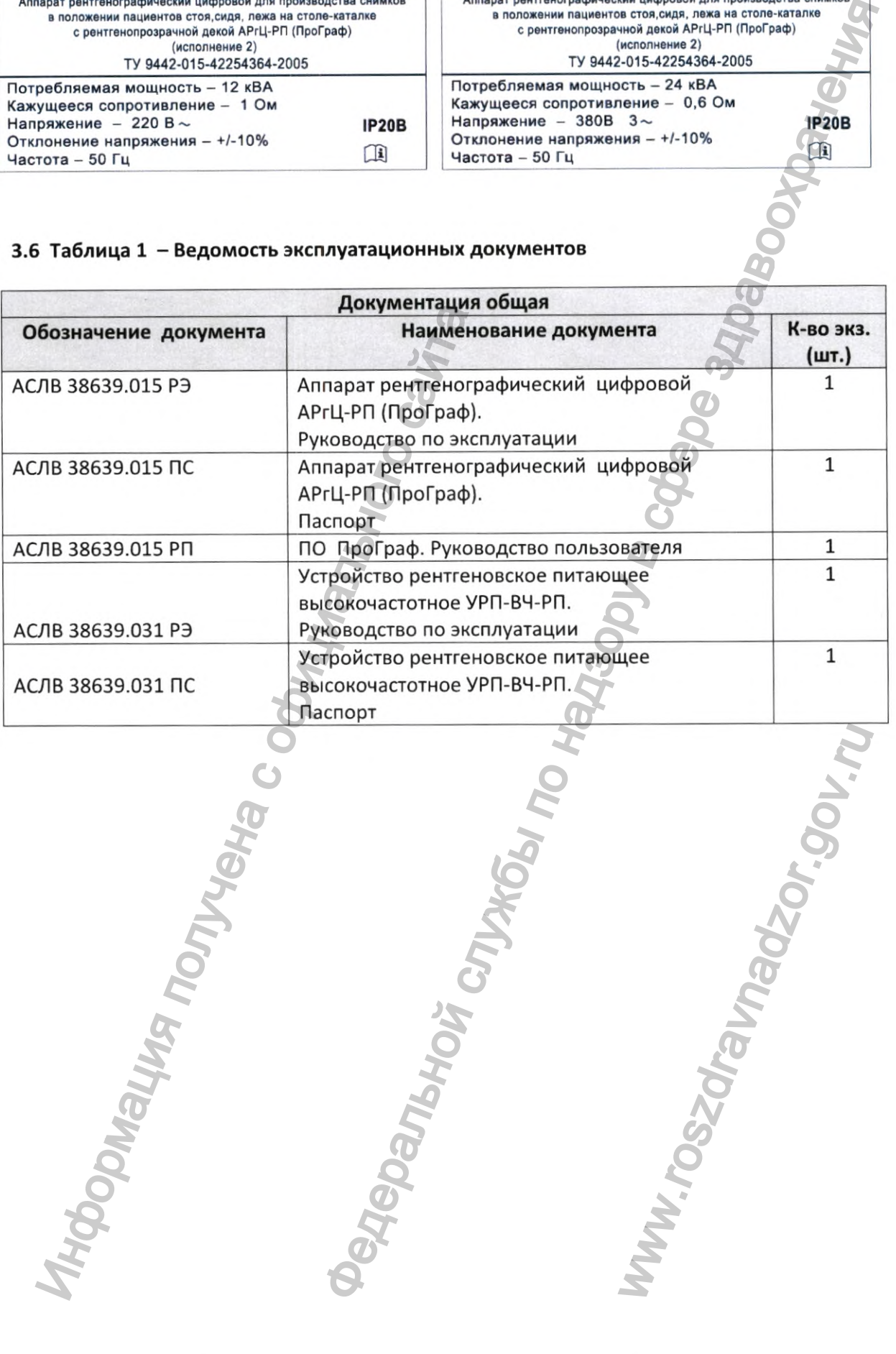

### **4 у с т р о й с т в о АППАРАТА**

Общий вид аппарата (без АРМ1 и АРМ2, которые размещаются в комнате управления вне рентгенозащищенного кабинета) показан на рис.З. Конструкция штативного устройства аппарата с подвижной поворотной траверсой позволяет проводить снимки пациента в различных проекциях: прямой, боковой и косой, в том числе при размещении пациента на столе - каталке.

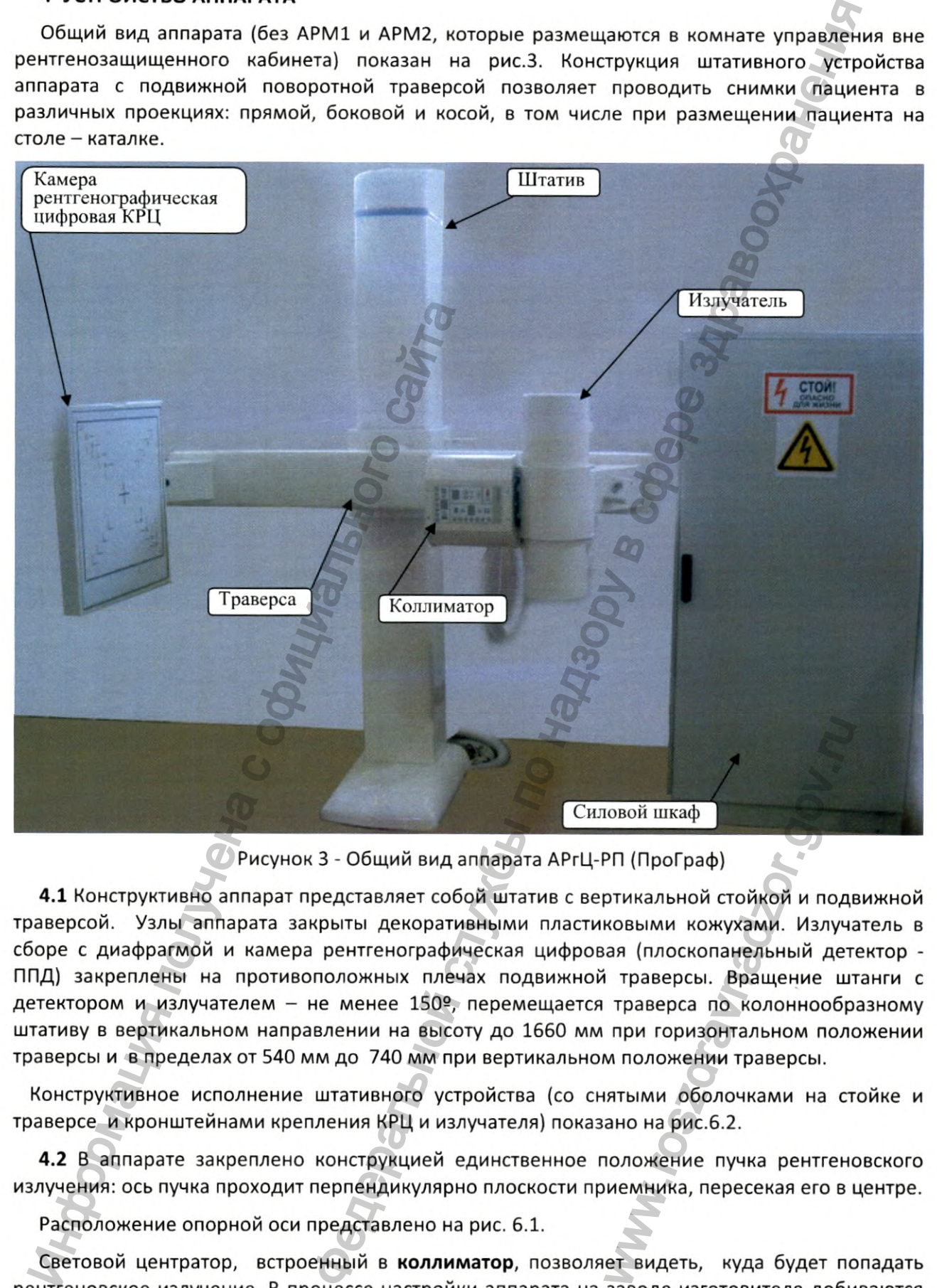

Рисунок 3 - Общий вид аппарата АРгЦ-РП (ПроГраф)

4.1 Конструктивно аппарат представляет собой штатив с вертикальной стойкой и подвижной траверсой. Узлы аппарата закрыты декоративными пластиковыми кожухами. Излучатель в сборе с диафрагмой и камера рентгенографическая цифровая (плоскопанельный детектор - ППД) закреплены на противоположных плечах подвижной траверсы. Вращение штанги с детектором и излучателем - не менее 150°, перемещается траверса по колоннообразному штативу в вертикальном направлении на высоту до 1660 мм при горизонтальном положении траверсы и в пределах от 540 мм до 740 мм при вертикальном положении траверсы. иовой шкаф<br>РП (ПроГраф)<br>ртикальной стойкой и подн<br>ковыми кожухами. Излуча<br>ая (плоскопанельный дет<br>i траверсы. Вращение штраверсы. Вращение штраверса по колоннообр<br>при горизонтальном поло<br>м положении траверсы.<br>ятыми оболоч

Конструктивное исполнение штативного устройства (со снятыми оболочками на стойке и траверсе и кронштейнами крепления КРЦ и излучателя) показано на рис.6.2.

4.2 В аппарате закреплено конструкцией единственное положение пучка рентгеновского излучения: ось пучка проходит перпендикулярно плоскости приемника, пересекая его в центре.

Расположение опорной оси представлено на рис. 6.1.

Световой центратор, встроенный в коллиматор, позволяет видеть, куда будет попадать рентгеновское излучение. В процессе настройки аппарата на заводе-изготовителе добиваются максимально возможного совпадения светового и рентгеновского полей излучения (рис.4).

Для того, чтобы рентгеновское излучение попадало только на исследуемый орган, оно может быть ограничено с помощью глубинной диафрагмы коллиматора, вертикальные и горизонтальные шторки которой могут перемещаться нажатием на соответствующие кнопки пульта управления в диапазоне до 430\*430 мм. Фильтрация коллиматора - 0,2-1,2 мм Al.

Коллиматор аппарата калибруется специалистом службы сервиса в процессе настройки аппарата и при монтаже в ЛПУ. На рис.5 показан пульт управления коллиматором.

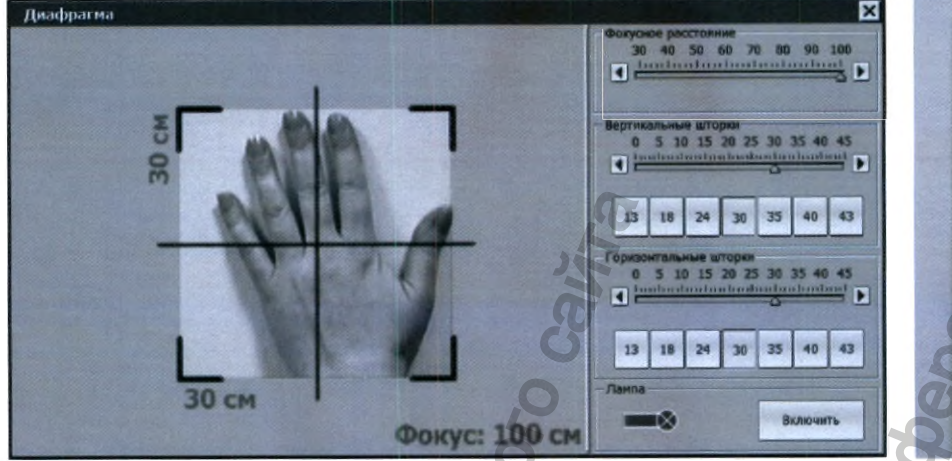

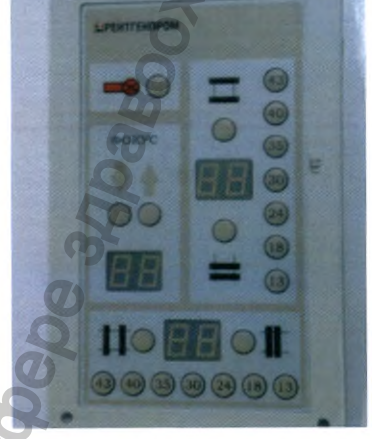

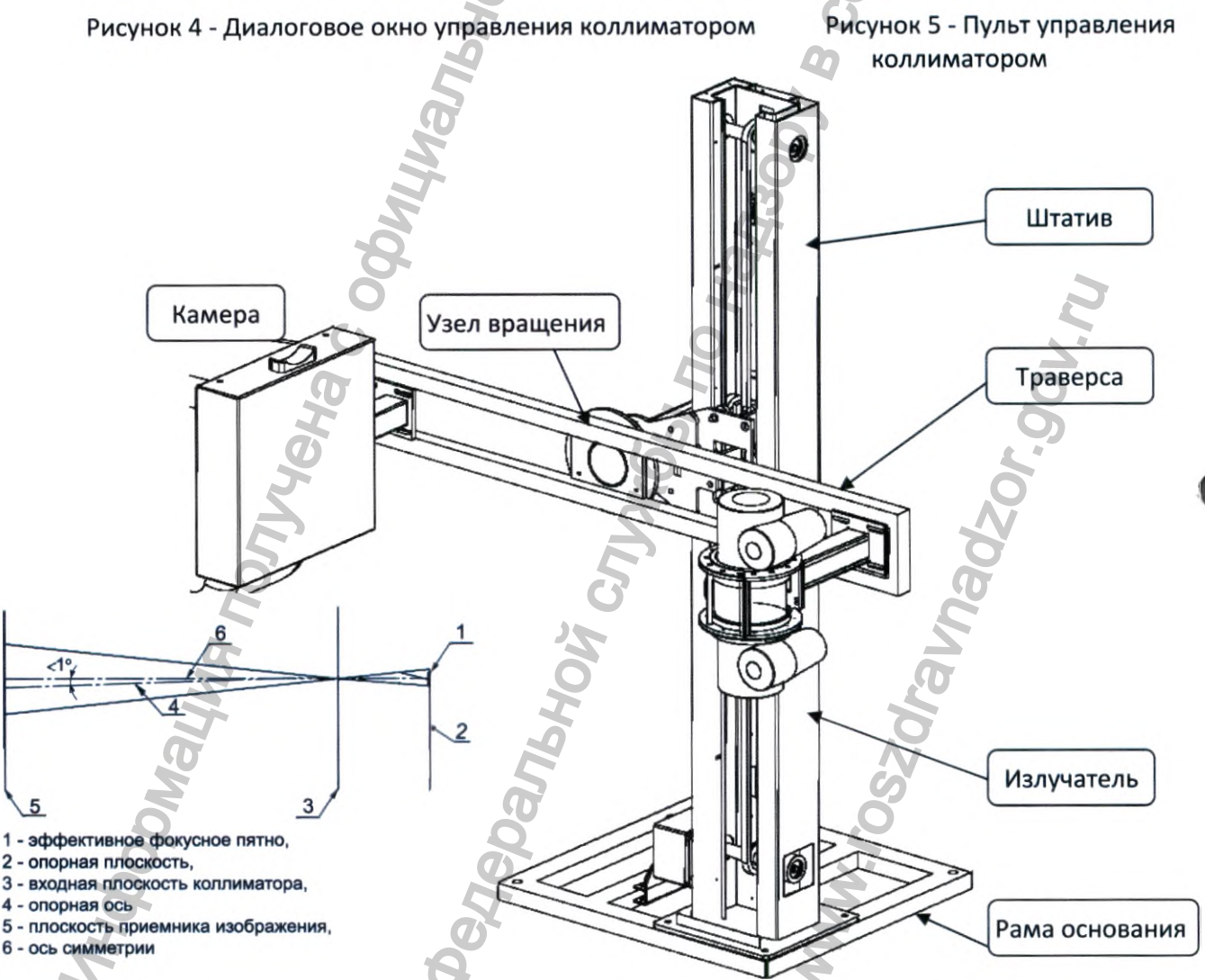

Рисунок 6.1 - Расположение опорной оси

# Рисунок 6.2 - Конструкция штативного устройства аппарата

# **РЕНТГЕНПРОМ**

Регистрация МИ в Росздравнадзоре  $\label{eq:www.nevacert} \text{www.nevacert.ru} \mid \text{info@nevacert.ru}$ 

4.3 В качестве приемника излучения в аппарате **применяется камера рентгенографическая цифровая (цифровой плоскопанельный детектор (ППД) на основе аморфного кремния).** Принцип работы КРЦ заключается в преобразовании пучка рентгеновских лучей в электрический сигнал, который затем оцифровывается. Рентгеновский пучок, проходя через отсеивающий растр, попадает на вход приемника излучения (пластину из аморфного кремния). Эта пластина преобразует рентгеновские фотоны в электрические заряды, которые собираются без преобразования матрицей TFT-транзисторов. Затем эти аналоговые электрические сигналы оцифровываются, формируя цифровое изображение.

4.4 **Устройство рентгеновское питающее (УРП)** представляет собой совокупность блоков, необходимых для питания: анодной цепи рентгеновской трубки; цепи накала катода рентгеновской трубки; статора узла вращения анода рентгеновской трубки; регулирования электрических параметров аппарата, защиты и управления. УРП размещается в шкафу в специально отведенном месте.

4.5 **Управление аппаратом** осуществляется из защитной зоны с помощью автоматизированного рабочего места (АРМ1), выполняющего роль пульта управления аппарата (рис.2), оснащенного программным обеспечением ПО "ПроГраф" разработки АО "РЕНТГЕНПРОМ". АРМ1 размещается в комнате управления. Наблюдение оператора за пациентом осуществляется через смотровое рентгенозащитное стекло. АРМ2 может размещаться непосредственно в кабинете рентгенолога (рис.7). В процедурной находится особая зона пребывания (рис.7 - S зона особого пребывания), значение максимально допустимой воздушной кермы за 1 час представлено в таблице 3. иничения поличения поличения поличения поличения и сильного и инврания детентории и для для для поличена с обичения в комменение тель и собичения в коммение поличенного программным обестиничения и в коммение и в сильно су  $\mu$ тельнов в пиврате и римкаты гимер веничения и динакового коральной пиврате и преобразовании пунка рентиченоский лучко, прохода чива на вход приемники алисонских лична рентиченоских лучко для на вход при на систем в п

**Программное обеспечение «ПроГраф»** (далее по тексту - ПО «ПроГраф»), установленное на персональный компьютер (ПК), представляет собой комплекс программных модулей (ПМ), выполняет все функции управления рентгеновским обследованием, включая движение штатива (вверх, вниз, вращение), определение параметров экспозиции, подачи высокого напряжения на рентгеновскую трубку, ведение и прекращение экспозиции, а также все действия с изображением (обработка, архивирование, хранение, передача).

Исходные данные подвергаются математической обработке с целью приведение изображения к рафинированному виду, приемлемому для просмотра врачом:

- выравнивание неоднородности отклика пикселей изображения, связанного с различной чувствительностью элементов цифрового детектора при регистрации одинакового кол-ва рентгеновского излучения;

- выравнивание неоднородности отклика пикселей изображения, связанного с геометрическим расположением детектора по отношению к факелу рентгеновского излучения;

- устранение отклика детектора, возникающего при отсутствии рентгеновского излучения (устранение сигнала от "темнового" тока);

- устранение геометрических искажений изображения, связанных с дисторсией, возникающей при оптической передачи сигнала от люминофорного экрана на матрицу с чувствительными элементами детектора. ие, передача).<br>Dаботке с целью прив<br>DСМОТра врачом:<br>ажения, связанного сраз<br>егистрации одинакового<br>изображения, связаннакелу рентгеновского излу<br>СТВИИ рентгеновского излу<br>нных с дисторсией, возник<br>а на матрицу с чувствите

Программа хранит изображения в формате DICOM для цифровых снимков модальности DX (DigitalXrays).

Описание ПО «ПроГраф» подробно изложено в документе «Программное обеспечение «ПроГраф» Руководство пользователя» » (далее по тексту - «ПО «ПроГраф»).

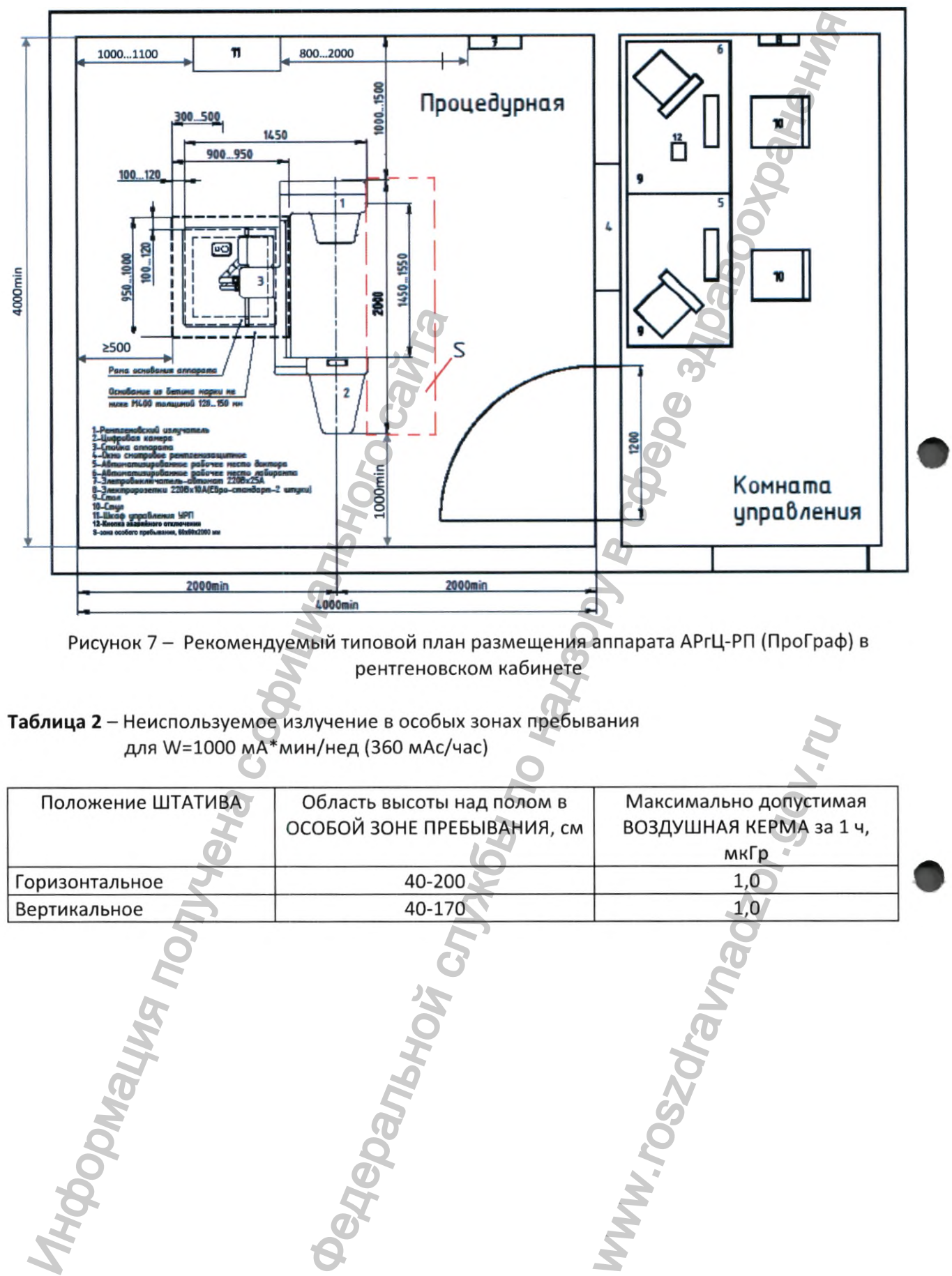

Рисунок 7 - Рекомендуемый типовой план размещения аппарата АРгЦ-РП (ПроГраф) в рентгеновском кабинете

Таблица 2 - Неиспользуемое излучение в особых зонах пребывания для W=1000 мА\*мин/нед (360 мАс/час)

|                   | ≥500<br>Pana    |                                                                                                    |                         | Комната<br>управления |  |
|-------------------|-----------------|----------------------------------------------------------------------------------------------------|-------------------------|-----------------------|--|
|                   | 2000min         | 2000min<br>4000min                                                                                                    |                         |                       |  |
|                   |                 | Рисунок 7 - Рекомендуемый типовой план размещения аппарата АРгЦ-РП (ПроГраф) в<br>рентгеновском кабинете<br>Таблица 2 - Неиспользуемое излучение в особых зонах пребывания<br>для W=1000 мА*мин/нед (360 мАс/час) |                         |                       |  |
| Положение ШТАТИВА |                 | Область высоты над полом в                                                                                                    | Максимально допустимая  |                       |  |
|                   |                 | ОСОБОЙ ЗОНЕ ПРЕБЫВАНИЯ, см                                                                                                    | ВОЗДУШНАЯ КЕРМА за 1 ч, |                       |  |
|                   |                 |                                                                                                    | мкГр                    |                       |  |
| Горизонтальное    |                 | 40-200<br>40-170                                                                                                    | 1,0                     |                       |  |
| Вертикальное      |                 |                                                                                                    | 1,0                     |                       |  |
|                   | <b>ROOMBING</b> | <b>Aepanturok</b>                                                                                                    | MW.TOSZA                |                       |  |

Аппарат рентгенографический цифровой АРгЦ-РП (ПроГраф)

# 5 ПРАВИЛА БЕЗОПАСНОСТИ

### 5.1 Общие правила

К работе с аппаратом допускаются лица не моложе 18 лет, отнесённые приказом администрации к персоналу группы А, прошедшие медицинский осмотр, имеющие удостоверение о прохождении обучения по вопросам обеспечения радиационной безопасности от организации, имеющей лицензию на право обучения.

Техническое обслуживание аппарата (монтажно-наладочные и ремонтно-профилактические работы) проводятся организациями, имеющими лицензию на право проведения таких работ. Лица, осуществляющие обслуживание и ремонт аппарата должны быть ознакомлены с настоящим «Руководством по эксплуатации».

# 5.2 Правила электрической безопасности

Возникшие неисправности необходимо устранять только при отключенном от питающей сети аппарате. Систематически проверяйте надежность заземления. Заземляющий провод должен быть эквивалентен медному проводу с сечением не менее 6 мм<sup>2</sup>.

ОСТОРОЖНО! Во избежание риска поражения электрическим током аппарат должен присоединяться только к сетевому питанию, имеющему защитное заземление

# 5.3 Радиационная безопасность

# 5.3.1 Уровни кожной дозы

Оценка уровня кожной дозы пациента проведена с использованием фантома (прямоугольный блока из полиметилметакрилата ПММА, установленный на входе приемника изображения) толщиной 20 см. Проведены измерения по п.203.5.2.4.5.102 ГОСТ Р 50267.2.54 на поверхности фантома (СПО=2,9 мм Al при 80 кВ, ручной режим, прямое излучение) с последующим расчетом уровня кожной дозы пациента в опорной точке на расстоянии 30 см от плоскости приемника изображения для четырех значений расстояния от фокуса до плоскости приемника изображения.

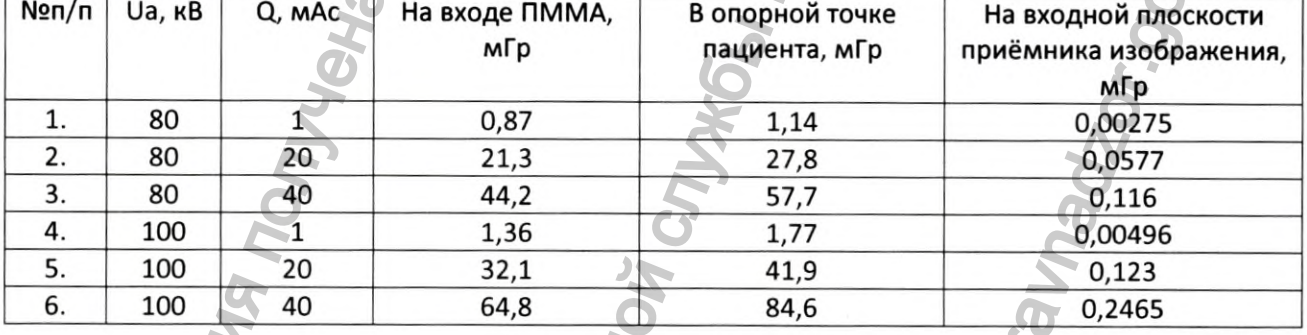

### Расстояние от фокуса до плоскости приемника изображения 1000 мм

Расстояние от фокуса до плоскости приемника изображения 1200 мм

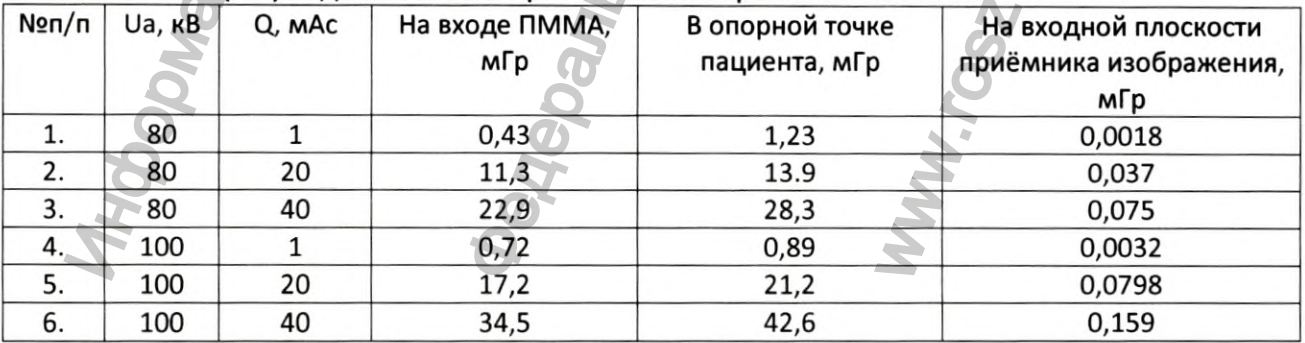

### **РЕНТГЕНПРОМ**

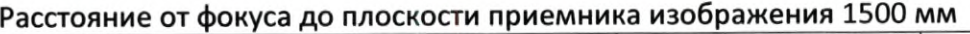

| $N$ <sup>2</sup> $\pi$                                                                                                    | Ua, KB                                                    | Q, MAC                        | На входе ПММА,<br>мГр                                | В опорной точке<br>пациента, мГр                                               | На входной плоскости<br>приёмника изображения,<br>мГр                                 |  |  |  |  |
|----------------------------------------------------------------------------------------------------|-----------------------------------------------------------|-------------------------------|------------------------------------------------------|--------------------------------------------------------------------------------|---------------------------------------------------------------------------------------|--|--|--|--|
| 1.                                                                                                    | 80                                                        | $\mathbf{1}$                  | 0,29                                                 | 0,34                                                                           | 0,001                                                                                 |  |  |  |  |
| 2.                                                                                                    | 80                                                        | 20                            | 5,7                                                  | 6,7                                                                            | 0,022                                                                                 |  |  |  |  |
| 3.                                                                                                    | 80                                                        | 40                            | 11,4                                                 | 13,4                                                                           | 0,0445                                                                                |  |  |  |  |
| 4.                                                                                                    | 100                                                       | 1                             | 0,36                                                 | 0,42                                                                           | 0,0019                                                                                |  |  |  |  |
| 5.                                                                                                    | 100                                                       | 20                            | 8,59                                                 | 10,1                                                                           | 0,047                                                                                 |  |  |  |  |
| 6.                                                                                                    | 100                                                       | 40                            | 17,2                                                 | 20,2                                                                           | 0,094                                                                                 |  |  |  |  |
|                                                                                                    |                                                           |                               |                                                      |                                                                                |                                                                                       |  |  |  |  |
| Расстояние от фокуса до плоскости приемника изображения 1800 мм                                                                                          |                                                           |                               |                                                      |                                                                                |                                                                                       |  |  |  |  |
| $N$ <sup>2</sup> $n/n$                                                                                                    | Ua, KB                                                    | Q, MAC                        | На входе ПММА,                                       | В опорной точке                                                                | На входной плоскости                                                                  |  |  |  |  |
|                                                                                                    |                                                           |                               | мГр                                                  | пациента, мГр                                                                  | приёмника изображения,                                                                |  |  |  |  |
|                                                                                                    |                                                           |                               |                                                      |                                                                                | мГр                                                                                   |  |  |  |  |
| 1.                                                                                                    | 80                                                        | $1\,$                         | 0,127                                                | 0,144                                                                          | 0,00064                                                                               |  |  |  |  |
| 2.                                                                                                    | 80                                                        | 20                            | 3,4                                                  | 3,9                                                                            | 0,0147                                                                                |  |  |  |  |
| 3.                                                                                                    | 80                                                        | 40                            | 6,84                                                 | 7,8                                                                            | 0,0295                                                                                |  |  |  |  |
| 4.                                                                                                    | 100                                                       | $\mathbf{1}$                  | 0,216                                                | 0,25                                                                           | 0,00124                                                                               |  |  |  |  |
| 5.                                                                                                    | 100                                                       | 20                            | 5,13                                                 | 5,84                                                                           | 0,031                                                                                 |  |  |  |  |
| 6.                                                                                                    | 100                                                       | 40                            | 10,3                                                 | 11,7                                                                           | 0,0629                                                                                |  |  |  |  |
| проведению рентгенологических исследований СанПиН 2.6.1.1192».<br>работоспособност<br>Рентгеновское<br>Внимание:<br>излучение<br>может<br>ВЛИЯТЬ<br>на   |                                                           |                               |                                                      |                                                                                |                                                                                       |  |  |  |  |
| имплантированных в тело пациента приборов.<br>В соответствии с НРБ-99/2009, исходя из основного предела дозы 20 мЗв/год и врем                           |                                                           |                               |                                                      |                                                                                |                                                                                       |  |  |  |  |
|                                                                                                    |                                                           |                               |                                                      |                                                                                | работы персонала группы А 1500 ч в год (30-часовая рабочая неделя), допустимая мощн   |  |  |  |  |
|                                                                                                    |                                                           |                               | дозы на рабочем месте не должна превышать 13 мкГр/ч. |                                                                                |                                                                                       |  |  |  |  |
|                                                                                                    |                                                           |                               |                                                      |                                                                                | Рентгеновский излучатель имеет защитные устройства, обеспечивающие радиацион          |  |  |  |  |
|                                                                                                    |                                                           |                               |                                                      |                                                                                | безопасность. Проверку проводят на заводе-изготовителе путем измерения мощности доз   |  |  |  |  |
|                                                                                                    |                                                           |                               |                                                      |                                                                                | точках сферы радиусом 1000 мм с центром в фокусном пятне рентгеновской трубки. Измере |  |  |  |  |
|                                                                                                    |                                                           |                               |                                                      |                                                                                | проводят при анодном напряжении 100 кВ, при этом окно излучателя закрыто свинцо       |  |  |  |  |
|                                                                                                    |                                                           |                               |                                                      |                                                                                | заглушкой со свинцовым эквивалентом не менее 3 мм. Мощность дозы не превышает 1 м     |  |  |  |  |
|                                                                                                    |                                                           | (115 мР/ч) по ГОСТ 60601-1-3. |                                                      |                                                                                |                                                                                       |  |  |  |  |
|                                                                                                    |                                                           |                               |                                                      | средствами защиты, в номенклатуре и объеме в соответствии с СанПиН 2.6.1.1192. | Персонал группы А должен быть обеспечен индивидуальным дозиметрическим контрол        |  |  |  |  |
|                                                                                                    |                                                           |                               |                                                      |                                                                                |                                                                                       |  |  |  |  |
| Необходимо проводить периодический контроль эксплуатационных параметров аппара                                                                           |                                                           |                               |                                                      |                                                                                |                                                                                       |  |  |  |  |
| радиационный контроль на рабочих местах персонала. Помещение, в котором эксплуатиру<br>аппарат, должно соответствовать требованиям СанПиН 2.6.1.1192-03. |                                                           |                               |                                                      |                                                                                |                                                                                       |  |  |  |  |
| На помещении рентгеновского кабинета должен быть нанесен знак радиацион                                                                                  |                                                           |                               |                                                      |                                                                                |                                                                                       |  |  |  |  |
| опасности.                                                                                                    |                                                           |                               |                                                      |                                                                                |                                                                                       |  |  |  |  |
|                                                                                                    | ЗАПРЕЩАЕТСЯ ЭКСПЛУАТАЦИЯ АППАРАТА ВО ВЗРЫВООПАСНЫХ ЗОНАХ. |                               |                                                      |                                                                                |                                                                                       |  |  |  |  |
|                                                                                                    |                                                           |                               |                                                      |                                                                                |                                                                                       |  |  |  |  |

Расстояние от фокуса до плоскости приемника изображения 1800 мм

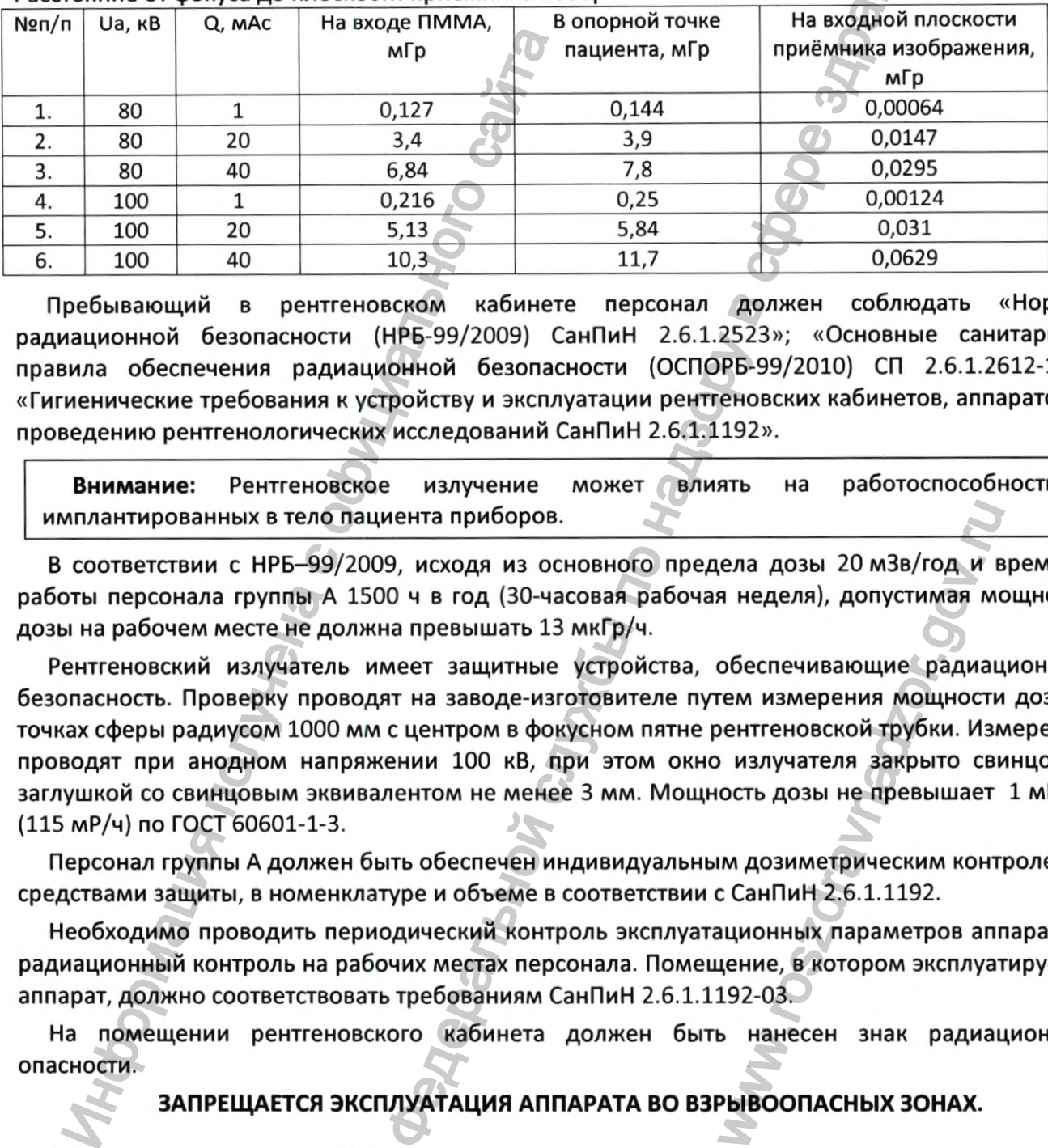

Рентгеновский излучатель имеет защитные устройства, обеспечивающие радиационную безопасность. Проверку проводят на заводе-изготовителе путем измерения мощности дозы точках сферы радиусом 1000 мм с центром в фокусном пятне рентгеновской трубки. Измерения проводят при анодном напряжении 100 кВ, при этом окно излучателя закрыто свинцовой заглушкой со свинцовым эквивалентом не менее 3 мм. Мощность дозы не превышает 1 мГр/ч (115 мР/ч) по ГОСТ 60601-1-3. ела дозы 20 мЗв/год и в<br>и неделя), допустимая мо<br>обеспечивающие радиацием измерения мощности<br>оентгеновской трубки. Изм<br>излучателя закрыто сви<br>ость дозы не превышает<br>им дозиметрическим конт<br>с СанПиН 2.6.1.1192.<br>ационных па

# ЗАПРЕЩАЕТСЯ ЭКСПЛУАТАЦИЯ АППАРАТА ВО ВЗРЫВООПАСНЫХ ЗОНАХ.

# 5.4 Правила механической безопасности

Вертикальное перемещение и поворот съемочного узла осуществляется только путем нажатия кнопок на ПУ (рис. 11).

**ВНИМАНИЕ! Движущиеся части аппарата могут представлять опасность для пациента и окружающих предметов** {знак предупреждения п.3.5 РЭ).

При эксплуатации аппарата **запрещается** заходить в зону между штативом и стеной.

В случае неисправности работы аппарата или потери контроля за движущимися частями аппарата, ведущих к возникновению опасности, нажать кнопку аварийного отключения аппарата или отключить питание на сетевом щитке.

Стол-каталка выдерживает вес 135 кг с четырехкратным запасом прочности. Если вес пациента превышает 135 кг, необходимо предупредить его о соблюдении осторожности.

Во избежание любых рисков, связанных с поведением и состоянием пациента во время исследования, **необходимо обеспечить звуковую и визуальную связь между оператором (рентгенолаборантом) и пациентом.**

### **5.5 Правила по дезинфекции**

Материалы, вступающие в кратковременный контакт с кожей пациента при применении аппарата по назначению:

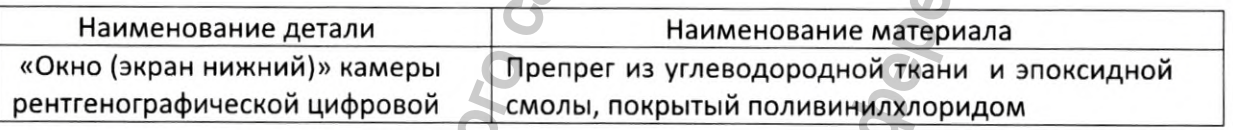

Поверхности, имеющие контакт с кожей пациента, должны дезинфицироваться растворами, разрешенными к применению Минздравом РФ по МУ-287-113: 3%-ый раствор перекиси водорода по ГОСТ 177-88 с 0,5%-ым раствором моющего средства по ГОСТ 25644-96, моющее средство типа «Лотос» по ГОСТ 25644-96 и др. не реже 1 раза в день.

Для исключения опасности передачи инфекций от пациента к пациенту рекомендуется протирать покрытие, на которое попадает дыхание пациента при обследовании, 3%-ым раствором перекиси водорода по ГОСТ 177-88 с 0,5%-ым раствором моющего средства или другим дезинфицирующим раствором, либо при каждом обследовании закрывать покрытие, на которое попадает дыхание пациента, одноразовой салфеткой. 5.5 Правила по дезинфекции<br>
Материалы, вступающие в кратковременны<br>
ппарата по назначению:<br>
Наименование детали<br>
«Окно (экран нижний)» камеры<br>
Препрег<br>
рентгенографической цифровой<br>
Моверхности, имеющие контакт с кожей па предупреждения п.3.5 г.р.<br>предупреждения п.3.5 г.р.<br>предупреждения п.3.5 г.р.<br>предупреждения п.3.5 г.р.<br>Боты аппарата или потери контроля за движущими иснова.<br>новенно опасности, нажать кнопку аварийного отключ<br>по назачных

### **Перед очисткой и дезинфекцией аппарата следует выключить питание.**

Во избежание коротких замыканий и коррозии необходимо следить, чтобы в аппарат не проникла вода или другие жидкости. Применение аппарата с неисправными элементами оптической и акустической сигнализаций может быть опасным как для пациентов, так и для обслуживающего персонала. ой.<br>
ет выключить питание.<br>
мо следить, чтобы в аппа<br>
та с неисправными элем<br>
ым как для пациентов, тан<br>
шен проводиться в соответ<br>
1-11 «Требования радиации<br>
из эксплуатации (утили<br>
из эксплуатации (утили<br>
ражение безопа

### **5.6 Сведения об утилизации. Защита окружающей среды**

Вывод из эксплуатации медицинского оборудования должен проводиться в соответствии с Санитарными правилами и нормативами СанПиН 2.6.1.2891-11 «Требования радиационной безопасности при производстве, эксплуатации и выводе из эксплуатации (утилизации) медицинской техники, содержащей источники ионизирующего излучения».

Вывод аппарата из эксплуатации предусматривает проведение комплекса административных и технических действий, направленных на обеспечение безопасности персонала, населения и охрану окружающей среды на всех этапах работы.

До момента списания и утилизации аппарат находится под контролем и охраной эксплуатирующей организации с назначением сотрудника, ответственного за сохранность рентгенодиагностического аппарата. Запрещается выбрасывать на общую свалку неиспользуемый или нерабочий аппарат. Он должен быть утилизирован.

К работам по выводу из эксплуатации и утилизации аппарата допускается специально подготовленный персонал группы А. Работы по извлечению, демонтажу и утилизации аппарата осуществляют организации, имеющие соответствующую лицензию.

### 6 ПОДГОТОВКА К РАБОТЕ И ПОРЯДОК РАБОТЫ

контакт с кожей пациента, растворами, 6.1 Протереть поверхности, имеющие разрешенными к применению Минздравом РФ (п.5.5 настоящего РЭ).

### ВНИМАНИЕ! Работа на аппарате без защитного заземления запрещена

6.2 Включить аппарат ручкой автоматического выключателя на сетевом щитке.

6.3 Включить сетевой фильтр, источник бесперебойного питания (UPS), системный блок компьютера АРМ1 и, по необходимости, АРМ2.

6.4 Ввести имя и пароль пользователя, которые были определены при вводе аппарата в эксплуатацию, и дождаться окончания загрузки операционной системы компьютера.

6.5 Запустить программу «ПроГраф» (пиктограмма программы располагается на рабочем столе APM1 рентгенолаборанта, дважды щелкнуть по ней левой клавишей «мыши»).

6.6 На мониторе APM1 откроется диалог работы с базой данных пациентов (рис.8), где можно найти или добавить нового пациента.

6.6.1 Установить траверсу в горизонтальное положение (рис.12) и проверить eë моторизованное перемещение «вверх-вниз», поворот «влево-вправо», нажимая Ha соответствующие кнопки ↑, ↓, ← или → на дистанционном пульте управления или пульте управления APM1, проверяя срабатывание концевых датчиков

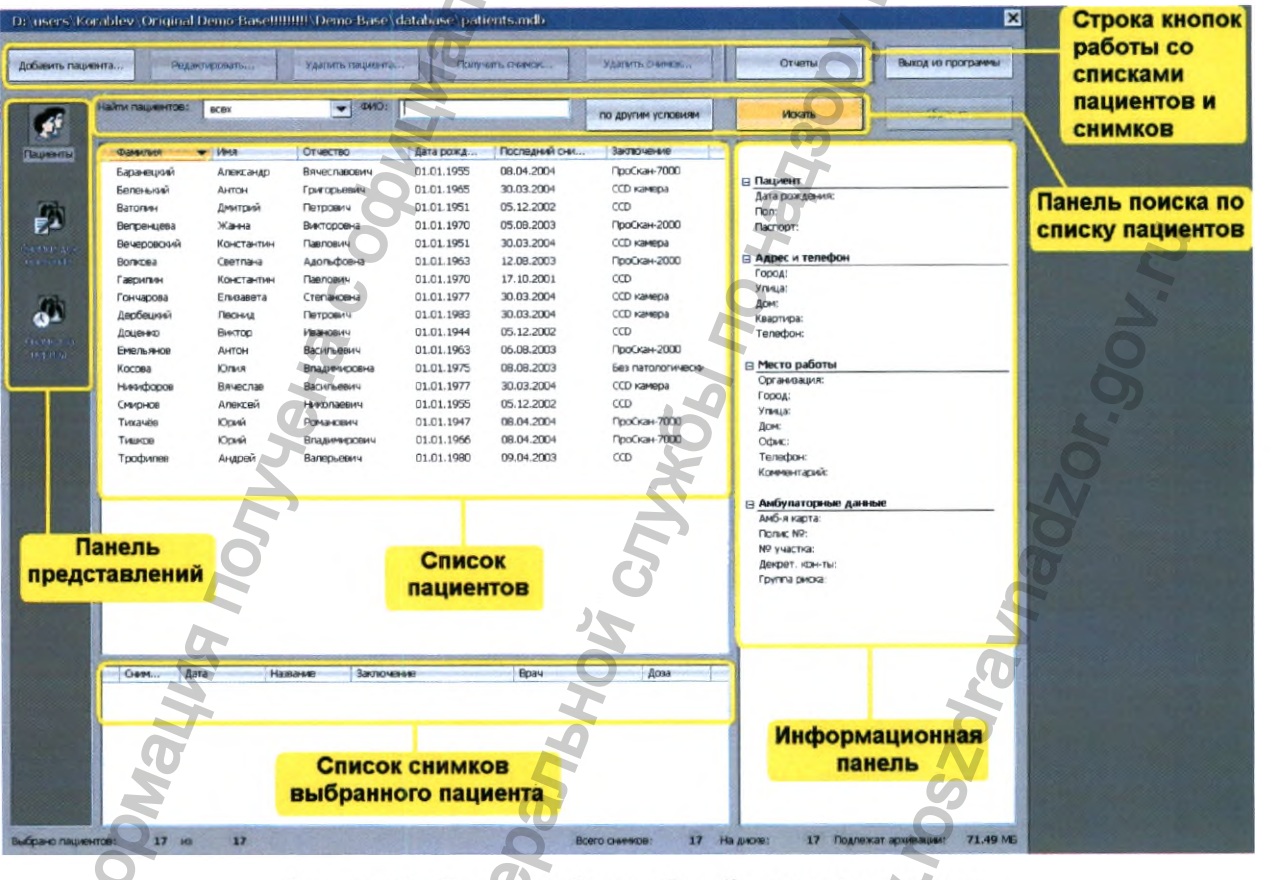

Рисунок 8 - Диалог работы с базой данных пациентов

6.6.2 Чтобы добавить в базу данных запись о новом пациенте, нажать на кнопку «Добавить пациента», расположенную в верхней части окна (рис.8).

Появится диалог ввода информации о пациенте «Данные пациента». Поля «Фамилия», «Имя», «Отчество» и «Дата рождения» пациента являются обязательными для заполнения.

### **РЕНТГЕНПРОМ**

18

После заполнения всех необходимых полей нажать на кнопку **«Сохранить».**

Чтобы вернуться к полному списку пациентов, надо нажать кнопку **«Сбросить»** или **«Искать»,** расположенные в правом верхнем углу окна работы с базой данных (рис.8).

### **6.7 Процесс получения снимка**

6.7.1 Выбрать базе данных необходимого пациента, нажать кнопку **«Получить снимок».**

Появится диалог **«Получение снимка»,** где необходимо выбрать цель обследования, проекцию снимка, часть тела и латеральность снимка; выбрать метод получения снимка («Флюорография» или «Рентгенография») (рис.9).

Обследования могут выполняться в двух режимах: «Диспансеризация» (рекомендуемый для повседневного обследования здоровых людей) и «Диагностика». Режим «Диспансеризация» характеризуется меньшей дозой облучения пациента (около 200 мкР) и максимально высокой контрастностью изображения. В случае обнаружения патологий при диагностическом обследовании рекомендуется переходить на режим обследования «Диагностика» и выполнять необходимое количество снимков. Нажать **«Далее».**

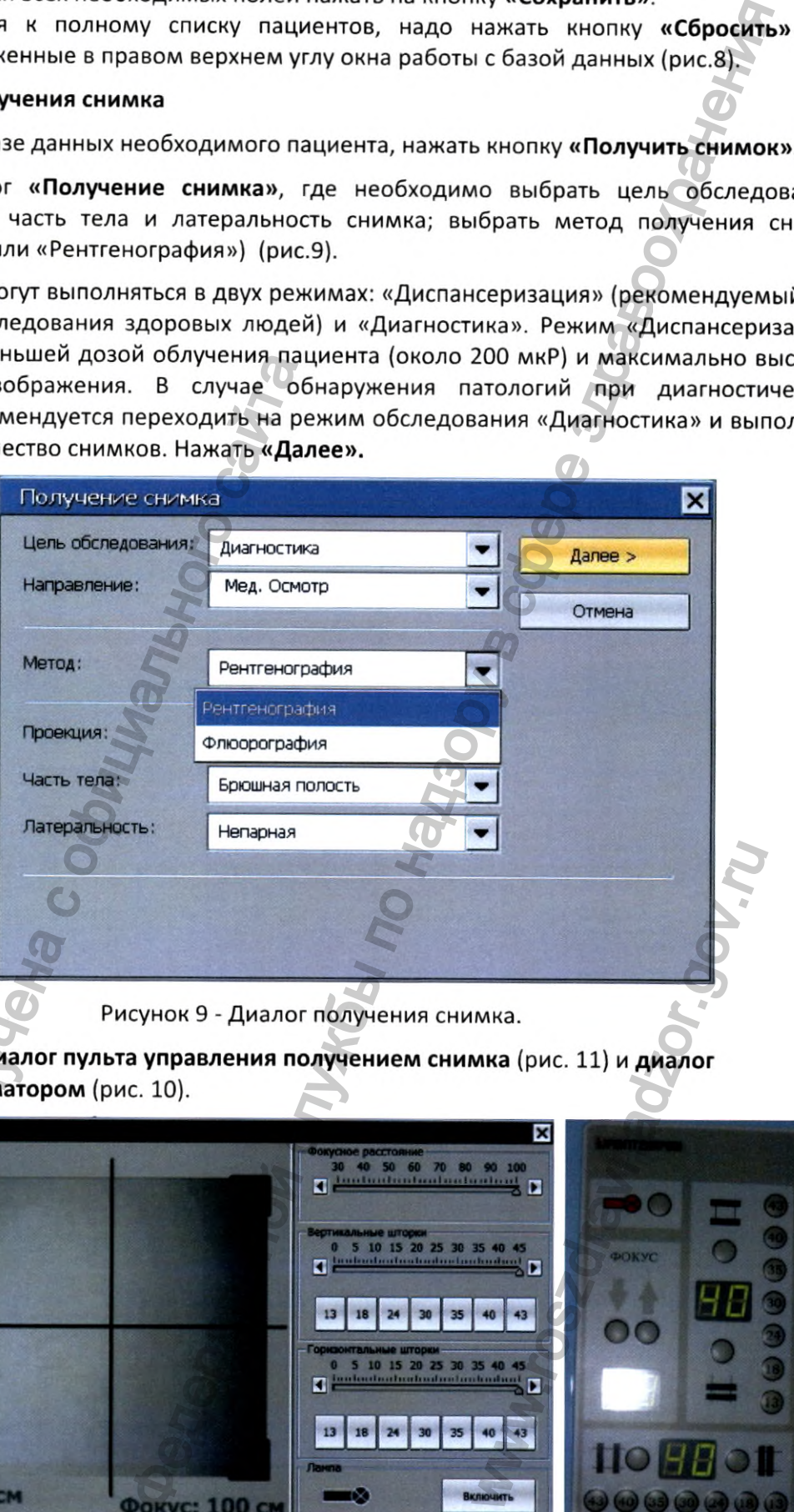

**6.7.2** Появятся **диалог пульта управления получением снимка** (рис. **11)** и **диалог управления коллиматором** (рис. **10).**

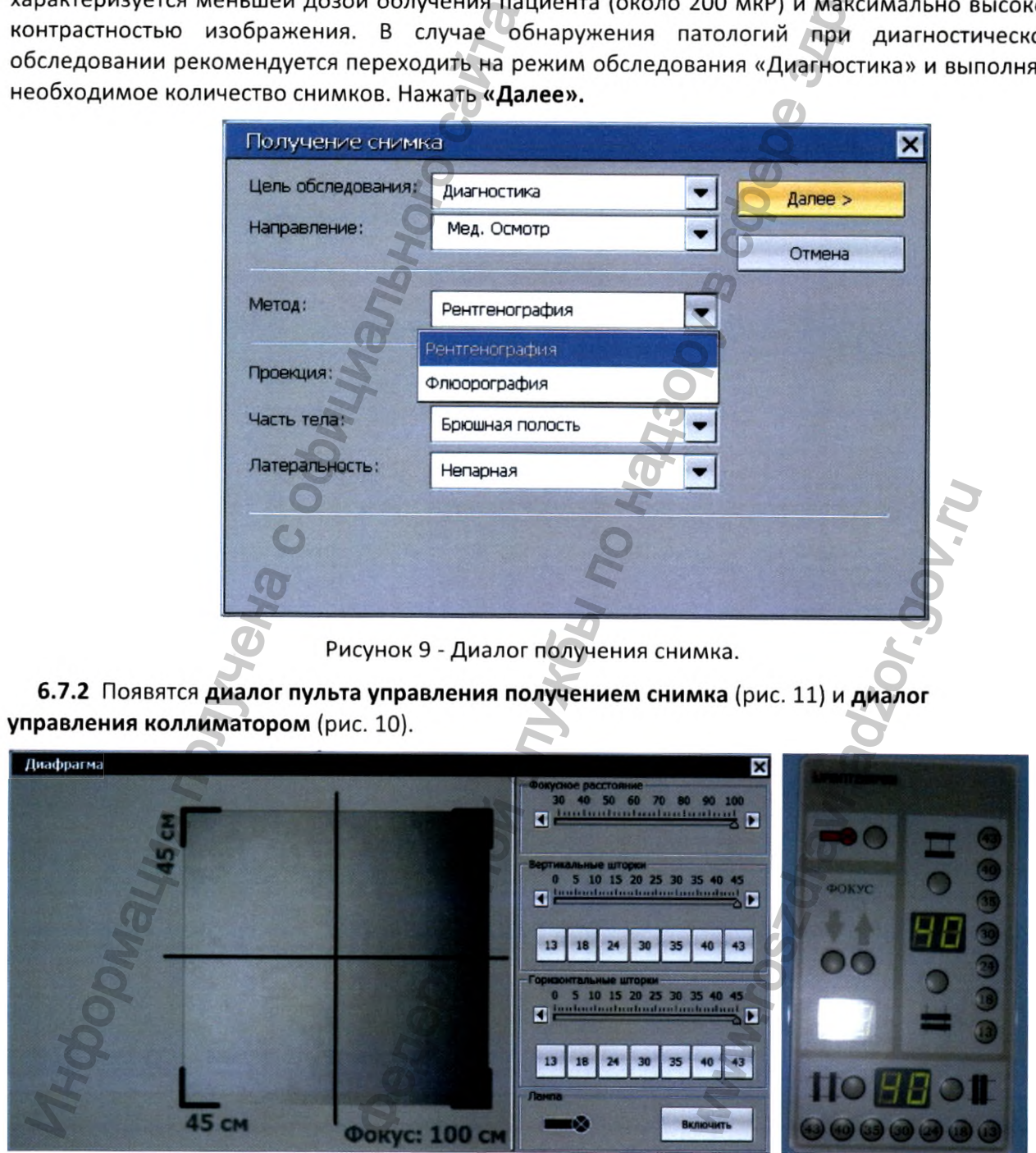

Рисунок 10 - Диалог управления коллиматором Рисунок 10.1

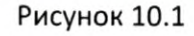

Элементы в группах «Вертикальные шторки» и «Горизонтальные шторки» позволяют регулировать размер диафрагмы (и, соответственно, область снимка) как с помощью ползунков, так и с помощью кнопок с фиксированными размерами с монитора APM1 (рис.10). Также управление диафрагмой возможно с помощью кнопок на самой диафрагме (рис.10.1).

Нажатие кнопки «Включить» (рис.10) на мониторе APM1 включает лампу внутри диафрагмы, которая освещает область съемки пациента. В случае расхождения подсвеченной и заданной областей, обратиться в службу сервиса. Также лампу можно включить и с ПУ коллиматора (рис.10.1).

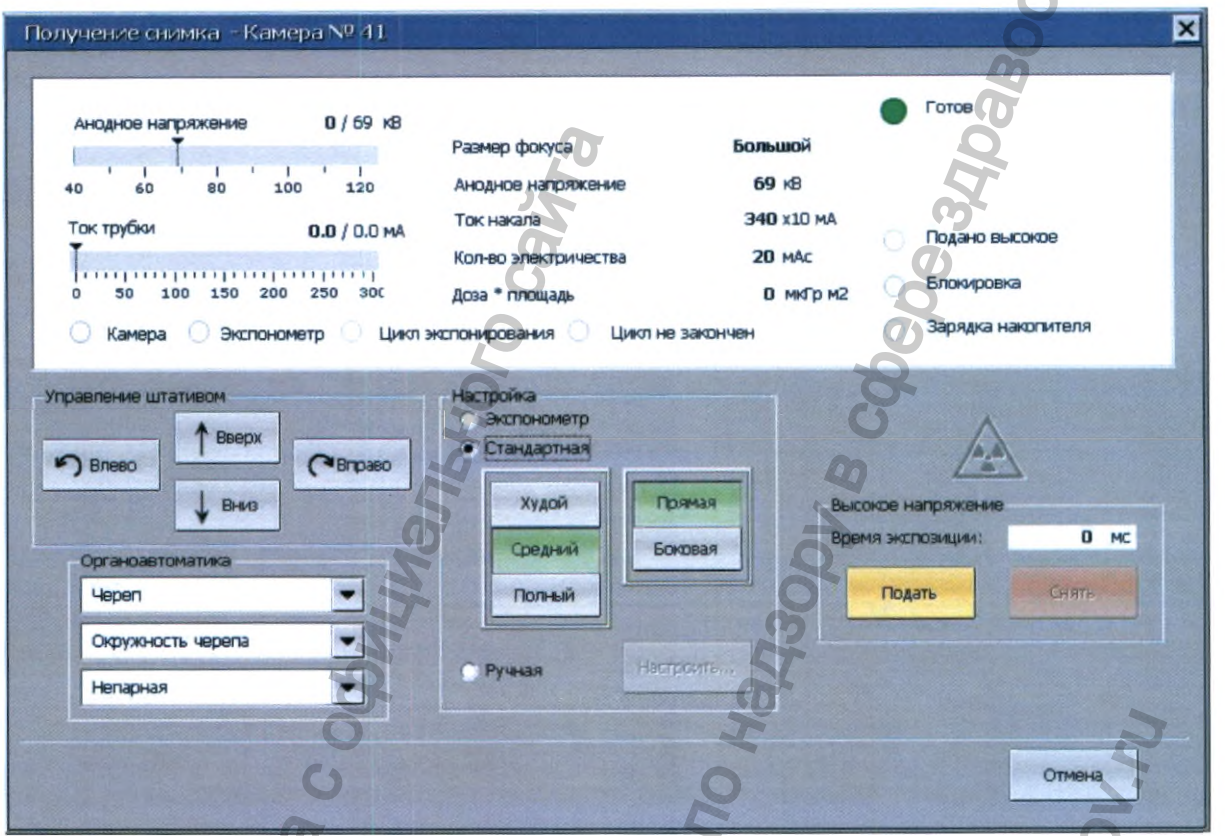

Рисунок 11 - Диалог пульта управления получением снимка

Выбрать в поле «Настройка» комплекцию пациента (худой, средний, полный) и проекцию снимка (прямая, боковая), нажав на соответствующие кнопки. В группе Органоавтоматика» выбрать орган, который будет снять, а также проверить правильность указанной части тела и латеральность снимка.

Выбрать режим настойки «Стандартная» или «Ручная».

- «Стандартная» - значения анодного напряжения и количества электричества выберутся автоматически.

- «Ручная» - нажать кнопку «Настроить», и в открывшемся окне установить необходимые параметры анодного напряжения и количества электричества, используя «ползунки» или прямой ввод нужных значений в поля, расположенные рядом.

# Нажать кнопку «Применить».

6.7.3 Выставить траверсу в положение необходимое для получения снимка, затем расположить пациента или его части тела на входной плоскости камеры и, при необходимости, произвести диафрагмирование соответствующими кнопками «Вверх», «Вниз», «Влево», «Вправо» в поле «Управление штативом», или дистанционным пультом управления. Для остановки КРЦ отпустить клавишу «мыши» или кнопку пульта.

### **РЕНТГЕНПРОМ**

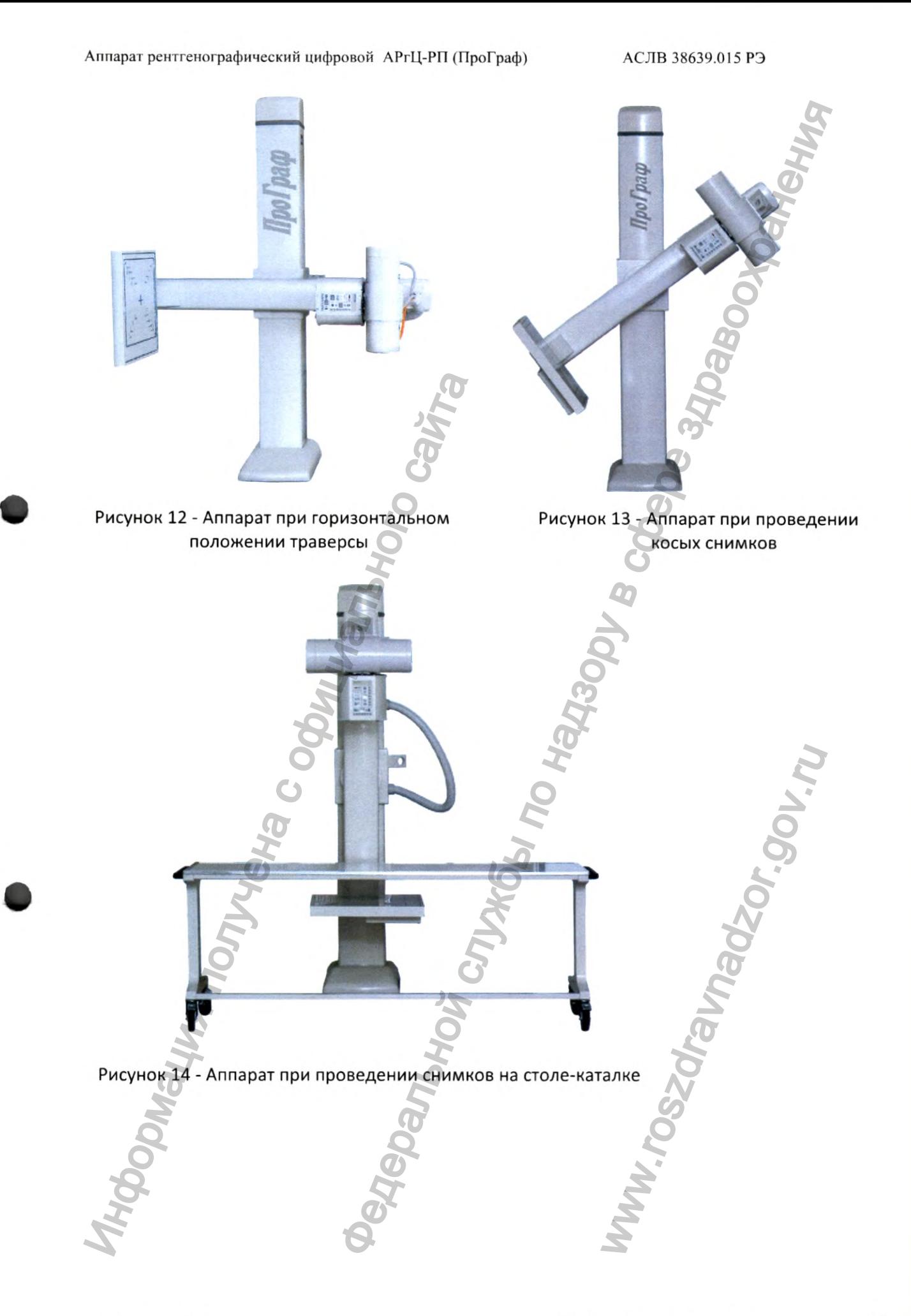

**6.7.4** Убедиться, что горит зеленый сигнал **«Готов» и «Камера»,** а сигналы блокировок «Авария», «Зарядка накопителя» не горят красным цветом.

**6.7.5** Нажать на кнопку **«Подать».** Подается высокое напряжение и производится съемка. При этом загорается оранжевый предупреждающий индикатор и звуковой сигнал.

На экране компьютера появится окно со снимком.

# **Для экстренного прерывания съемки нажать кнопку «Снять»**

6.7.6 Нажать кнопку **«Сохранить»** в окне со снимком.

При этом появится окно работы с базой данных (рис.8).

6.8 ПО «ПроГраф» позволяет создать и распечатать отчеты на основе базы данных пациентов (журналы, справки, карты снимков, различные отчеты), также распечатать сами снимки. При работе на АРМ2 возможен просмотр и редактирование снимков, добавление описания и заключения исследования в свободной форме или с помощью шаблонов. Работа в ПО «ПроГраф» на АРМ2 возможна только при включенном АРМ1. Это правило действует только для стационарных аппаратов. В передвижных комплексах база данных реплицируемая и ПО «ПроГраф» на АРМ2 может работать в любое время. (6.8 To «ПроГраф» позволяет создать сайта политического сайта и делогаем и делогаем и делогаем и делогаем на делогаем на делогаем на делогаем на делогаем на делогаем на делогаем на делогаем на делогаем на делогаем на дело Senethuli critrian «Готов» и «Камера», а сигналы блокиров», а сигналы блокиров», а сигналы блокиров<br>
или не горят крастьим цветом.<br>
Мать». Подается высокое напряжение и производится съем<br>
мить» в окне со снимком.<br>
мого пр

# **Более подробное описание работы в программе см. в ПО «ПроГраф»**

6.9 Чтобы завершить работу с программой «ПроГраф», нужно нажать на кнопку **«Выход из программы»** в окне работы с базой данных (рис.8) или в меню главного окна **«Файл»** выбрать команду **«Выход».**

Выключить питание АРМ.

Выключить аппарат ручкой автоматического выключателя на сетевом щитке.

**При длительном простое аппарата (более 2-х часов) рекомендуется отключать его от сети для увеличения ресурса работы.** WWW.roszdrawnadzor New York Control Control Control Control Control Control Control Control Control Control Control Control Control Control Control Control Control Control Control Control Control Control Control Control Co

### **7 ЭКСПЛУАТАЦИОННЫЕ ОГРАНИЧЕНИЯ**

### **7.1 Контроль качества**

При перерыве в работе аппарата более 2 суток необходимо сделать **пробный снимок** чистого поля.

**7.1.1 Выбрать** произвольного пациента из базы данных, нажать кнопку **«Получить снимок»**

**7.1.2** В диалоге пульта управления получения снимка выбрать режим **«Ручной»,** нажать кнопку **«Настроить»** и в качестве параметров съемки установить: анодное напряжение - **70 кВ,** количество электричества - **б мАс.** Нажать кнопку **«Применить».**

**7.1.3 «Подать»** высокое напряжение:

- во время подачи напряжения не должно происходить пробоев и щелчков;

- на экране компьютера появится окно со снимком. Получившееся изображение должно быть РАВНОМЕРНО серым.

В этом случае аппарат работает правильно, и можно продолжить работу, нажав кнопку «Отмена» или  $\mathbf{x}$  левой клавишей «мыши».

**7.2** При длительном простое аппарата (более 2-3 недель) возможно ухудшение электроизоляционных свойств рентгеновской трубки и других частей аппарата, находящихся под воздействием высокого напряжения. При этом после включения аппарата и подачи высокого напряжения, могут происходить высоковольтные пробои. Пробои приводят к появлению дефектов на снимках и вызывают быстрый выход аппарата из строя. Поэтому после длительного перерыва или при возникновении высоковольтных пробоев необходимо провести процедуру **тренировки рентгеновской трубки.**

Протереть все поверхности аппарата, особенно камеры или ППД, дезинфицирующим раствором, разрешенным к применению Минздравом РФ по МУ-287-113.

**7.2.1** В меню **«Сервис»** выбрать пункт **«Тренировка трубки».** При этом на экран будет выведено окно режима тренировки трубки (рис.15).

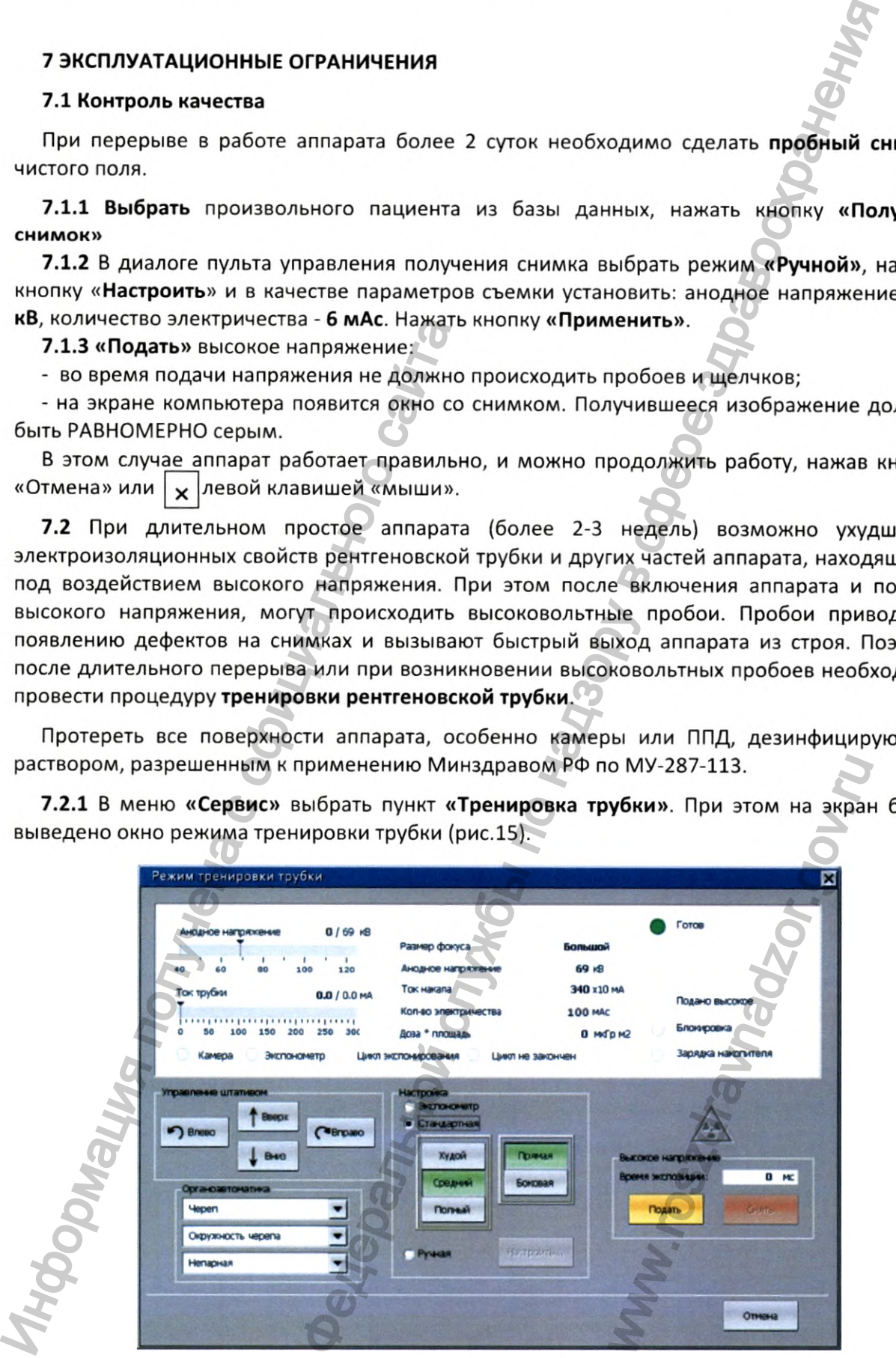

Рисунок 15 - Диалог режима тренировки трубки

### РЕНТГЕНПРОМ

7.2.2 В группе «Настройка» выбрать режим «Ручная» и нажать кнопку «Настроить». В окне ручной настройки установить режим 60 кВ, 100 мАс и ток трубки до 1 мА. Нажать кнопку «Применить», затем кнопку «Подать высокое».

Для возвращения в окно настройки нажать кнопку «Настроить».

Если во время подачи слышны пробои (характерные щелчки или треск), необходимо вернуться к предыдущему значению анодного напряжения и повторить операцию.

7.2.3 Изменяя значение анодного напряжения от 60 до 125 кВ (с шагом 10 до 100 кВ и с шагом 5 от 100 до 125 кВ), повторить п.7.2.2.

7.2.4 Тренировка трубки считается законченной, если в ее процессе удалось поднять высокое напряжение до 125 кВ и при этом не происходило пробоев.

7.2.5 Закрыть окно режима тренировки трубки с помощью кнопки «Отмена».

Калибровка камеры или ППД проводится инженерами службы сервиса при монтаже аппарата, а также при замене камеры (ППД) или рентгеновской трубки и также, если при производстве снимка замечена неравномерность засветки.

### 7.3 Эффективные дозы облучения пациентов

Эффективные дозы облучения пациентов определяются в соответствии с методическими указаниями по методам контроля воздействия ионизирующего излучения МУ 2.6.1.2944-11 «Контроль эффективных доз облучения пациентов при медицинских рентгенологических исследованиях», основанными на измерении радиационного выхода рентгеновского излучателя. Входная опорная точка пациента расположена на расстоянии 30 см над входной плоскостью приемника рентгеновского изображения. Налибровка камеры или ППД проводится и сливание камеры (ППД)<br>производстве снимка замечена неравномерно<br>7.3 Эффективные дозы облучения пациентта<br>9 ффективные дозы облучения пациента<br>9 эффективных доз облучения пациента<br>9 выбрать режим **«Ручная»** и нажать кнопку **«Настроить»**<br>
тановить режим 60 кв, 100 мАс и ток трубки до 1 мА.<br>
нь, затем кнопку «Подать высокое».<br>
«грабки нажать кнопку высокое».<br>
«грабки нажать кнопку высокое».<br>
мышны про

Расчет эффективных доз облучения пациента производится программным обеспечением «ПроГраф» индивидуально для каждой экспозиции (снимка) на основании значений радиационного выхода излучателя для заданного анодного напряжения, анодного тока и возраста пациента (см. Приложение 1 в ПО «ПроГраф»).

Для минимизации получаемой пациентом дозы оператор должен выбирать режимы в соответствии с комплекцией пациента.

Программное обеспечение вычисляет величину эффективной дозы при каждом снимке, исходя из установленной в ПО величины радиационного выхода.

В связи с этим фактические значения эффективных доз могут различаться на разных аппаратах.

При меньших значениях радиационного выхода значение эффективной дозы пропорционально уменьшается. Допустимое отклонение в значениях эффективной дозы, указанных в таблице 3, при тех же параметрах (величина радиационного выхода, значение экспозиции) не более ±15%.

В таблице 3 представлены типичные значения эффективных доз облучения пациентов различной конституции (полный, средний, худой) при исследовании легких и сердца с помощью данного аппарата. Эффективные дозы рассчитаны для возрастной группы пациентов «выше 19 лет», радиационного выхода излучателя при анодном напряжении 100 кВ, равного 9 мР м2/мАс (0,079 мГр м2/мАс). ор должен выбирать режи<br>вной дозы при каждом сни<br>сода.<br>могут различаться на р<br>значение эффективной<br>адиационного выхода, зна<br>вных доз облучения паци<br>следовании легких и сер<br>итаны для возрастной г<br>ля при анодном напряжени

Аппарат рентгенографический цифровой АРгЦ-РП (ПроГраф) АСЛВ 38639.015 РЭ

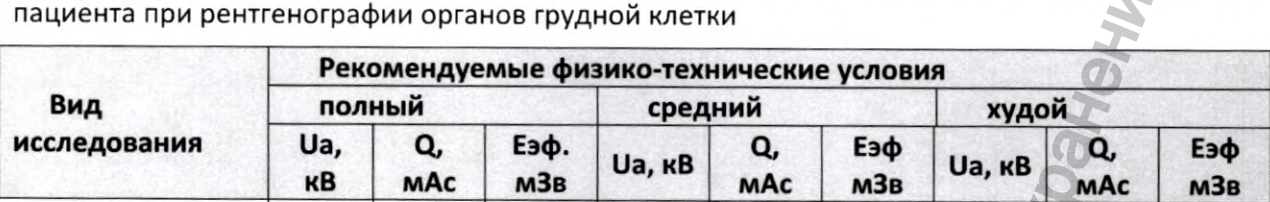

Легкие, прямая | 90 | 6,0 | 0,21 | 80 | 6,0 | 0,18 | 80 | 5,0 | 0,15 Сердце, прямая 100 6,0 0,25 90 6,0 0,21 90 5,0 0,18 Легкие, боковая | 110 | 8,0 | 0,38 | 100 | 8,0 | 0,34 | 100 | 7,0 | 0,29

Сердце, боковая | 110 | 10,0 | 0,48 | 100 | 9,0 | 0,38 | 100 | 8,0 | 0,34

**Таблица 3** - Рекомендуемые режимы работы и значения эффективных доз облучения

Определенные значения эффективных доз автоматически вводятся в базу данных. Кроме того, эти значения должны вноситься медицинским персоналом в документацию по учету доз облучения пациента (лист учета дозовых нагрузок в медицинской карте амбулаторного больного, учетная форма № 025/у, и в журнале учета ежедневных рентгенологических исследований, учетная форма № 50/у).

**7.4 Перечень неисправностей** и рекомендации по их устранению приведены в таблице 4.

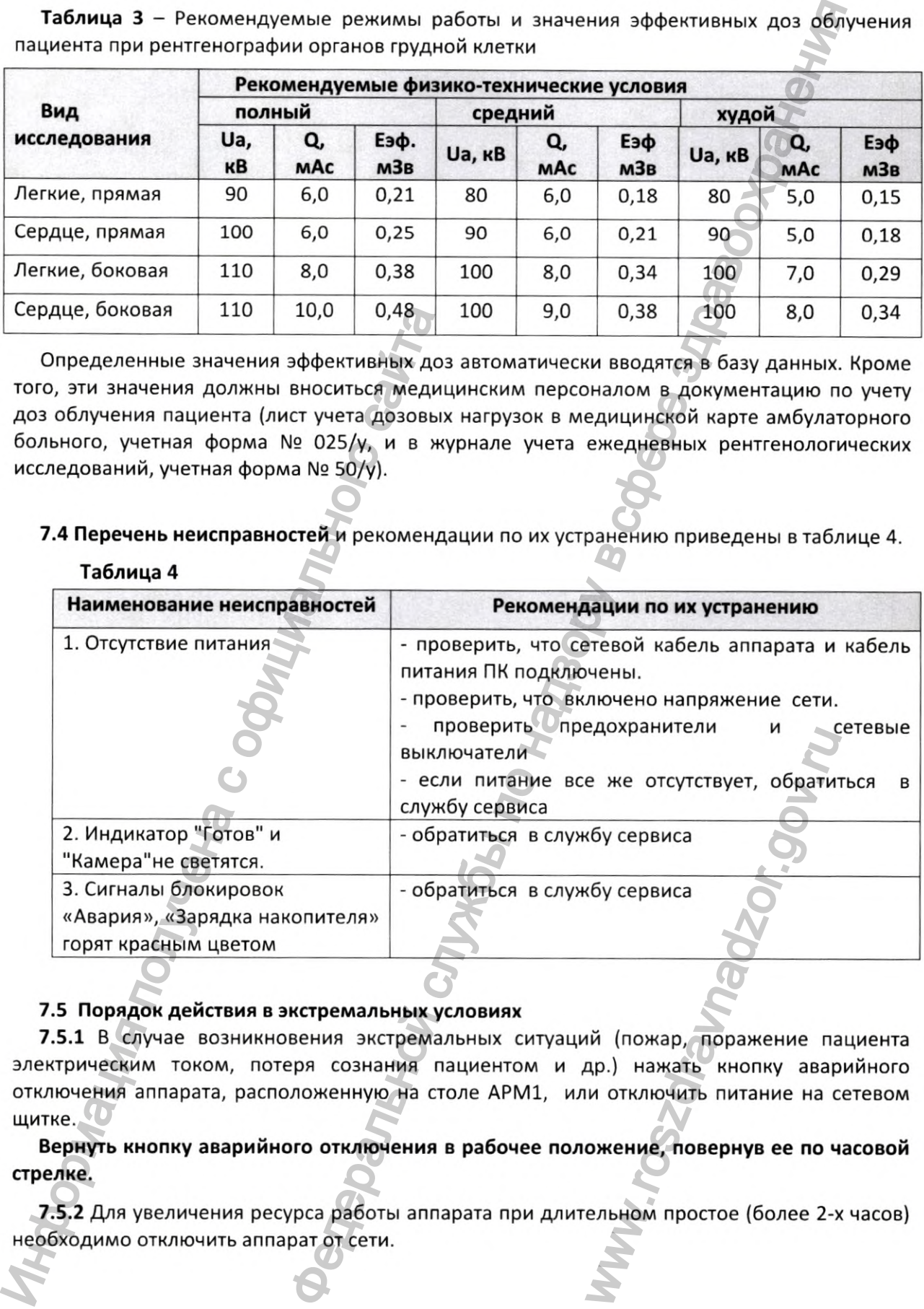

# **Таблица 4**

# **7.5 Порядок действия в экстремальных условиях**

**7.5.1** В случае возникновения экстремальных ситуаций (пожар, поражение пациента электрическим током, потеря сознания пациентом и др.) нажать кнопку аварийного отключения аппарата, расположенную на столе АРМ1, или отключить питание на сетевом щитке.

**Вернуть кнопку аварийного отключения в рабочее положение, повернув ее по часовой стрелке.**

**7.5.2** Для увеличения ресурса работы аппарата при длительном простое (более 2-х часов) необходимо отключить аппарат от сети.

### 7.6 Рентгенозащитное ограждение (РЗО)

РЗО предназначено для обеспечения радиационной безопасности медицинского персонала при работе в помещениях ЛПУ, не подготовленных с точки зрения защиты от рентгеновского излучения. РЗО должно соответствовать требованиям СанПиН 2.6.1 1192-03.

Ограждение собирается из отдельных панелей, каждая из которых выполнена из двух слоёв металла (листовая сталь) толщиной по 0,7 мм, между которыми уложен листовой свинец толщиной 1 мм, свинцовый эквивалент РЗО равен 1,2 мм РЬ, рентгенозащитного стекла —2,5 мм РЬ. Панели между собой соединяются болтами М12. Габаритные размеры РЗО (ДхШхВ) - 4000х2500х2300 мм, проход пациента на столе-каталке - 650 мм. Вес каждой части не превышает 50 кг. насти не превышает 50 кг.<br>
РЗО поставляется только по требованию зак<br>
РЗО не может использоваться на базе перед<br>
РОСЛОГОД ГОЛУКУ (МАР) ПОЛУКУ 16 - Вид ренте<br>
ФОСЛОГОД ГОЛУКУ (МАР) СОБИТЬ И СТР В В В ДРЕНИЕ ждение (РЗО)<br>
обеспечения дридационной безопасности медицинские служби<br>ещениях лпу, не подготовленных с точки зрения защиты<br>
служби состойствовознати РЗО разен 1,2 мм Рь, рентренозащитной служби и натель<br>
но польных лане

РЗО поставляется только по требованию заказчика.

РЗО не может использоваться на базе передвижных комплексов.

Рисунок 16 - Вид рентгенозащитного ограждения WW.roszdrawa Radzor.gov.ru

### **8 ТЕХНИЧЕСКОЕ ОБСЛУЖИВАНИЕ**

8.1 При покупке аппарата лечебное учреждение обязано заключить договор на сервисное техническое обслуживание данного аппарата с организацией, имеющей лицензию на проведение сервисного технического обслуживания рентгеновской медицинской техники. Сервисное техническое обслуживание МТ в течение гарантийного срока проводится на возмездной основе.

Рекомендуется присутствие представителей этой организации при монтаже и пусконаладке аппарата.

8.2 Контроль эксплуатационных параметров проводится при вводе в эксплуатацию новых аппаратов в рентгеновских кабинетах лечебных учреждений, а также в порядке периодического контроля в процессе эксплуатации в соответствии с Приложением 10 СанПиН 2.6.1 1192-03. Работы по контролю эксплуатационных параметров, а также текущий ремонт выполняются специалистами службы сервиса завода-изготовителя, либо специалистами иных организаций, которые прошли обучение и имеют сертификат заводаизготовителя на право проведения таких работ.

8.3 В таблице 5 приводятся виды технического обслуживания аппарата и периодичность их проведения.

### Таблица 5

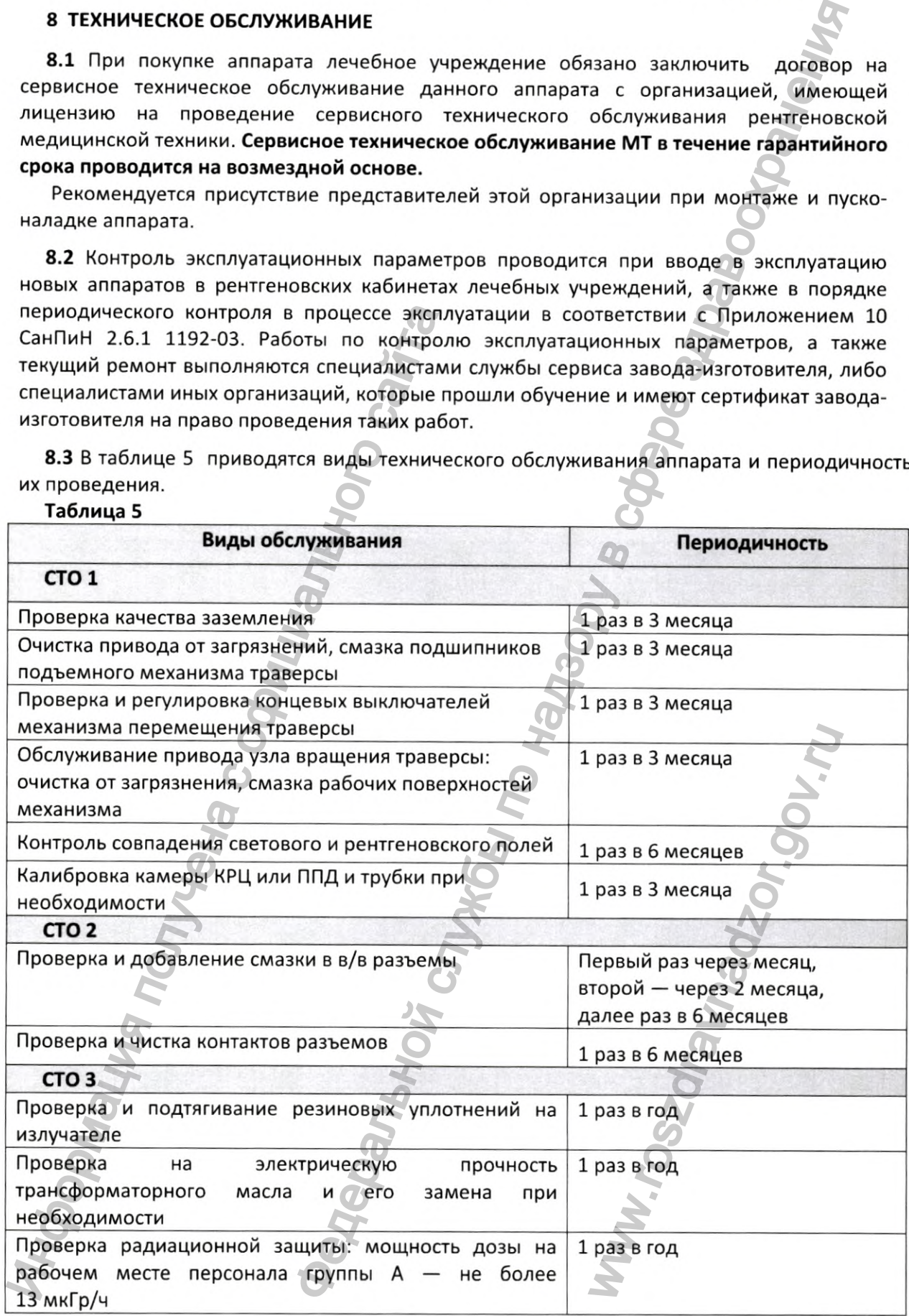

### **9 КОНТРОЛЬ ТЕХНИЧЕСКОГО СОСТОЯНИЯ**

9.1 Контроль технического СОСТОЯНИЯ аппарата включает в себя:

• периодический контроль эксплуатационных параметров аппарата (п.8.2 настоящего РЭ);

• текущий контроль эксплуатационных параметров аппарата в объеме, указанном в таблице 6, проводимый в соответствии с Приложением 10 СанПиН 2.6.1.1192 штатными сотрудниками рентгеновского кабинета (отделения).

### **Таблица 6**

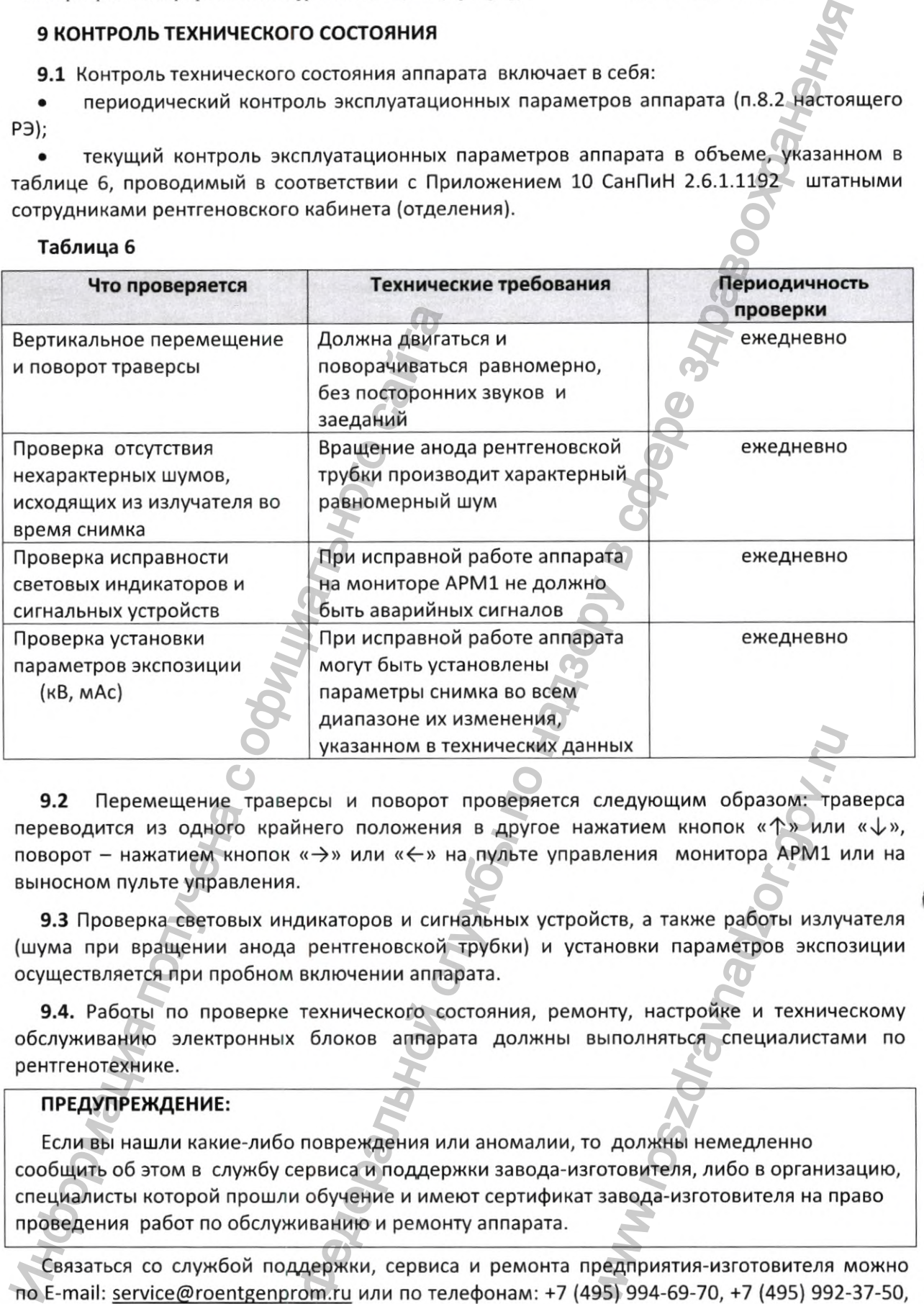

9.2 Перемещение траверсы и поворот проверяется следующим образом: траверса переводится из одного крайнего положения в другое нажатием кнопок « $\uparrow$ » или « $\downarrow$ », поворот – нажатием кнопок «->» или « $\leftrightarrow$ » на пульте управления монитора APM1 или на выносном пульте управления. иных<br>
следующим образом: тра<br>
жатием кнопок «↑» или<br>
вления монитора АРМ1 и<br>
йств, а также работы излуч<br>
ановки параметров экспо<br>
энту, настройке и техниче<br>
ыполняться специалистам<br>
о должны немедленно<br>
готовителя, либо в

9.3 Проверка световых индикаторов и сигнальных устройств, а также работы излучателя (шума при вращении анода рентгеновской трубки) и установки параметров экспозиции осуществляется при пробном включении аппарата.

9.4. Работы по проверке технического состояния, ремонту, настройке и техническому обслуживанию электронных блоков аппарата должны выполняться специалистами по рентгенотехнике.

# **ПРЕДУПРЕЖДЕНИЕ:**

Если вы нашли какие-либо повреждения или аномалии, то должны немедленно сообщить об этом в службу сервиса и поддержки завода-изготовителя, либо в организацию, специалисты которой прошли обучение и имеют сертификат завода-изготовителя на право проведения работ по обслуживанию и ремонту аппарата.

Связаться со службой поддержки, сервиса и ремонта предприятия-изготовителя можно по E-mail: service@roentgenprom.ru или по телефонам: +7 (495) 994-69-70, +7 (495) 992-37-50, +7 (498) 729-39-80.

### **10 ТЕКУЩИЙ РЕМОНТ**

Лица, осуществляющие текущий ремонт, должны соблюдать правила безопасности в соответствии с указаниями раздела 6 настоящего руководства

### **11 ПРАВИЛА ХРАНЕНИЯ**

Хранение упакованных аппаратов на складах изготовителя и потребителя по условиям хранения 1 по ГОСТ 15150: в закрытом сухом отапливаемом помещении при температуре от +5 до +40°С, относительной влажности до 80% при температуре 25°С, атмосферном давлении 84,0-106,7 кПа (630-800 мм рт.ст.).

### **12 ТРАНСПОРТИРОВАНИЕ**

Конструкция упаковочных ящиков аппарата позволяет транспортировать его любым видом транспорта, в крытых и открытых вагонах, автомобилях, в трюмах судов и в герметизированных отсеках самолетов. Укладку упакованных ящиков аппарата на транспортное средство необходимо производить таким образом, чтобы исключить возможность их смещения. Транспортирование аппарата в ящиках следует производить по условиям хранения 5 (ящики ГОСТ 2991) и условиям хранения 8 (ящики ГОСТ 10198) по ГОСТ 15150 при температуре от +50 до минус 50"С, влажности до 80% при 25"С, атмосферном давлении 84,0-106,7 кПа (630-800 мм рт.ст.). Aавлении 84,0-106,7 кПа (630-800 мм рт.ст.).<br>
12 ТРАНСПОРТИРОВАНИЕ<br>
Конструкция упаковочных ящиков аппар<br>
видом транспорта, в крытых и открытых<br>
транспортное средство необходимо приме 500 мм рт.ст.)<br>
возможность их смещен екущий ремонт, должны соблюдать правила безопасности<br>вздела 6 настоящего руководства<br>пларатов на складах изготовителя и потребятеля по усло<br>закрытом сухом отапливаемом помещения при температуру в температуру в температур

Ww.roszarawadzor.gov.ru

# Аппарат рентгенографический цифровой АРгЦ-РП (ПроГраф)

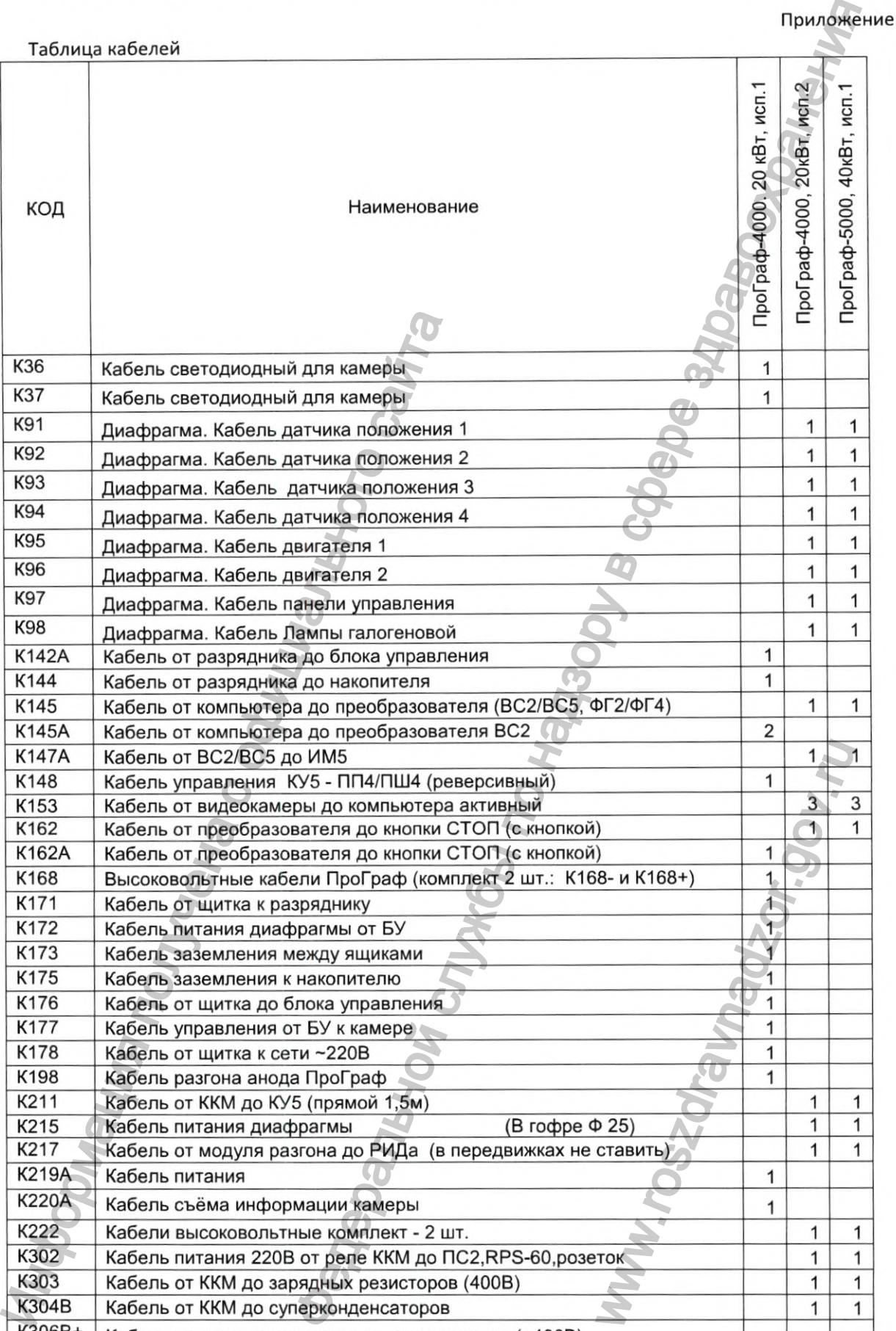

К304В Кабель от ККМ до суперконденсаторов и при подводитель с тем по инвертора (+400B) и при подводитель и при п

К306В+ Кабель от суперконденсаторов до инвертора (+400В) 1 1

# Ta

# Приложение А

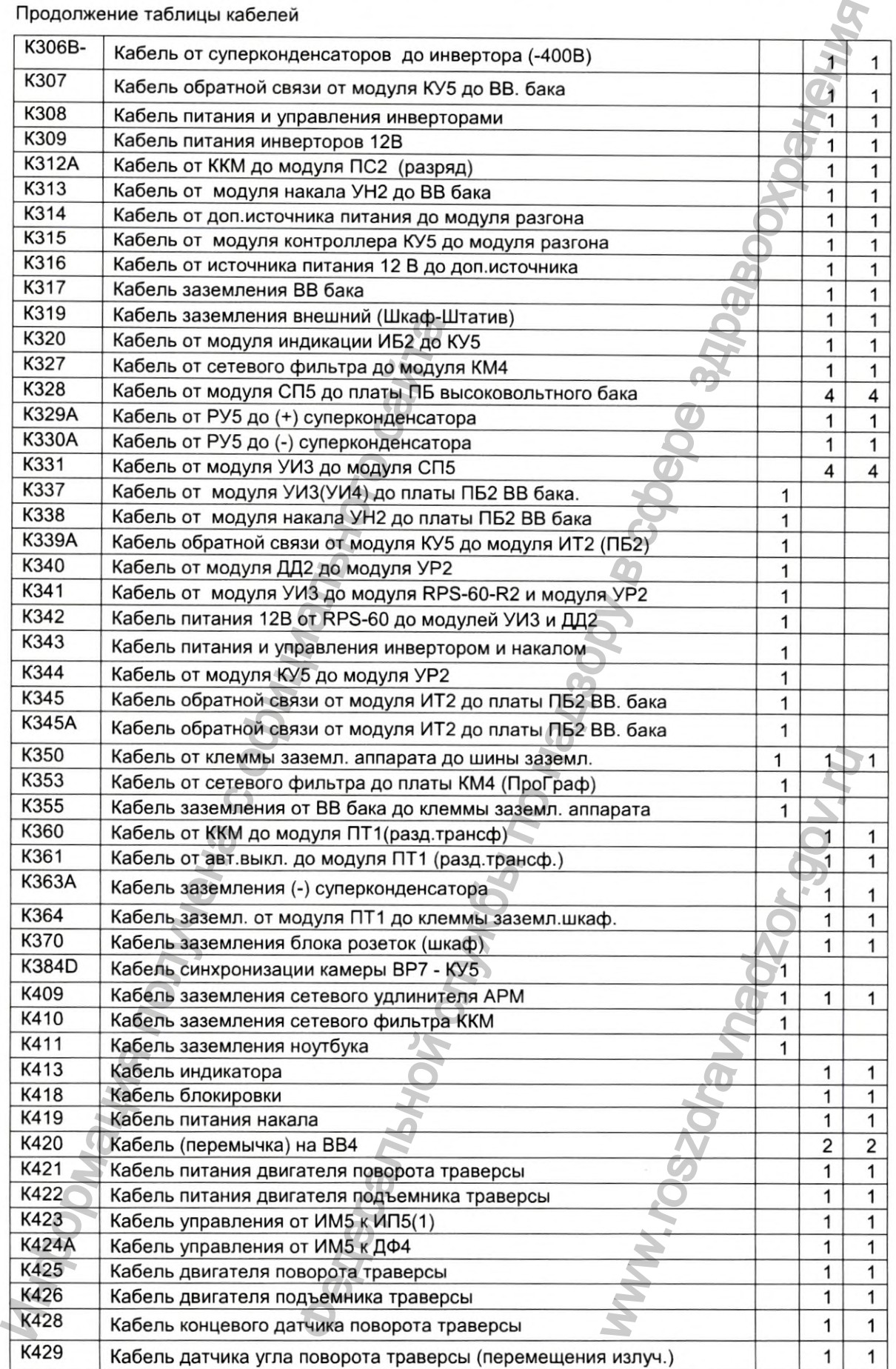

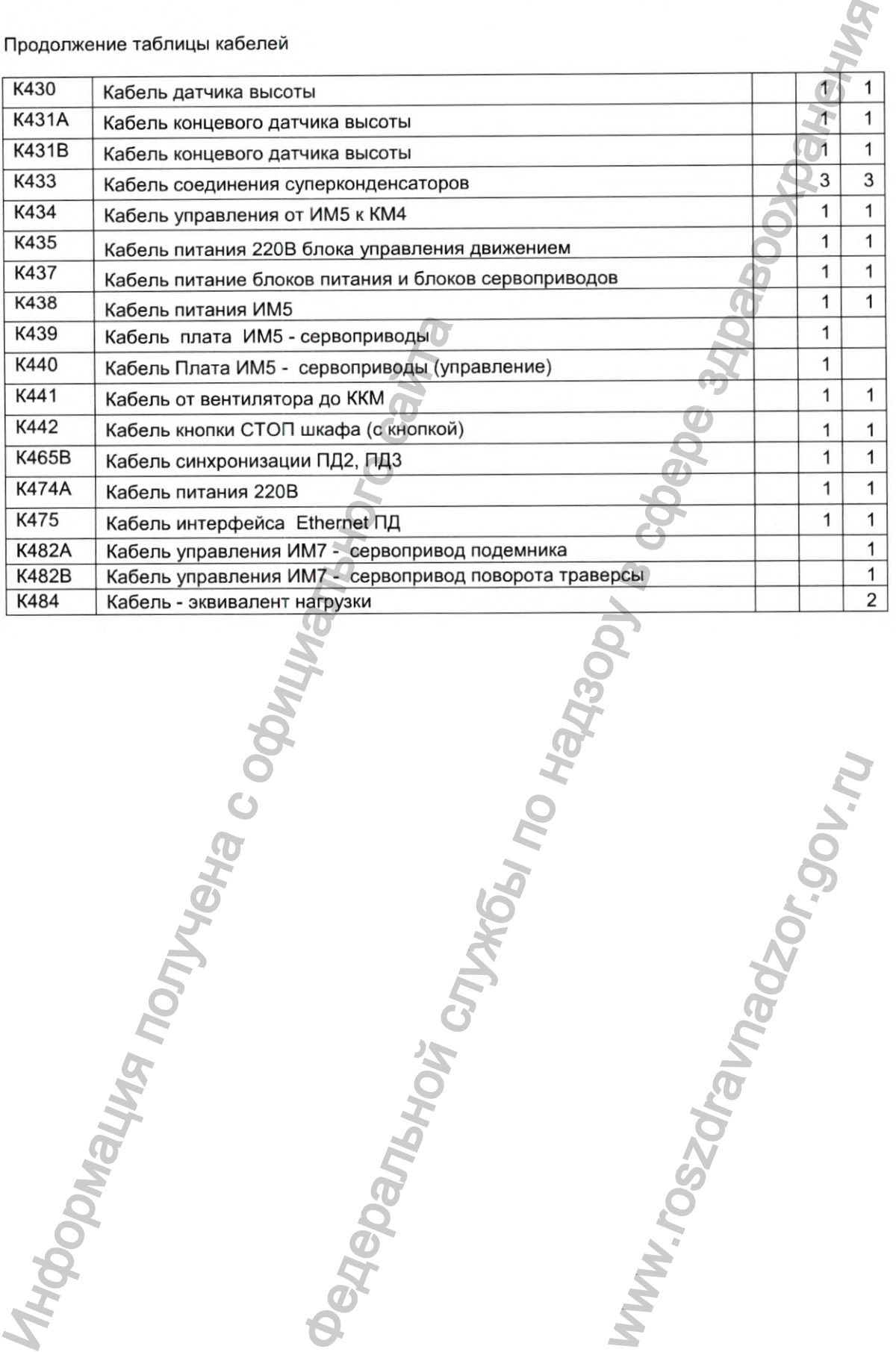

w.roszdrawnadzor.ru

АСЛВ 38639.015 РЭ

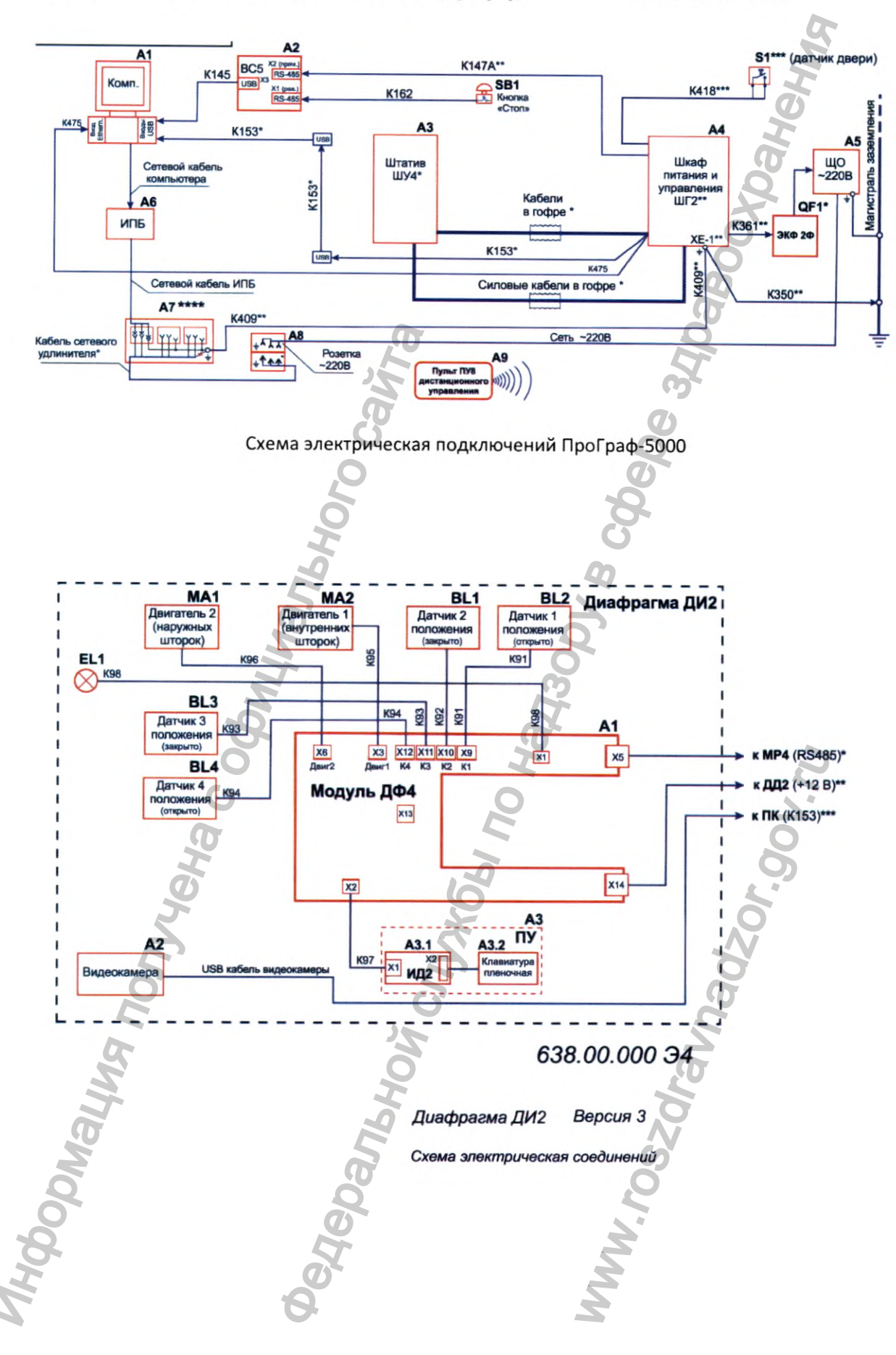

### **РЕНТГЕНПРОМ**

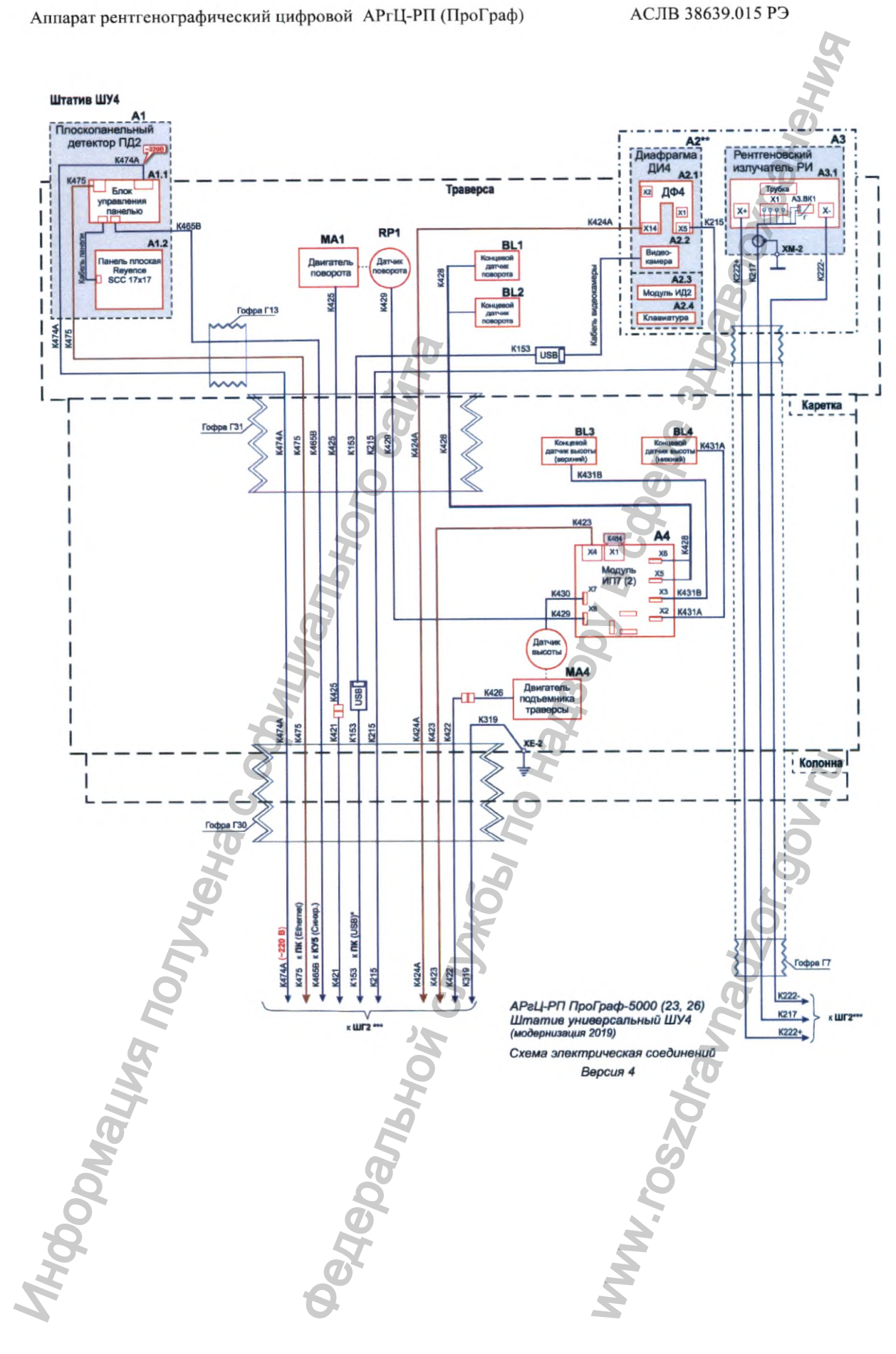

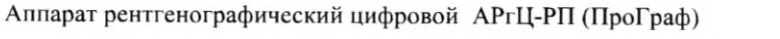

АСЛВ 38639.015 РЭ

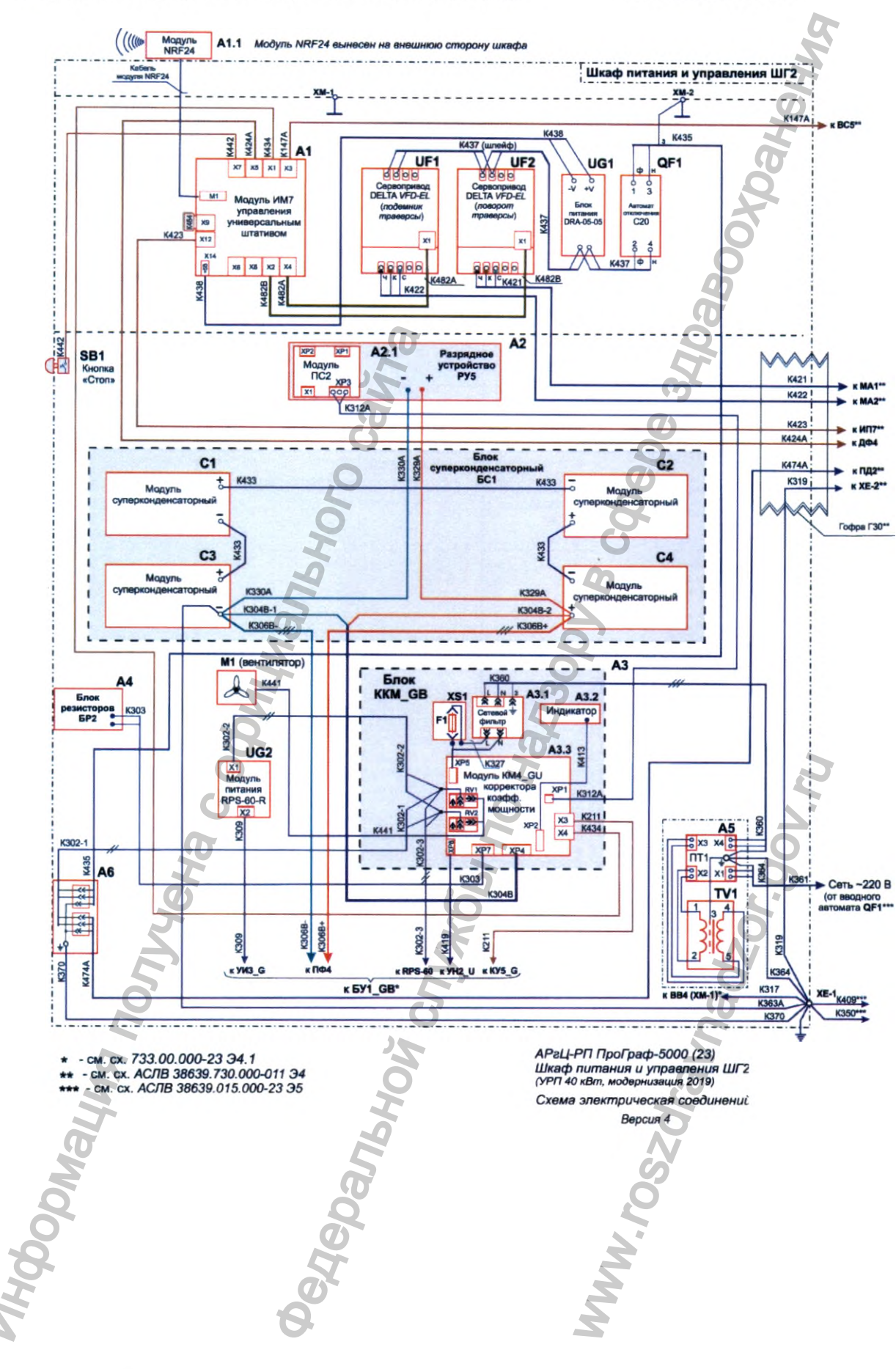

### **РЕНТГЕНПРОМ**

35

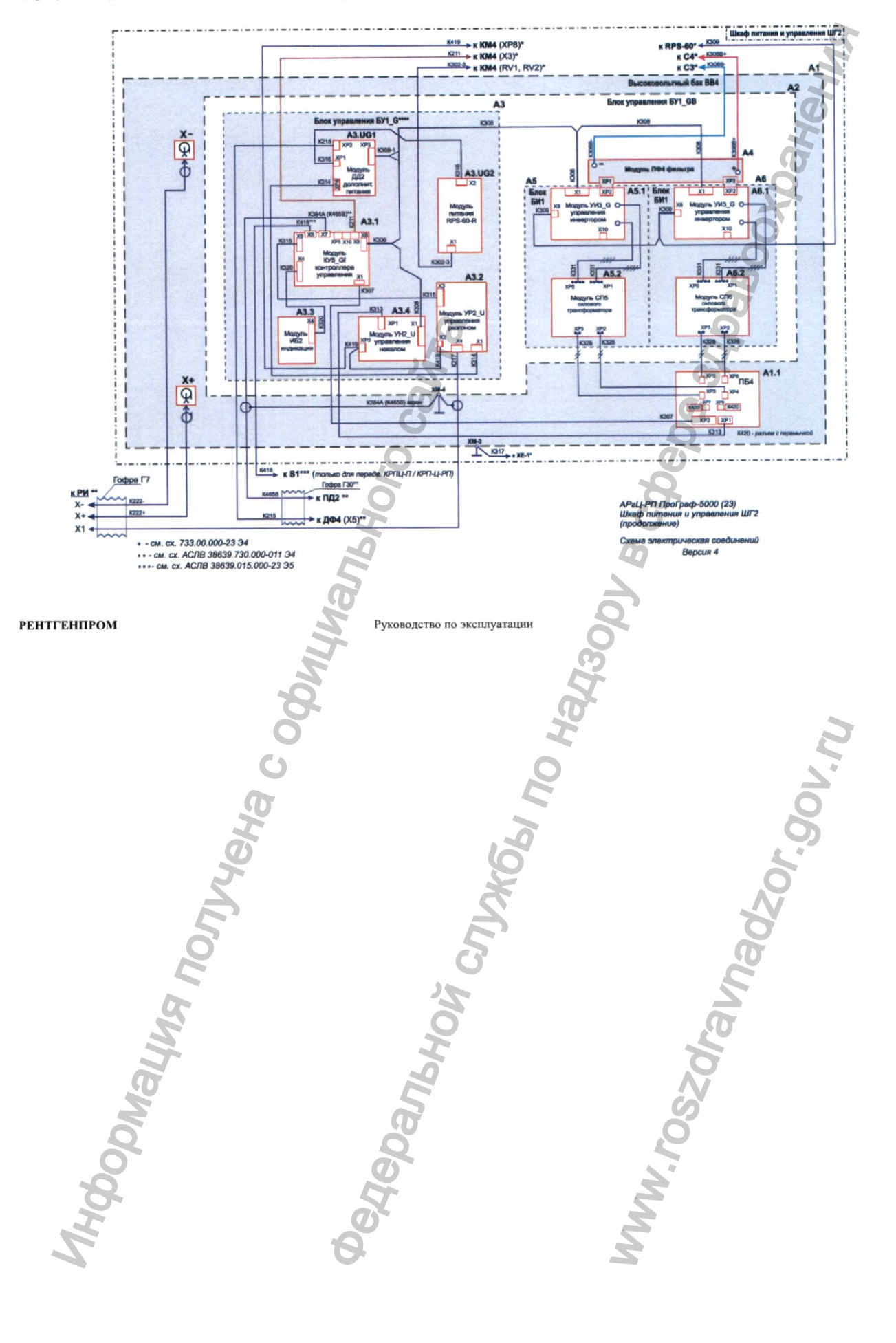

36
### **Электромагнитная совместимость**

Электромагнитная совместимость аппарата обеспечивается выполнением требований ГОСТ Р МЭК 60601-1-2-2014.

### ВНИМАНИЕ!

Аппарат требует применения специальных мер для обеспечения ЭМС и должен быть установлен и введен в эксплуатацию в соответствии с информацией, относящейся к ЭМС, приведенной в эксплуатационной документации.

### ВНИМАНИЕ!

Применение мобильных радиочастотных средств связи может оказывать воздействие на аппарат.

### ВНИМАНИЕ!

Использование принадлежностей, преобразователей и кабелей, не указанных в перечне, за исключением преобразователей и кабелей, поставляемых изготовителем аппарата в качестве сменных частей для внутренних деталей, может привеети к увеличению электромагнитной эмиссии или снижению помехоустойчивости аппарата.

Таблица Б.1

Руководство и декларация изготовителя - электромагнитная эмиссия

Аппарат предназначается для применения в электромагнитной обстановке, определенной ниже. Покупателю или пользователю аппарата следует обеспечить ее применение в указанной обстановке

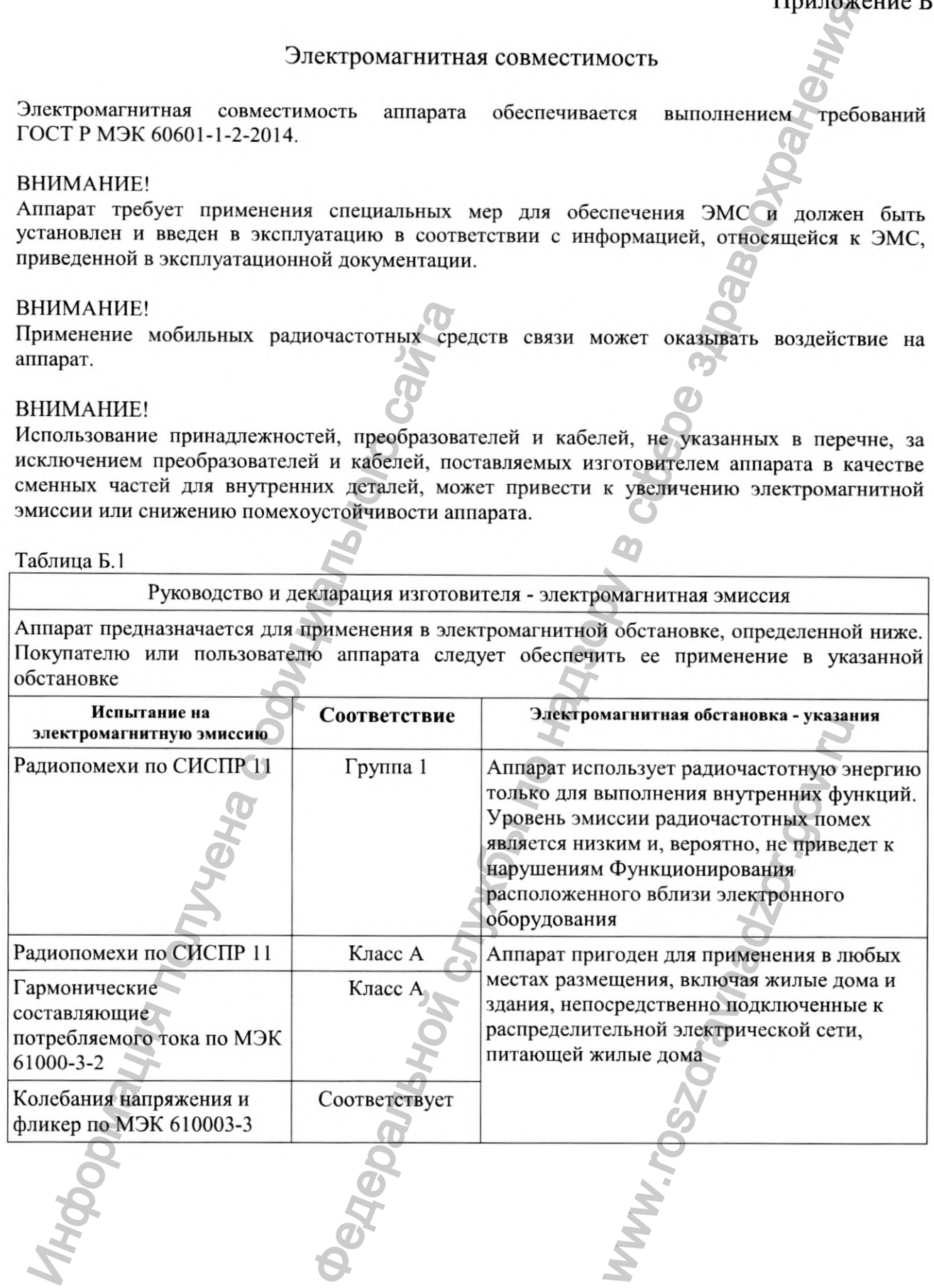

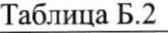

Руководство и декларация изготовителя - помехоустойчивость

Аппарат предназначается для применения в электромагнитной обстановке, определенной ниже. Покупателю или пользователю аппарата следует обеспечить ее применение в указанной обстановке

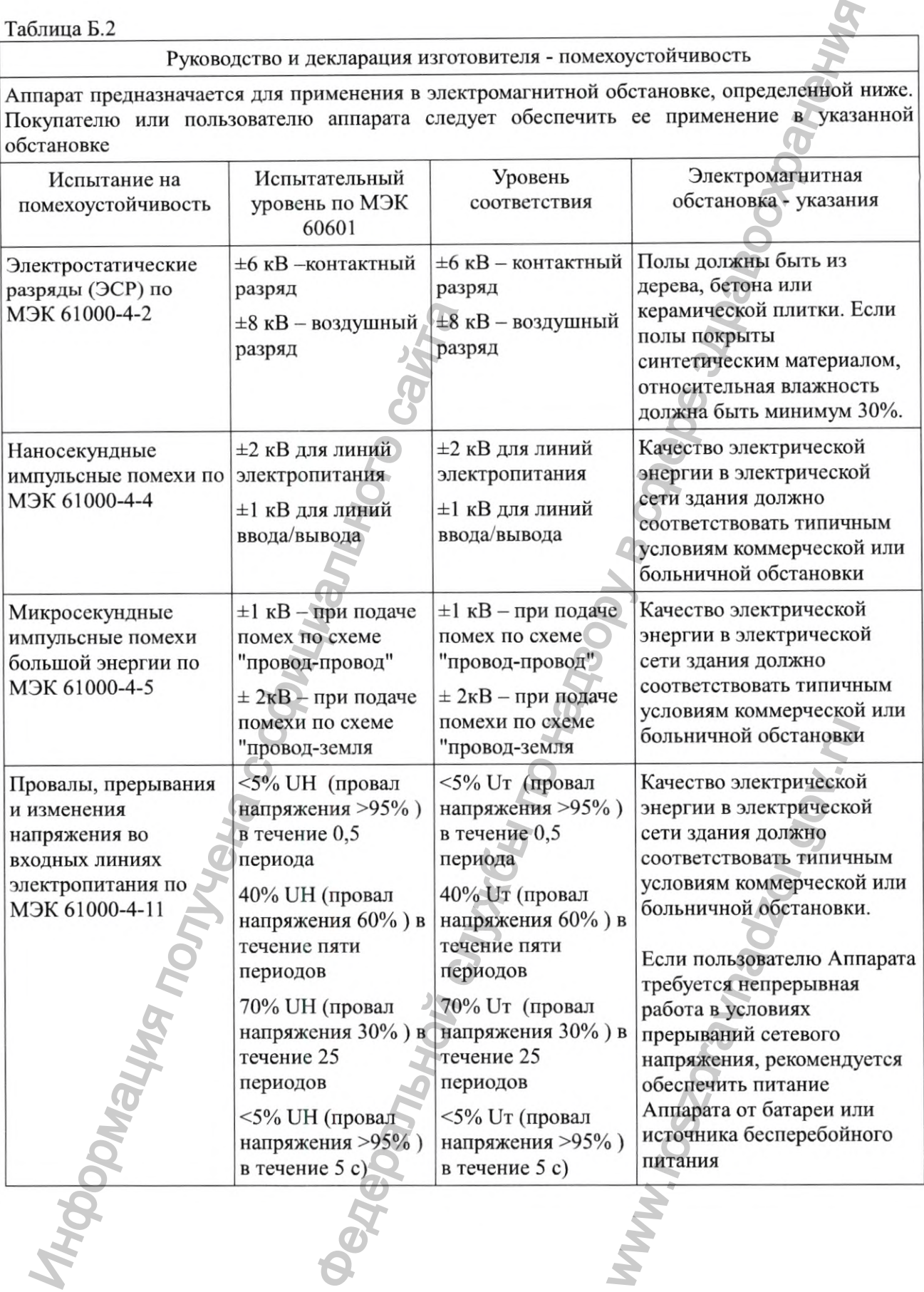

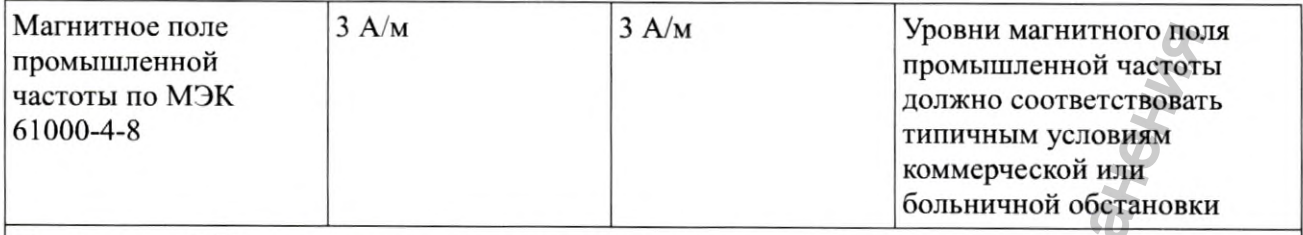

Примечание: UH — напряжение сети переменного тока до применения испытательного уровня.

### Таблица Б.З

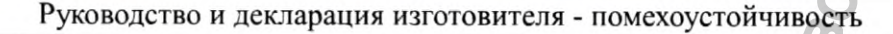

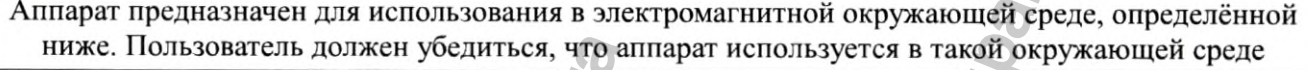

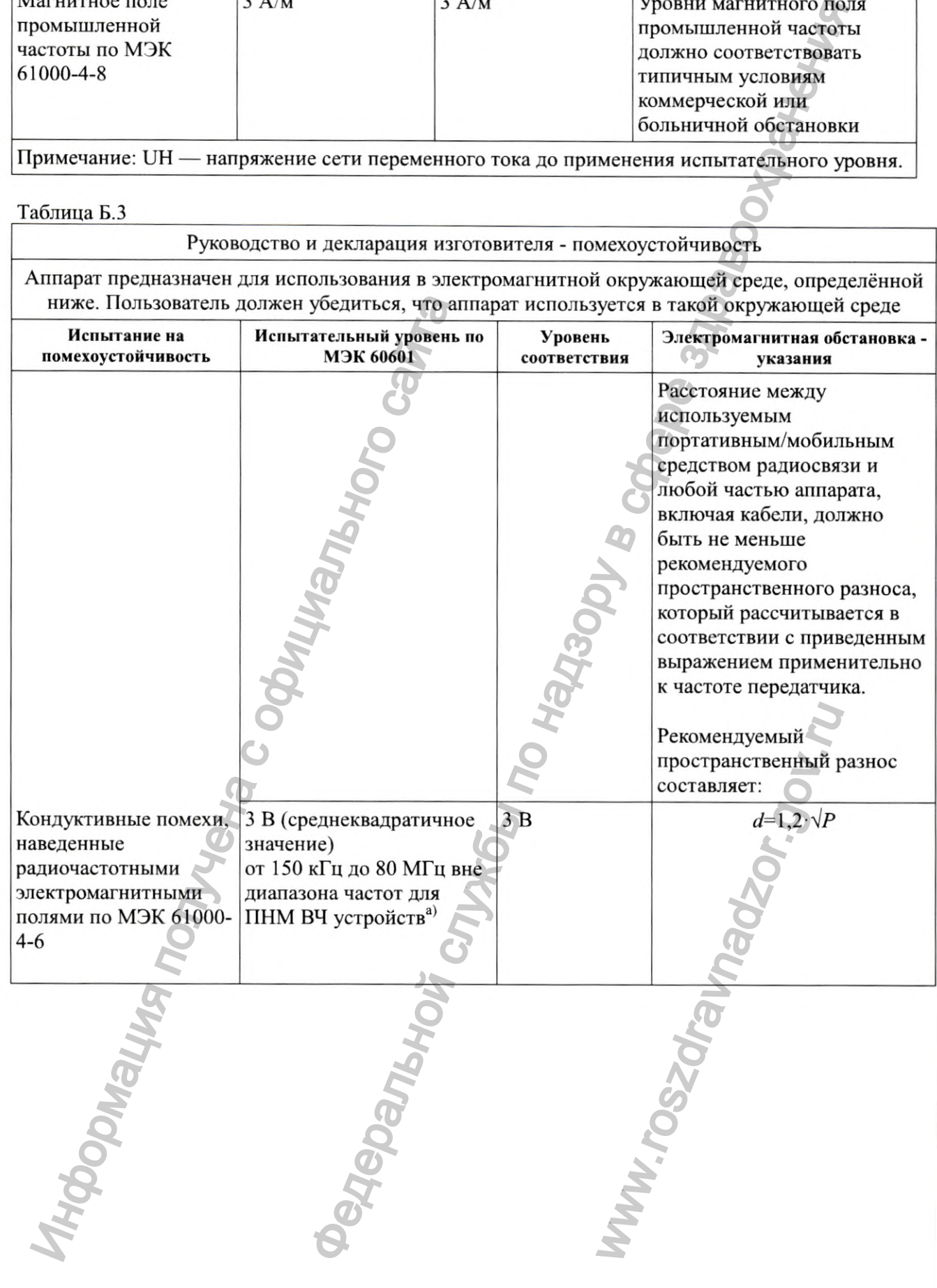

АСЛВ 38639.015 РЭ

Руководство и декларация изготовителя - помехоустойчивость

Аппарат предназначен для использования в электромагнитной окружающей среде, определённой ниже. Пользователь должен убедиться, что аппарат используется в такой окружающей среде Испытание на Испытательный уровень по Уровень Электромагнитная обстановка помехоустойчивость МЭК 60601 соответствия указания  $d=1,2 \cdot \sqrt{P}$  $3 B/M$  $3 B/M$ Радиочастотное электромагнитное поле от 80 МГц до 2,7 ГГц (от 80 МГц до 800 МГц) по МЭК ІЕС 61000-4-3  $d=2,3 \cdot \sqrt{P}$  or (800 МГц до 2,7 ГГц) где d - рекомендуемый пространственный разнос, мb); Р - номинальное значение максимальной выходной мощности в Вт в соответствии со значением, установленным изготовителем. Напряженность поля при распространении радиоволн от стационарных радиопередатчиков по результатам наблюдений за электромагнитной обстановкойа) должна быть ниже уровня соответствия в каждой полосе частотb). Помехи могут иметь место вблизи оборудования, маркированного знаком Напряженность поля при распространении радиоволн от стационарных a) радиопередатчиков, таких как базовые станции радиотелефонных сетей (сотовых/беспроводных) и наземных подвижных радиостанций, любительских радиостанций, АМ и FM радиовещательных передатчиков, телевизионных передатчиков, не может быть определена расчетным путем с достаточной точностью. Для этого должны быть осуществлены практические измерения напряженности поля. Если измеренные значения в месте размещения аппарата выше применимых уровней соответствия, то следует проводить наблюдения за работой аппарата с целью проверки ее нормального функционирования. Если в процессе наблюдения выявляется отклонение от нормального функционирования, то необходимо принять дополнительные меры, такие как переориентировка или перемещение аппарата.

Вне полосы частот от 150 кГц до 80 МГц следует обеспечить напряженность поля b) менее 3 В/м.

### Примечания

На частотах 80 и 800 МГц применяют большее значение напряженности поля. Приведенные выражения применимы не во всех случаях. На распространение электромагнитных волн влияет поглощение или отражение от конструкций, объектов и людей.

### **РЕНТГЕНПРОМ**

### Таблица Б.З

Рекомендуемые значения пространственного разноса между портативными и подвижными радиочастотными средствами связи и аппаратом

Аппарат предназначается для применения в электромагнитной обстановке, при которой осуществляется контроль уровней излучаемых помех. Покупатель или пользователь аппарата может избежать влияния электромагнитных помех, обеспечивая минимальный пространственный разнос между портативными и подвижными радиочастотными средствами связи (передатчиками) и аппаратом, как рекомендуется ниже, с учетом максимальной выходной мощности средств связи.

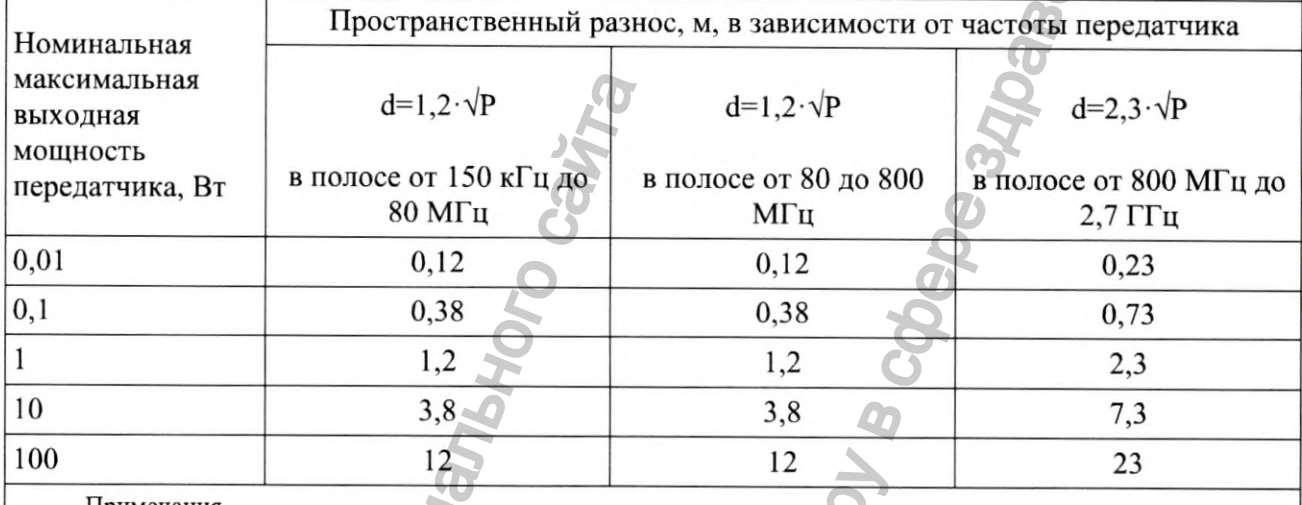

Примечания

1. На частотах 80 и 800 МГц применяют больщее значение напряженности поля.

2. При определении рекомендуемых значений пространственного разноса для передатчиков с номинальной максимальной выходной мощностью, не указанной в таблице, в приведенные выражения подставляют номинальную максимальную выходную мощность в ваттах, указанную в документации изготовителя передатчика.

3. Приведенные выражения применимы не во всех случаях. На распространение электромагнитных волн влияет поглощение или отражение от конструкций, объектов и людей.

аксимальная  $d=1,2.9$  Мехадия в  $d=1,2.9$  Мехадия  $d=1,2.9$  Обиспость вередатчика, Вт в полосе от 150 кГц до  $10,12$  0.38  $1,2$  0.38  $1,2$  0.38  $1,2$  0.38  $1,2$  0.38  $1,2$  0.38  $1,2$  0.38  $1,2$  0.38  $1,2$  0.38  $1,2$  0.38  $\alpha$  и по надзор в служения пространения по надзор в служения службы по надзор в служения в электрольной обстановке, при которой по надзор в службы по надзор в службы по надзору в службы по надзору в службы по надзор в с WHAT AND DESCRIPTION OF THE ANDREW WARRANTS CONSULTING THE REAL PROPERTY AND THE REAL PROPERTY AND THE REAL PROPERTY AND THE REAL PROPERTY AND THE REAL PROPERTY AND THE REAL PROPERTY AND THE REAL PROPERTY AND THE REAL PROP

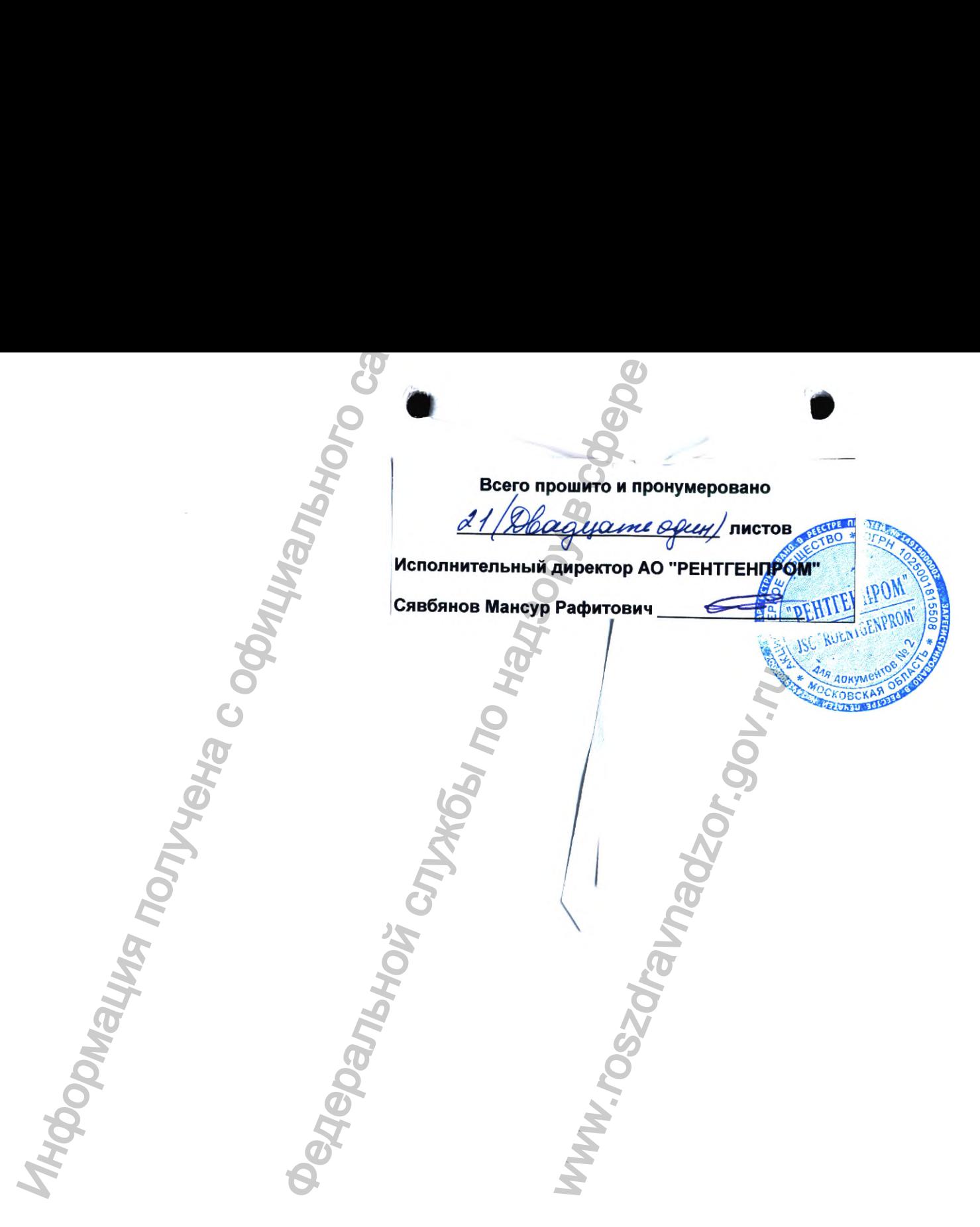

 $\frac{1}{2} \begin{bmatrix} \texttt{Perucrpaquqc} \texttt{MM} \texttt{B} \texttt{Pocspabhaqsope} \\ \texttt{www.newacert.ru} \mid \texttt{info@newacert.ru} \end{bmatrix}$ 

**АППАРАТ РЕНТГЕНОГРАФИЧЕСКИЙ ЦИФРОВОЙ для производства снимков в положении пациентов стоя, сидя, лежа на столе-каталке с рентгенопрозрачной декой АРгЦ-РП (ПроГраф) по ТУ 9442-015-42254364-2005** INAPAT PEHTTEHOTPA ФИЧЕСКИЙ ЦІ<br>
ИЯ, Лежа на столе-каталке с рентгенории (Дл. 2015)<br>
Primer (ПроГраф) по ТУ 9442-015-42<br>
КОВОДСТВО ПО ЭКСПЛУАТАЦИИ<br>
СЛВ 38639.015-01 РЭ<br>
ДЛЯ ИСПОЛНЕНИЯ 1 МОДИФИКАЦИИ Про<br>
ДЛЯ ИСПОЛНЕНИЯ 1 МОД рименеский цифровой константии пациентов службы по надзорожении пациентов службы по надзорожения пациентов службы по надзорожения пациентов службы по надзорожения пациентов службы по надзорожения пациентов службы по надз

**Руководство по эксплуатации АСЛ В 38639.015-01 РЭ**

**(для исполнения 1 модификации ПроГраф-7000)** ww.roszarawadzor.gov.ru

**ноябрь 2022**

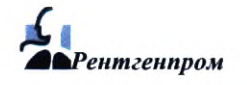

*\ШРентгенпром Руководство по эксплуатации*

Регистрация МИ в Росздравнадзоре  $\label{eq:www.nevacert} \text{www.nevacert.ru} \mid \text{info@nevacert.ru}$ 

### ВВЕ^

Нас1 рентге сидя, флюор техни>- Апг РЭ аппар Ин( или т ввода Оп необ) навы' возм\* звуке Of подп элек дани П| РЭ, аппс

# Содержание Введение........................................................................................ 3 1. Назначение................................................................................... 4 2. Технические данные.................................................................... 5 3. Состав аппарата............................................................................. 6 4. Устройство аппарата.................................................................... 9 5. Правила безопасности................................................................ 12 6. Подготовка к работе и порядок работы.................................. 15 7. Эксплуатационные ограничения............................................. 21 8. Техническое обслуживание...................................................... 25 9. Контроль технического состояния............................................ 26 10. Текущий ремонт........................................................................... 27 11. Правила хранения....................................................................... 27 12. Транспортирование.................................................................... 27 Приложение А - Схемы электрические подключений............. 28 Приложение Б - Электромагнитная совместимость............... 36 Информация получена с официального сайта **Федеральной службы по надзоре здравить по надзоре здравить по надзоре здравить по надзоре здравить по надзоре здравить по надзоре здравить по надзоре здравить по надзоре здравить по надзоре здравить по надзоре здравить** ww.roszarawadzor.gov.ru

I

**из**

A

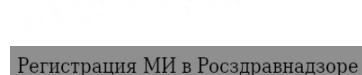

www.nevacert.ru | info@nevacert.ru

### **ВВЕДЕНИЕ**

Настоящее руководство по эксплуатации (далее по тексту — РЭ) на аппарат рентгенографический цифровой для производства снимков в положении пациентов стоя, сидя, лежа на столе-каталке с рентгенопрозрачной декой (далее по тексту — аппарат или флюорограф) предназначено для изучения работы, правил обращения, указаний по техническому обслуживанию и текущему ремонту.

Аппарат АРгЦ-РП (ПроГраф) выпускается в исполнении 1 модификации ПроГраф-7000.

РЭ рассчитано на технический и медицинский персонал, который будет работать с аппаратом и обслуживать его в процессе эксплуатации.

Инструктаж медицинского персонала проводит представитель предприятия-изготовителя или технические специалисты, уполномоченные предприятием-изготовителем, в процессе ввода аппарата в эксплуатацию в ЛПУ.

Оператор (рентгенолаборант, рентгенолог), работающий на аппарате, должен обладать необходимыми знаниями в области эксплуатации флюорографической аппаратуры, иметь навыки работы с персональным компьютером на уровне пользователя. Физические возможности оператора должны позволять ему адекватно реагировать на все световые и звуковые сигналы эксплуатируемого изделия. вода аппарата в эксплуатацию в ЛПУ.<br>
Оператор (рентгенолаборант, рентгенолаборант, рентгенолаборант, рентгенолаборант, рентгенолаборант<br>авыки работы с персональным компьютер эможности оператор должны позволять емуковые с о эксплуатации (далее по тексту — РЭ) на апприятия и далее по тексту — РЭ) на апприятия и дели по немении по немении по немении по немении по немении по немении по немении по немения по немения и для изучения работы, пра

Обслуживание аппарата должно производиться техническим персоналом, имеющим подготовку в области медицинской рентгеновской техники, допущенным к обслуживанию электроустановок напряжением свыше 1000 В и прошедшим обучение по обслуживанию данного аппарата.

Прежде, чем приступить к работе с аппаратом, следует внимательно изучить настоящее РЭ, «Руководство пользователя программного обеспечения, поставляемого с цифровыми аппаратами «ПроГраф», (далее по тексту — «ПО ПроГраф»).

Аппарат соответствует требованиям следующих стандартов;

ГОСТ Р МЭК 60601-1-2010 ГОСТ Р МЭК 60601-1-3-2013 ГОСТ Р 50267.2.54-2013 СанПин 2.6.1.1192-03

В отношении эксплуатационной пригодности аппарат разработан с учетом требований ГОСТ Р МЭК 60601-1-6-2014. работан с учетом требова<br>Истра, п. Румянцево, ква<br>чтовая, д. 2, а/я 885<br>ская обл., город Истра,<br>• №173<br>0вителя:<br>-39-80;<br>0 вносить конструктив<br>ческих данных.

**Разработчик и изготовитель:** АО «РЕНТГЕНПРОМ».

**Юридический адрес;** 143560, Московская обл., город Истра, п. Румянцево, квартал 0080204, здание 173

**Почтовый адрес:** 143502, Московская область, Истра, ул. Почтовая, д. 2, а/я 885

**Место производства:** АО « РЕНТГЕНПРОМ», 143560, Московская обл., город Истра,

п. Румянцево, квартал 0080204, здание №173

телефон: 8(495) 742-40-90; факс: 8(495) 742-94-14.

электронная почта: office@roentgenprom.ru.

**Служба поддержки, сервиса и ремонта предприятия-изготовителя:** телефон: +7 (495) 994-69-70, +7 (495) 992-37-50, +7 (498) 729-39-80;

**Предприятие-изготовитель оставляет за собой право вносить конструктивные изменения в аппарат, не приводящие к ухудшению его технических данных.**

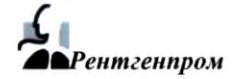

### 1 НАЗНАЧЕНИЕ

**1.1 Назначение изделия.** Аппарат предназначен для проведения рентгенографии органов пациента в положении стоя, сидя или лежа на столе-каталке с рентгенопрозрачной декой в условиях медицинских учреждений, в стационарных и нестационарных (подвижных) кабинетах.

Аппарат обеспечивает возможность проведения стандартных рентгенологических исследований методами цифровой рентгенографии следующих органов пациента: легкие и средостение, позвоночник, опорно-двигательный аппарат, голова и шея с визуализацией изображения на мониторе, возможностью регистрации на электронных носителях и устройстве получения твердых копий и хранением изображения в электронном архиве. арат предназначен для проведения рентгенографии органогием и или лежа на столе-каталис с рентгенопроврачения с некой день дели сливать с рентгенопроврачения с петенопроврачения с петенопроврачения с полнов и можность про

**1.2 Область применения** - медицина, рентгенология.

**1.3 Показания:** скрининговое обследование, постановка диагноза при подозрении на заболевание или травматическое повреждение, уточнение диагноза, поставленного на основании других исследований 1.2 Область применения - медицина, рентено<br>
1.3 Показания: скрининговое обследование,<br>
болевание или травматическое повреждение<br>
новании других исследований<br>
1.4 Противопоказания: обследование на<br>
ницинам во время беремен

**1.4 Противопоказания:** обследование на аппарате не рекомендуется проводить женщинам во время беременности и в период лактации.

Побочные действия: не выявлено.

**1.5 Потенциальным потребителем** является медицинский специалист (врач и рентгенолаборант) в области рентгенодиагностики. Конечным потребителем является всё население в качестве пациентов.

### **1.6 Классификация:**

- режим работы: изделие с продолжительным режимом работы и повторнократковременной нагрузкой;

- изделие в зависимости от его типа и степени защиты от поражения электрическим током относится к классу I с рабочей частью типа В по ГОСТ Р МЭК 60601-1; ния электрическим том<br>01-1;<br>Ния относится к классу 26<br>Граф» класса риска А по Г(<br>в в процессе использовани<br>их воздействий - группа 4<br>15150;

- изделие в зависимости от потенциального риска применения относится к классу 26 по ГОСТ 31508;

- степень защиты - IP20B по ГОСТ 14254;

- изделие оснащено программным обеспечением ПО «ПроГраф» класса риска А по ГОСТ 62304;

- изделие в зависимости от возможных последствий отказа в процессе использования класс Б по ГОСТ Р 50444;

- изделие в зависимости от воспринимаемых механических воздействий - группа 4 по ГОСТ Р 50444;

- вид климатического исполнения УХЛ, категория 4.2 по ГОСТ 15150.

**i**

### *2* **ТЕХНИЧЕСКИЕ ДАННЫЕ**

**2.1 Технические параметры** представлены в паспорте на аппарат.

**2.2 Сведения о дозиметрической индикации.** Комбинация параметров нагрузки индицируется на пульте, полученная доза отображается и сохраняется на снимке.

### **2.3 Опорные значения воздушной кермы**

При расстоянии от фокуса до плоскости приемника изображения 1000 мм:

- минимальное опорное значение воздушной кермы 1,14 мГр при 80 кВ и 1 мАс;
- наибольшее опорное значение воздушной кермы 84,6 мГр при 100 кВ и 40 мАс.

При расстоянии от фокуса до плоскости приемника изображения 1200 мм:

- минимальное опорное значение воздушной кермы 0,53 мГр при 80 кВ и 1 мАс;
- наибольшее опорное значение воздушной кермы 42,6 мГр при 100 кВ и 40 мАс.

При расстоянии от фокуса до плоскости приемника изображения 1500 мм:

- минимальное опорное значение воздушной кермы 0,34 мГр при 80 кВ и 1 мАс;
- наибольшее опорное значение воздушной кермы 20,2 мГр при 100 кВ и 40 мАс.

При расстоянии от фокуса до плоскости приемника изображения 1800 мм:

- минимальное опорное значение воздушной кермы 0,14 мГр при 80 кВ и 1 мАс;
- наибольшее опорное значение воздушной кермы 11,7 мГр при 100 кВ и 40 мАс.

### **2.4 Электромагнитная совместимость**

Данные об электромагнитной совместимости аппарата изложены в приложении Б к данному руководству. Ним расстоянии от фокуса до плоскости прием<br>- наибольшее опорное значение воздушной<br>- наибольшее опорное значение воздушной<br>- наибольшее опорное значение воздушной<br>- наибольшее опорное значение воздушной<br>- наибольшее опор и представлены в паспорте на аппарат.<br>
инческой индикации. Комбинация параметров нагрузки<br>
инной кермы по беремы 1,14 мГр при 80 к в и 1 мАс;<br>
инной кермы ной нермы 34,5 мГр при 100 к в и 1 мАс;<br>
инне воздушной кермы 34,

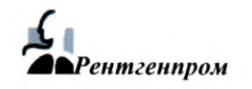

ww.roszarawadzor.gov.ru

### **3 СОСТАВ АППАРАТА**

3.1 Комплектность аппарата приведена в паспорте на него.

3.2 Комплектность устройства рентгеновского питающего приведена в паспорте на него.

3.3 Подключение аппарата к сети и электрическое соединение частей аппарата друг с другом производятся по общей электрической схеме на аппарат с помощью кабельных соединений; выполняется специалистами отдела сервиса завода-изготовителя, либо специалистами иных организаций, которые прошли обучение и имеют сертификат заводаизготовителя на право проведения таких работ.

АО «РЕНТГЕНПРОМ» несет ответственность за безопасность, надежность и правильность работ, проведенных сотрудниками АО «РЕНТГЕНПРОМ».

**3.4** Идентификация аппарата и его частей, а также информация об их изготовителях осуществляется с помощью маркировочных табличек, закрепленных на корпусе аппарата, питающем устройстве и АРМ1 и АРМ2. Серийный номер аппарата содержится в основной маркировочной табличке, размещенной в верхней части колонны. Содержание и расположение маркировочных табличек показано на рис. 1 и 2. NO «РЕНТЕНГРИМ» нее гонесние вали и до «РЕНТЕНГРИМ» неегоненного казания и получения согоднения согоднения с от делом на элемение маркировочных табличке, размещенной в с полимании аппарата и его частей, и<br>уществляется с п риведена в паспорте на него.<br>
сети и электрическое соединение частей аппарата друг<br>
м электрическое слединение частей аппарата друг<br>
ми долетрическое на аппарата с помощью Кабельной слединистики отдела сервиса завода -из

3.5 В маркировке аппарата применяются следующие графические символы в соответствии с ГОСТ Р МЭК 878-95, ГОСТ Р ИСО 15223-1-2014.

- *^ 9 —* ионизирующее излучение;
- *9* — опасное напряжение;
- зажим рабочего заземления;
- © — зажим защитного заземления;
- **N** — точка присоединения нулевого провода;
- 0 — выключено (питание: отсоединение от сети);
	- включено (питание: соединение с сетью);
- **1** — изделие типа В;
- дата изготовления;
- **а в** — обратитесь к Руководству по эксплуатации;
- **м1** — изготовитель, адрес;
	- заводской номер изделия;
	- общий знак предупреждения.

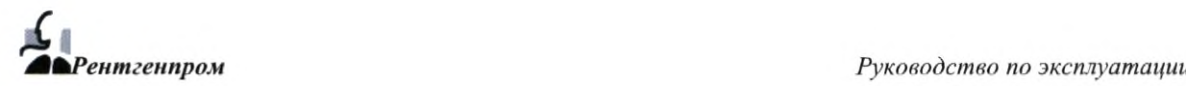

Ww.roszaravnadzor.gov.ru

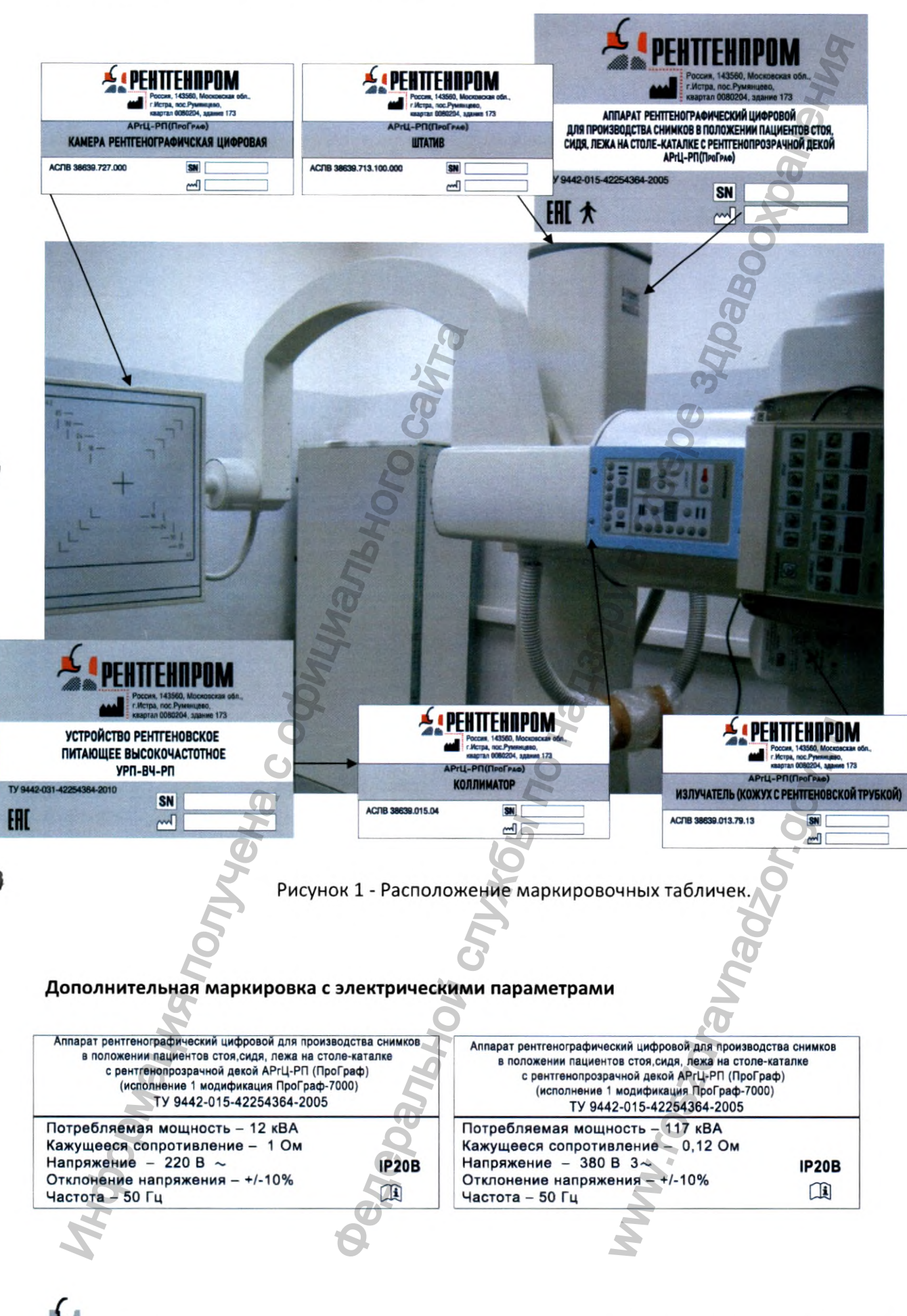

Рентгенпром

*Аппарат рентгенографический цифровой АРгЦ-РП (ПроГраф-7000) АСЛВ 38639.015-01 РЭ*

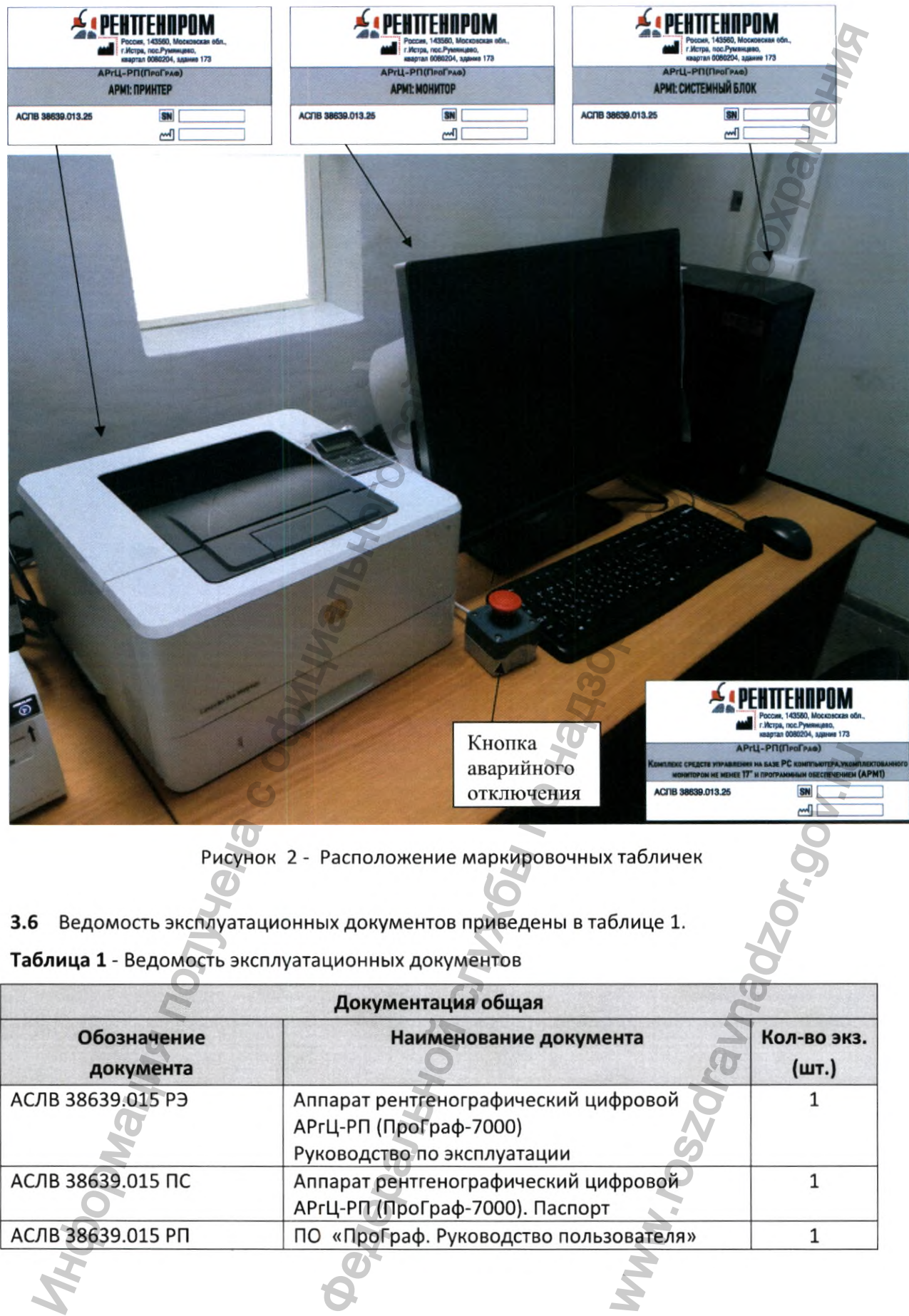

Рисунок 2 - Расположение маркировочных табличек

3.6 Ведомость эксплуатационных документов приведены в таблице 1.

**Таблица 1** - Ведомость эксплуатационных документов

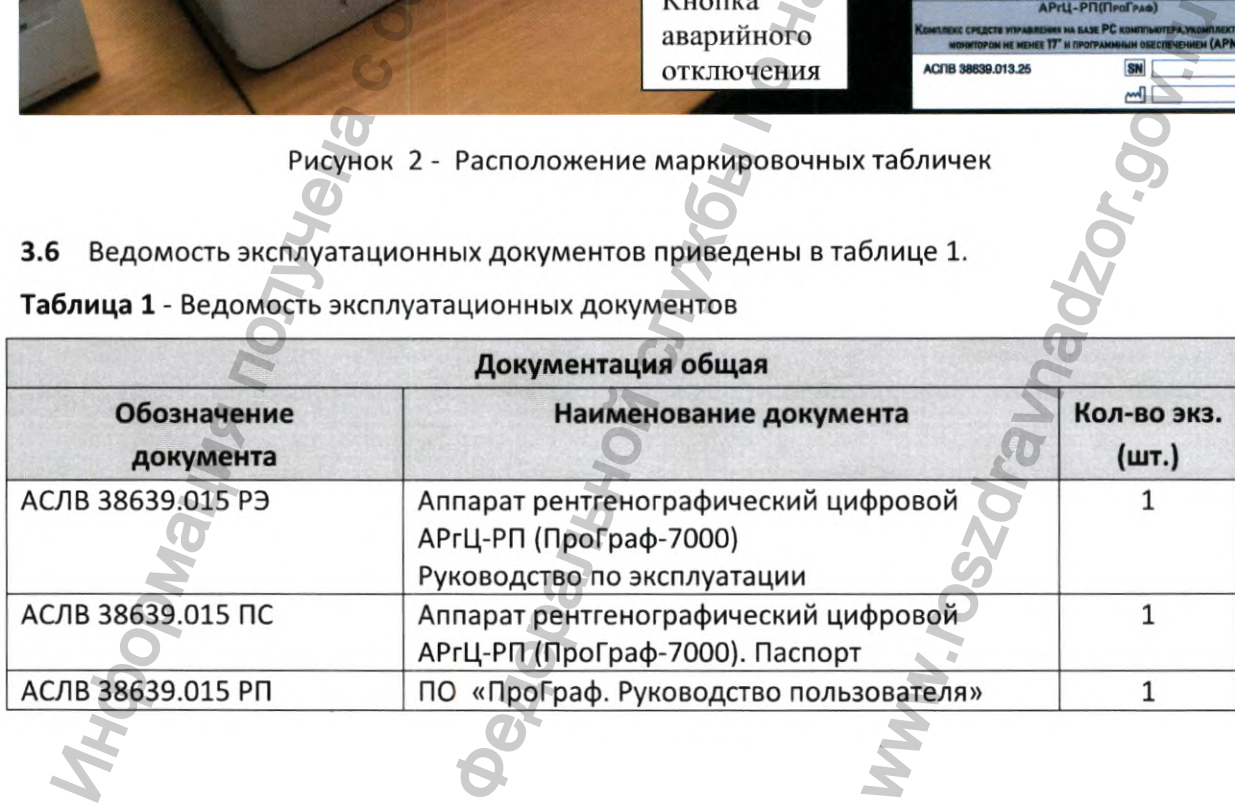

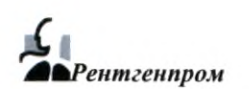

**Рентгенпром** *Руководство по эксплуатации*  $\,$  8  $\,$ 

### **4 у с т р о й с т в о АППАРАТА**

Общий вид аппарата (без АРМ1 и АРМ2, которые размещаются в комнате управления вне рентгенозащищенного кабинета) показан на рис. 3.

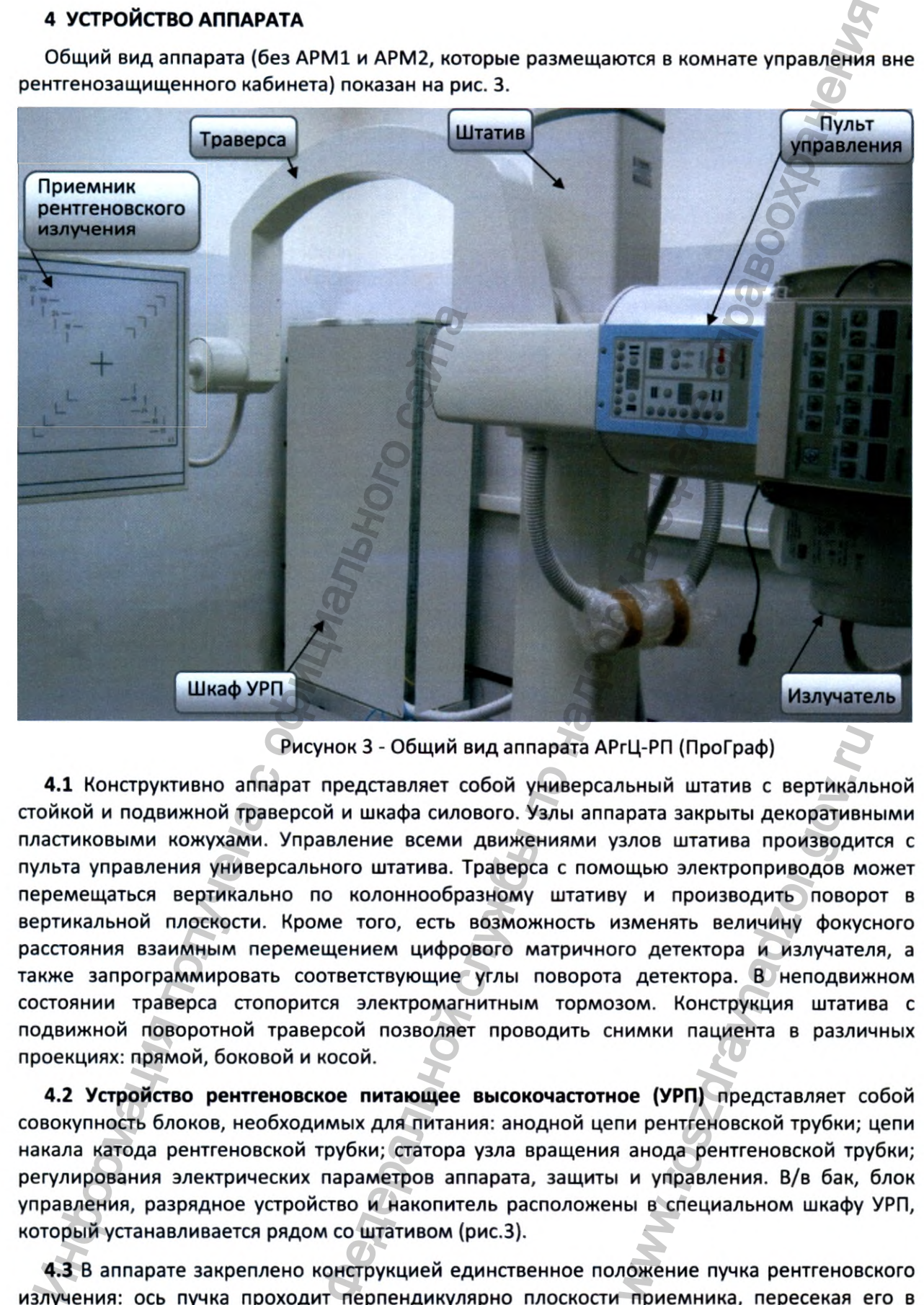

Рисунок 3 - Общий вид аппарата АРгЦ-РП (ПроГраф)

4.1 Конструктивно аппарат представляет собой универсальный штатив с вертикальной стойкой и подвижной траверсой и шкафа силового. Узлы аппарата закрыты декоративными пластиковыми кожухами. Управление всеми движениями узлов штатива производится с пульта управления универсального штатива. Траверса с помощью электроприводов может перемещаться вертикально по колоннообразному штативу и производить поворот в вертикальной плоскости. Кроме того, есть возможность изменять величину фокусного расстояния взаимным перемещением цифрового матричного детектора и излучателя, а также запрограммировать соответствующие углы поворота детектора. В неподвижном состоянии траверса стопорится электромагнитным тормозом. Конструкция штатива с подвижной поворотной траверсой позволяет проводить снимки пациента в различных проекциях: прямой, боковой и косой. www.roszdravnadzor.gov.ru

4.2 Устройство рентгеновское питающее высокочастотное (УРП) представляет собой совокупность блоков, необходимых для питания: анодной цепи рентгеновской трубки; цепи накала катода рентгеновской трубки; статора узла вращения анода рентгеновской трубки; регулирования электрических параметров аппарата, защиты и управления. В/в бак, блок управления, разрядное устройство и накопитель расположены в специальном шкафу УРП, который устанавливается рядом со штативом (рис.З).

4.3 В аппарате закреплено конструкцией единственное положение пучка рентгеновского излучения: ось пучка проходит перпендикулярно плоскости приемника, пересекая его в центре. Расположение опорной оси представлено на рис. 5.2.

Световой центратор, встроенный в коллиматор, позволяет видеть, куда будет попадать рентгеновское излучение. В процессе настройки аппарата на заводе-изготовителе добиваются максимально возможного совпадения светового и рентгеновского полей излучения. Для того чтобы рентгеновское излучение попадало только на исследуемый орган, оно может быть ограничено с помощью глубинной диафрагмы коллиматора в диапазоне до 430\*430 мм, вертикальные и горизонтальные шторки которой могут перемещаться нажатием на соответствующие кнопки пульта управления (рис.3). Фильтрация коллиматора о,2-1,2 мм А1. Кроме того, управление шторками диафрагмы может осуществляться с АРМ1 из диалогового окна «Диафрагма» (рис.4).

4.4 В качестве приемника излучения в аппарате применяется камера рентгенографическая цифровая (цифровой плоскопанельный детектор (ППД) на основе аморфного кремния) с системой сменных растров 2-х типов (рис.4);

- для фокусного расстояния от 1000 до 1100 мм (34-44");

- для фокусного расстояния от 1200 до 1800 мм (48-72").

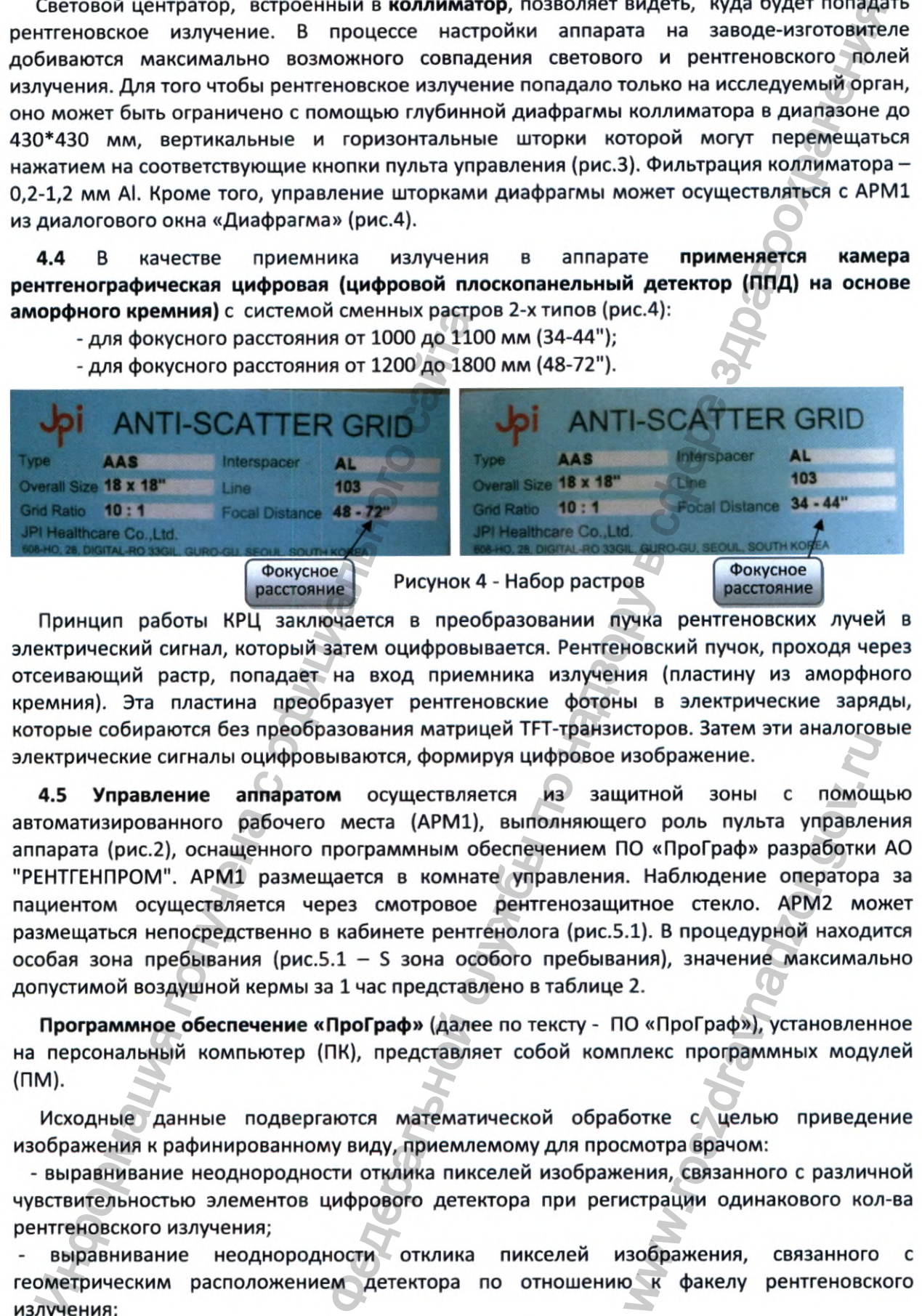

Принцип работы КРЦ заключается в преобразовании пучка рентгеновских лучей в электрический сигнал, который затем оцифровывается. Рентгеновский пучок, проходя через отсеивающий растр, попадает на вход приемника излучения (пластину из аморфного кремния). Эта пластина преобразует рентгеновские фотоны в электрические заряды, которые собираются без преобразования матрицей TFT-транзисторов. Затем эти аналоговые электрические сигналы оцифровываются, формируя цифровое изображение.

4.5 Управление аппаратом осуществляется из защитной зоны с помощью автоматизированного рабочего места (АРМ1), выполняющего роль пульта управления аппарата (рис.2), оснащенного программным обеспечением ПО «ПроГраф» разработки АО "РЕНТГЕНПРОМ". АРМ1 размещается в комнате управления. Наблюдение оператора за пациентом осуществляется через смотровое рентгенозащитное стекло. АРМ2 может размещаться непосредственно в кабинете рентгенолога (рис.5.1). В процедурной находится особая зона пребывания (рис.5.1 - S зона особого пребывания), значение максимально допустимой воздушной кермы за 1 час представлено в таблице 2. изображение.<br>
итной зоны с помош<br>
ro роль пульта управлено.<br>
Raблюдение оператора<br>
тное стекло. АРМ2 мо;<br>
1.1. В процедурной находи<br>
ния), значение максимал!<br>
2.<br>
О «ПроГраф»), установлен!<br>
плекс программных моду.<br>
ботке

Программное обеспечение «ПроГраф» (далее по тексту - ПО «ПроГраф»), установленное на персональный компьютер (ПК), представляет собой комплекс программных модулей (ПМ).

Исходные данные подвергаются математической обработке с целью приведение изображения к рафинированному виду, приемлемому для просмотра врачом:

- выравнивание неоднородности отклика пикселей изображения, связанного с различной чувствительностью элементов цифрового детектора при регистрации одинакового кол-ва рентгеновского излучения;

- выравнивание неоднородности отклика пикселей изображения, связанного с геометрическим расположением детектора по отношению к факелу рентгеновского излучения;

*X*

- устранение отклика детектора, возникающего при отсутствии рентгеновского излучения (устранение сигнала от "темнового" тока);

- устранение геометрических искажений изображения, связанных с дисторсией, возникающей при оптической передачи сигнала от люминофорного экрана на матрицу с чувствительными элементами детектора.

Программа хранит изображения в формате DICOM для цифровых снимков модальности DX (DigitalXrays).

Описание ПО «ПроГраф» подробно изложено в документе «Программное обеспечение «ПроГраф» Руководство пользователя» » (далее по тексту – ПО «ПроГраф»).

Рекомендуемый план рентгеновского кабинета на базе аппарата ПроГраф-РП исполнение 1 с цифровой обработкой информации показан на рис.5.1.

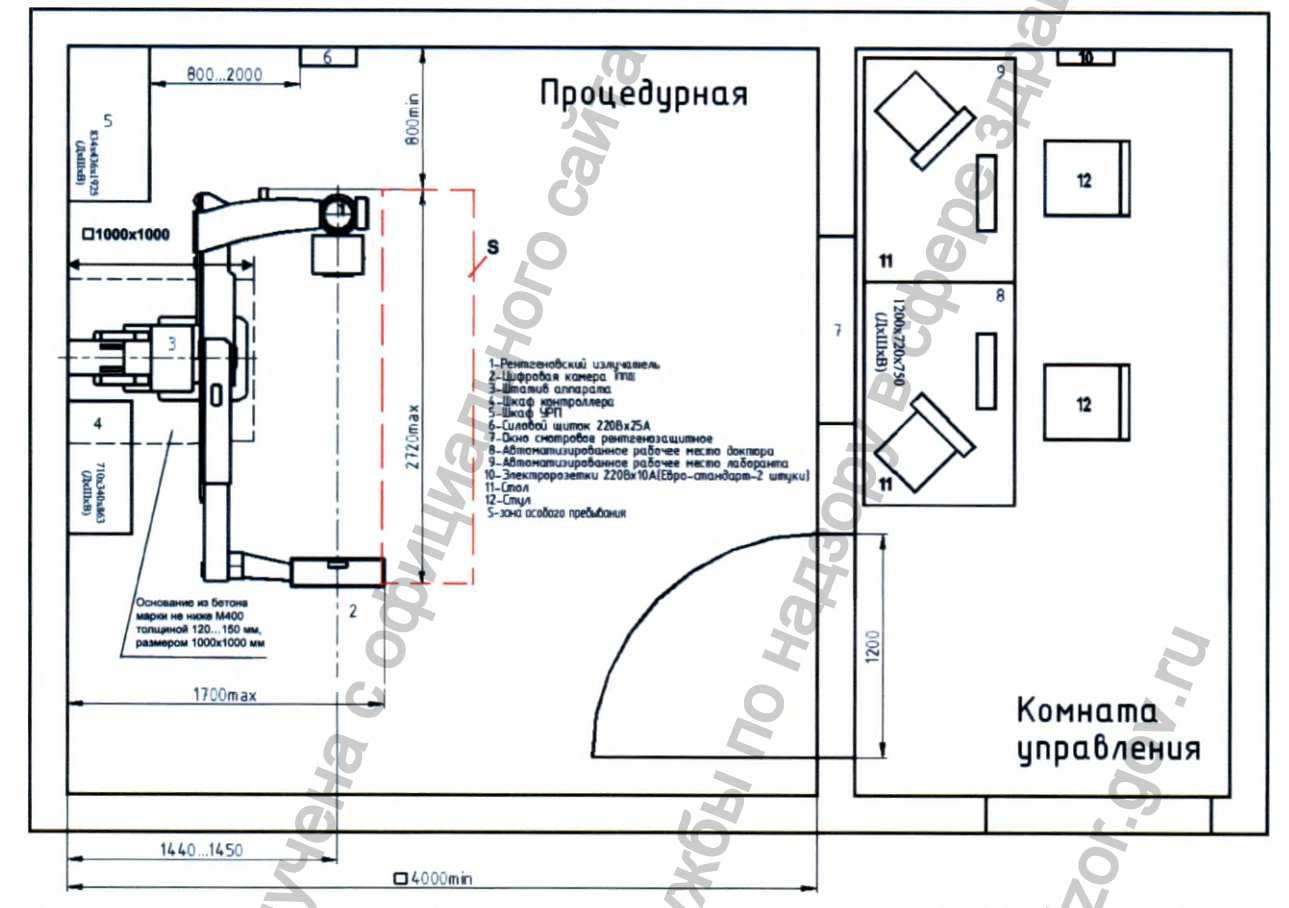

Рисунок 5.1 – Рекомендуемый типовой план размещения аппарата АРгЦ-РП (ПроГраф) в рентгеновском кабинет

### Таблица 2

Неиспользуемое излучение в особых зонах пребывания для W=1000 мА\*мин/нед (360 мАс/час)

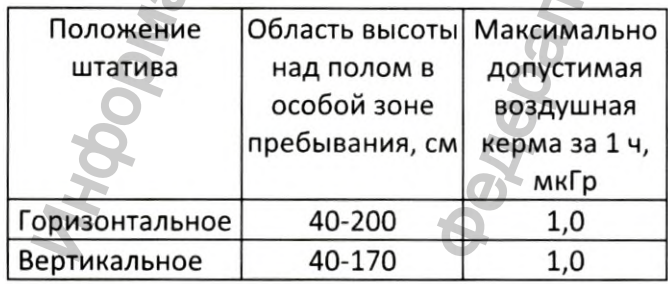

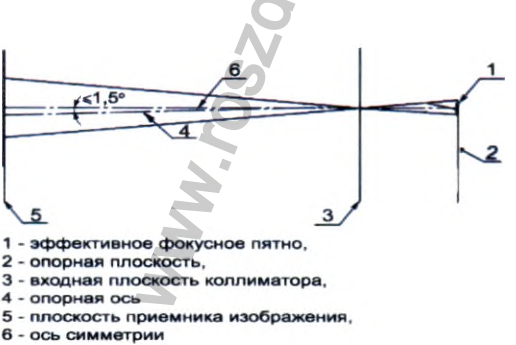

Рисунок 5.2 - Расположение опорной оси

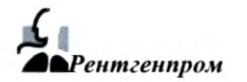

Регистрация МИ в Росздравнадзоре www.nevacert.ru | info@nevacert.ru

### **5 ПРАВИЛА БЕЗОПАСНОСТИ**

### **5.1 Общие правила**

К работе с аппаратом допускаются лица не моложе 18 лет, отнесённые приказом администрации к персоналу группы А, прошедшие медицинский осмотр, имеющие удостоверение о прохождении обучения по вопросам обеспечения радиационной безопасности от организации, имеющей лицензию на право обучения.

Техническое обслуживание аппарата (монтажно-наладочные и ремонтнопрофилактические работы) проводятся организациями, имеющими лицензию на право проведения таких работ. Лица, осуществляющие обслуживание и ремонт аппарата должны быть ознакомлены с настоящим «Руководством по эксплуатации».

### **5.2 Правила электрической безопасности**

Возникшие неисправности необходимо устранять только при **отключенном от питающей сети аппарате.** Систематически проверяйте надежность заземления. Заземляющий провод должен быть эквивалентен медному проводу с сечением не менее 6 мм<sup>2</sup>.

### **ОСТОРОЖНО! Во избежание риска поражения электрическим током аппарат должен присоединяться только к сетевому питанию, имеющему защитное заземление**

### **5.3 Радиационная безопасность**

### $5.3.1$  Уровни кожной дозы

Оценка уровня кожной дозы пациента проведена с использованием фантома (прямоугольный блока из полиметилметакрилата ПММА, установленный на входе приемника изображения) толщиной 20 см. Проведены измерения по п.203.5.2.4.5.102 ГОСТ Р 50267.2.54 на поверхности фантома (СПО=2,9 мм А1 при 80 кВ, ручной режим, прямое излучение) с последующим расчетом уровня кожной дозы пациента в опорной точке на расстоянии 30 см от плоскости приемника изображения для четырех значений расстояния от фокуса до плоскости приемника изображения.

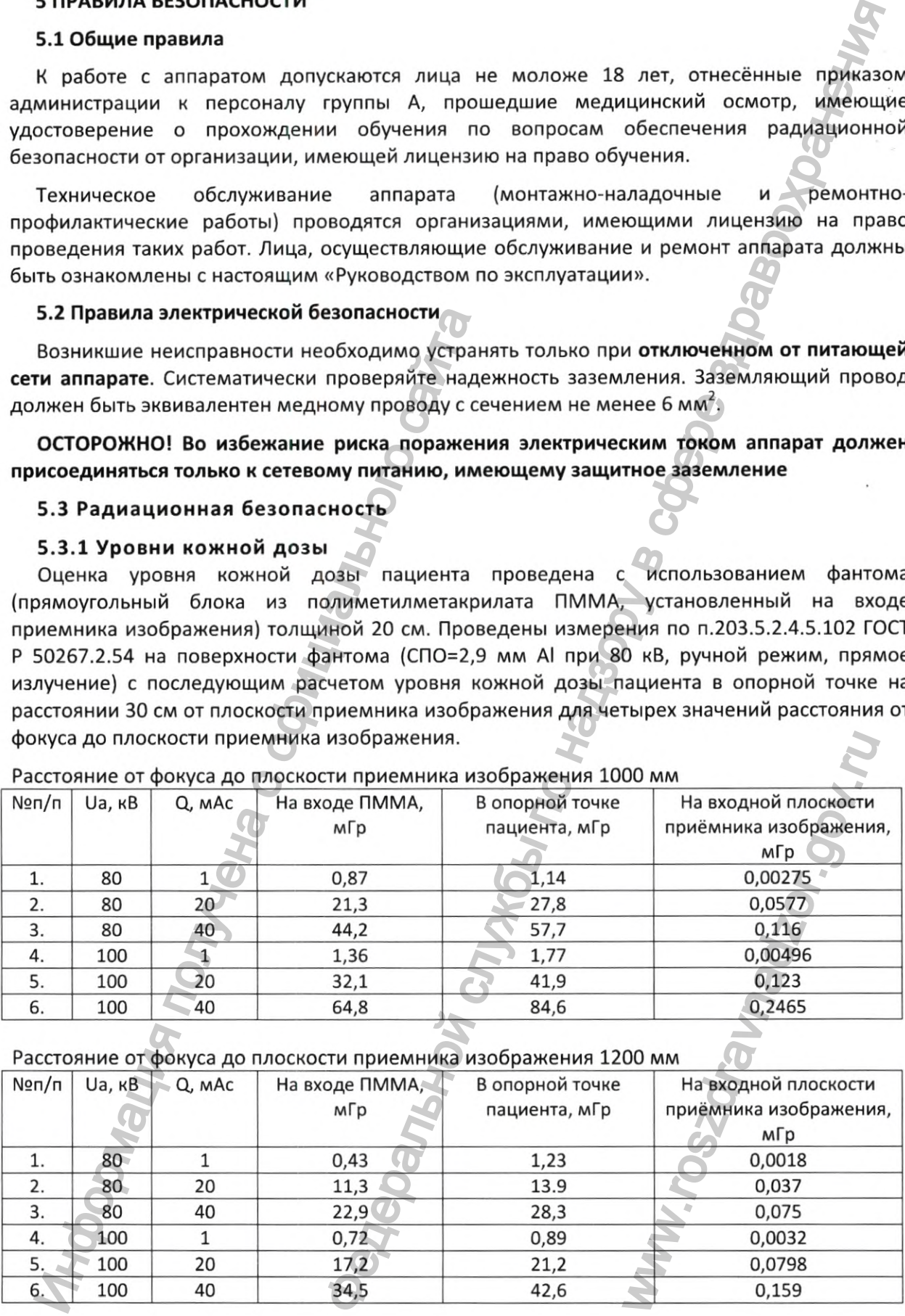

### Расстояние от фокуса до плоскости приемника изображения 1000 мм

### Расстояние от фокуса до плоскости приемника изображения 1200 мм

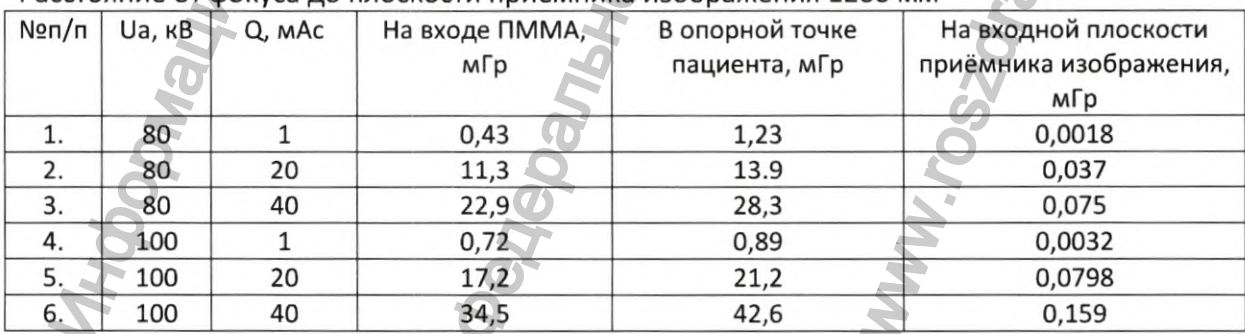

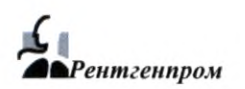

Расстояние от фокуса до плоскости приемника изображения 1500 мм

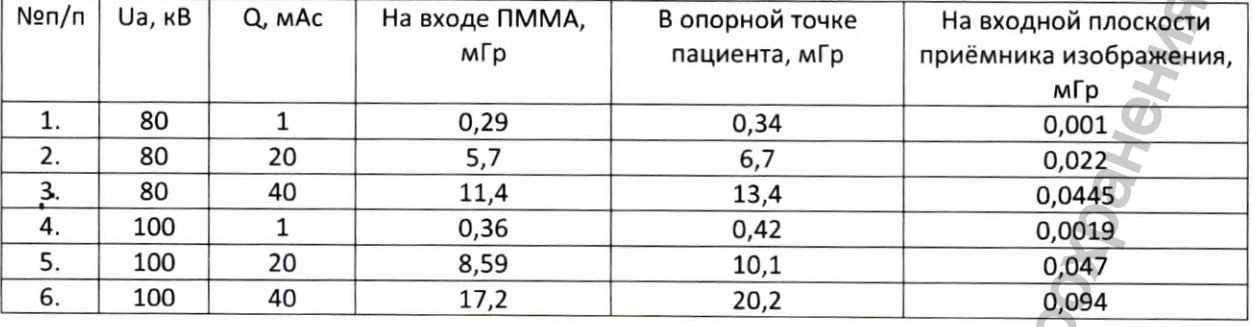

Расстояние от фокуса до плоскости приемника изображения 1800 мм

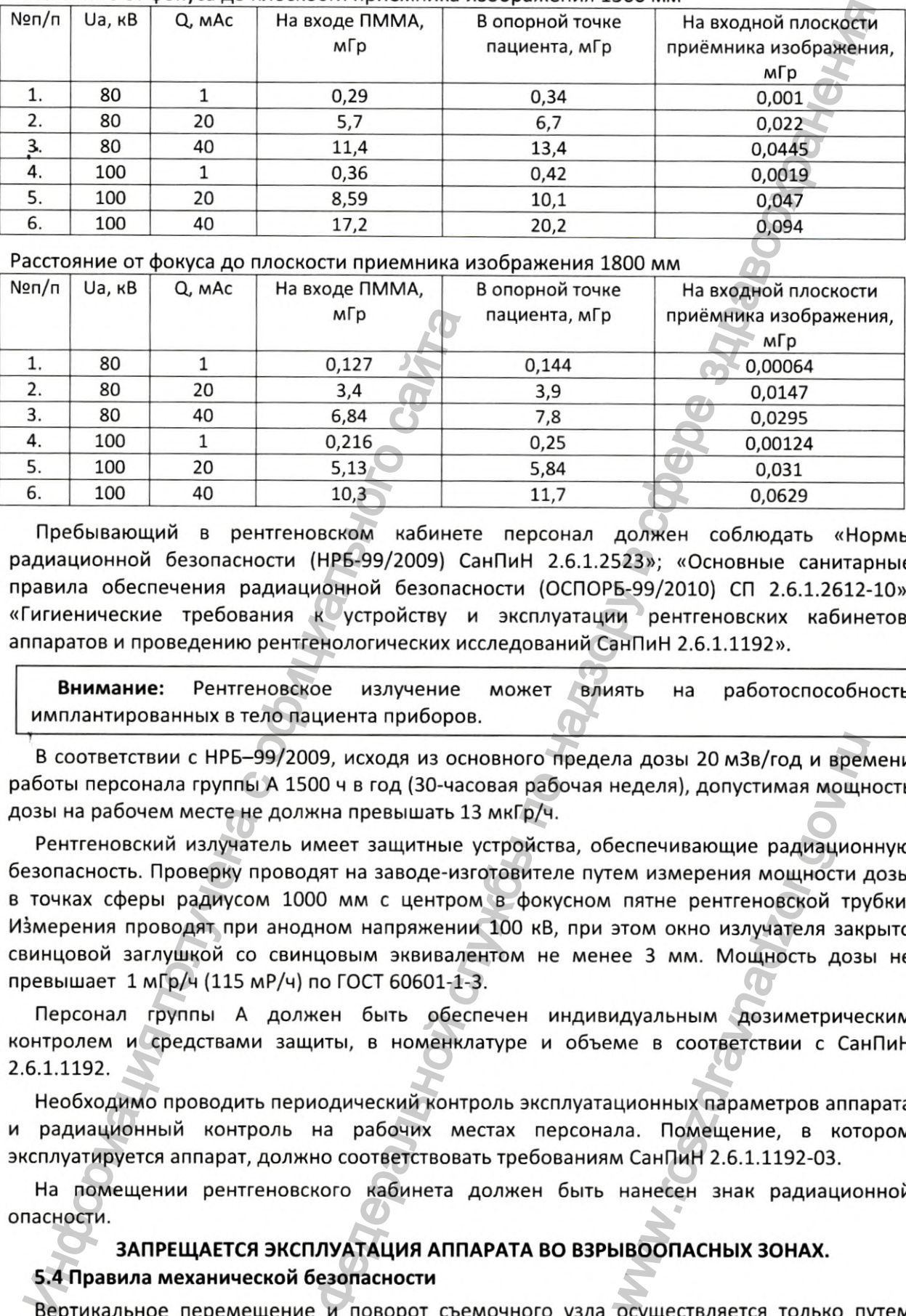

Пребывающий в рентгеновском кабинете персонал должен соблюдать «Нормы радиационной безопасности {НРБ-99/2009) СанПиН 2.6.1.2523»; «Основные санитарные правила обеспечения радиационной безопасности (ОСПОРБ-99/2010) СП 2.6.1.2612-10»; «Гигиенические требования к устройству и эксплуатации рентгеновских кабинетов, аппаратов и проведению рентгенологических исследований СанПиН 2.6.1.1192».

Внимание: Рентгеновское излучение может имплантированных в тело пациента приборов. на работоспособность

В соответствии с НРБ-99/2009, исходя из основного предела дозы 20 мЗв/год и времени работы персонала группы А 1500 ч в год {30-часовая рабочая неделя), допустимая мощность дозы на рабочем месте не должна превышать 13 мкГр/ч.

Рентгеновский излучатель имеет защитные устройства, обеспечивающие радиационную безопасность. Проверку проводят на заводе-изготовителе путем измерения мощности дозы в точках сферы радиусом 1000 мм с центром в фокусном пятне рентгеновской трубки. Измерения проводят при анодном напряжении 100 кВ, при этом окно излучателя закрыто свинцовой заглушкой со свинцовым эквивалентом не менее 3 мм. Мощность дозы не превышает 1 мГр/ч (115 мР/ч) по ГОСТ 60601-1-3. ла дозы 20 м3в/год и врем<br>неделя), допустимая мощн<br>еспечивающие радиацион<br>ем измерения мощности и<br>пятне рентгеновской тру<br>этом окно излучателя заку<br>ее 3 мм. Мощность дозы<br>идуальным дозиметрическе в соответствии с Сан<br>идуа

Персонал группы А должен быть обеспечен индивидуальным дозиметрическим контролем и средствами защиты, в номенклатуре и объеме в соответствии с СанПиН 2.6.1.1192.

Необходимо проводить периодический контроль эксплуатационных параметров аппарата и радиационный контроль на рабочих местах персонала. Помещение, в котором эксплуатируется аппарат, должно соответствовать требованиям СанПиН 2.6.1.1192-03.

На помещении рентгеновского кабинета должен быть нанесен знак радиационной опасности.

# ЗАПРЕЩАЕТСЯ ЭКСПЛУАТАЦИЯ АППАРАТА ВО ВЗРЫВООПАСНЫХ ЗОНАХ.

# 5.4 Правила механической безопасности

Вертикальное перемещение и поворот съемочного узла осуществляется только путем нажатия кнопок на ПУ (рис. 11).

6 |

**ВНИМАНИЕ! Движущиеся части аппарата могут представлять опасность для пациента и окружающих предметов** (знак предупреждения п.3.5 РЭ).

При эксплуатации аппарата **запрещается** заходить в зону между штативом и стеной.

В случае неисправности работы аппарата или потери контроля за движущимися частями аппарата, ведущих к возникновению опасности, нажать кнопку аварийного отключения аппарата или отключить питание на сетевом щитке.

Стол-каталка выдерживает вес 135 кг с четырехкратным запасом прочности. Если вес пациента превышает 135 кг, необходимо предупредить его о соблюдении осторожности.

Во избежание любых рисков, связанных с поведением и состоянием пациента во время исследования, **необходимо обеспечить звуковую и визуальную связь между оператором (рентгенолаборантом) и пациентом.**

### **5.5 Правила по дезинфекции**

Материалы, вступающие в кратковременный контакт с кожей пациента при применении аппарата по назначению:

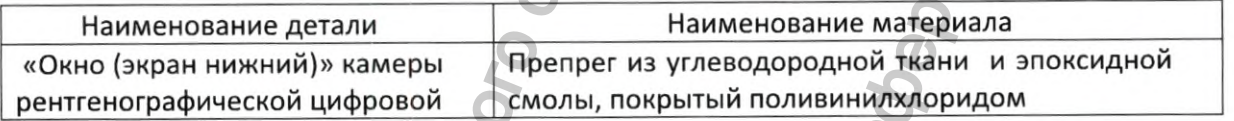

Поверхности, имеющие контакт с кожей пациента, должны дезинфицироваться растворами, разрешенными к применению Минздравом РФ по МУ-287-113: 3%-ый раствор перекиси водорода по ГОСТ 177-88 с 0,5%-ым раствором моющего средства по ГОСТ 25644- 96, моющее средство типа «Лотос» по ГОСТ 25644-96 и др. не реже 1 раза в день.

Для исключения опасности передачи инфекций от пациента к пациенту рекомендуется протирать покрытие, на которое попадает дыхание пациента при обследовании, 3%-ым раствором перекиси водорода по ГОСТ 177-88 с 0,5%-ым раствором моющего средства или другим дезинфицирующим раствором, либо при каждом обследовании закрывать покрытие, на которое попадает дыхание пациента, одноразовой салфеткой. 5.5 Правила по дезинфекции<br>
Материалы, вступающие в кратковременный<br>
парата по назначению:<br>
Маименование детали<br>
«Окно (экран нижний)» камеры<br>
Препрет и<br>
с отменование детали<br>
с обично (экран нижний)» камеры<br>
Поверхности, еги аппарата могут представлять опасность для пациента и представлять опасность для пациента и по надзору в служения слижения следуеть на следуеть не службы по натиси и не начиси и на сего миниках челов и на сего миниках

### **Перед очисткой и дезинфекцией аппарата следует выключить питание.**

Во избежание коротких замыканий и коррозии необходимо следить, чтобы в аппарат не проникла вода или другие жидкости. Применение аппарата с неисправными элементами оптической и акустической сигнализаций может быть опасным как для пациентов, так и для обслуживающего персонала. и салфеткой.<br>
выключить питание.<br>
2 следить, чтобы в аппарат<br>
с неисправными элемента<br>
1 как для пациентов, так и<br>
1 как для пациентов, так и<br>
1 строводиться в соответст<br>
11 «Требования радиацион<br>
3 эксплуатации (утилизац

### **5.6 Сведения об утилизации. Защита окружающей среды**

Вывод из эксплуатации медицинского оборудования должен проводиться в соответствии с Санитарными правилами и нормативами СанПиН 2.6.1.2891-11 «Требования радиационной безопасности при производстве, эксплуатации и выводе из эксплуатации (утилизации) медицинской техники, содержащей источники ионизирующего излучения».

Вывод аппарата из эксплуатации предусматривает проведение комплекса административных и технических действий, направленных на обеспечение безопасности персонала, населения и охрану окружающей среды на всех этапах работы.

До момента списания и утилизации аппарат находится под контролем и охраной эксплуатирующей организации с назначением сотрудника, ответственного за сохранность рентгенодиагностического аппарата. Запрещается выбрасывать на общую свалку неиспользуемый или нерабочий аппарат. Он должен быть утилизирован.

К работам по выводу из эксплуатации и утилизации аппарата допускается специально подготовленный персонал группы А. Работы по извлечению, демонтажу и утилизации аппарата осуществляют организации, имеющие соответствующую лицензию.

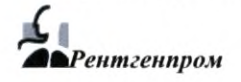

### 6 ПОДГОТОВКА К РАБОТЕ И ПОРЯДОК РАБОТЫ

6.1 Протереть поверхности, имеющие контакт с кожей пациента, растворами, разрешенными к применению Минздравом РФ (см.п.5.5 настоящего РЭ).

### ВНИМАНИЕ! Работа на аппарате без защитного заземления запрещена

**6.2** Включить аппарат ручкой автоматического выключателя - питание 220 В.

6.3 Включить штатив: подключить шкаф контроллера (рис.З) к сети, нажать кнопку на боковой панели.

6.4 Включить сетевой фильтр, источник бесперебойного питания (UPS), системный блок компьютера АРМ1 и, по необходимости, АРМ2.

6.5 Ввести имя и пароль пользователя, которые были определены при вводе аппарата в эксплуатацию, и дождаться окончания загрузки операционной системы компьютера.

6.6 Запустить программу «ПроГраф» (пиктограмма программы располагается на рабочем столе АРМ1 рентгенолаборанта, дважды щелкнуть по ней левой клавишей «мыши»).

Проверить перемещение и повороты траверсы, КРЦ и излучателя.

*6 J* На мониторе АРМ1 откроется диалог работы с базой данных пациентов (рис.6), где можно найти или добавить нового пациента.

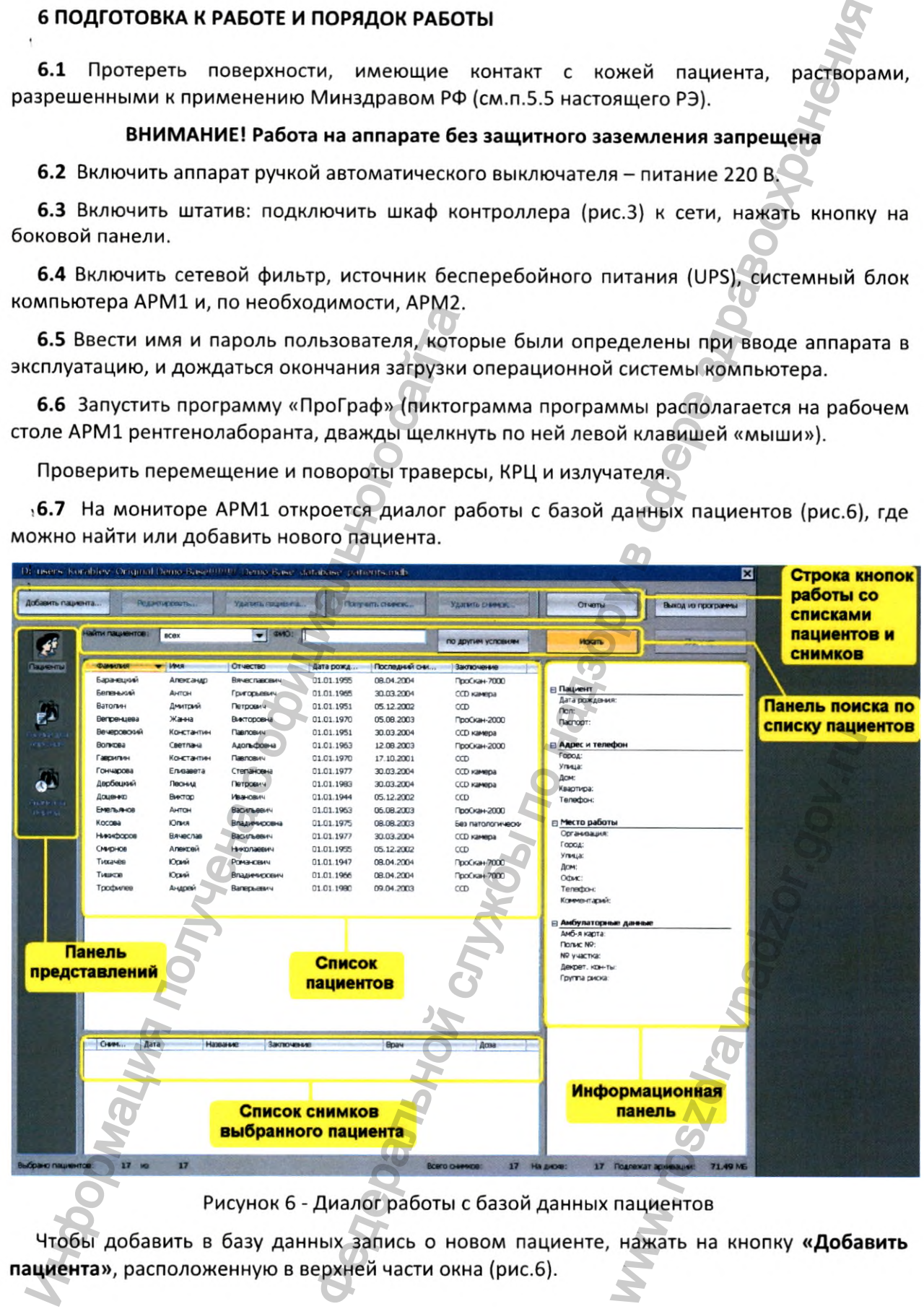

Рисунок 6 - Диалог работы с базой данных пациентов

Чтобы добавить в базу данных запись о новом пациенте, нажать на кнопку «**Добавить** пациента», расположенную в верхней части окна (рис.б).

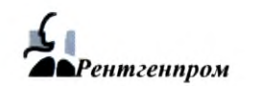

Появится диалог ввода информации о пациенте **«Данные пациента».** Поля «Фамилия», «Имя», «Отчество» и «Дата рождения» пациента являются обязательными для заполнения.

После заполнения всех необходимых полей нажать на кнопку **«Сохранить».**

Чтобы вернуться к полному списку пациентов, надо нажать кнопку **«Сбросить»** или **«Искать»,** расположенные в правом верхнем углу окна работы с базой данных (рис.6).

### **6.8 Процесс получения снимка.**

6.8.1 Выбрать в базе данных пациента, нажать кнопку **«Получить снимок».**

Появится диалог **«Получение снимка»,** где необходимо выбрать цель обследования, проекцию снимка, часть тела и латеральность снимка; выбрать метод получения снимка («Флюорография» или «Рентгенография») (рис.7).

Обследования могут выполняться в двух режимах: «Диспансеризация» (рекомендуемый для повседневного обследования здоровых людей) и «Диагностика». Режим «Диспансеризация» характеризуется меньшей дозой облучения пациента (около 200 мкР) и максимально высокой контрастностью изображения. В случае обнаружения патологий при диагностическом обследовании рекомендуется переходить на режим обследования «Диагностика» и выполнять необходимое количество снимков. Нажать **«Далее».**

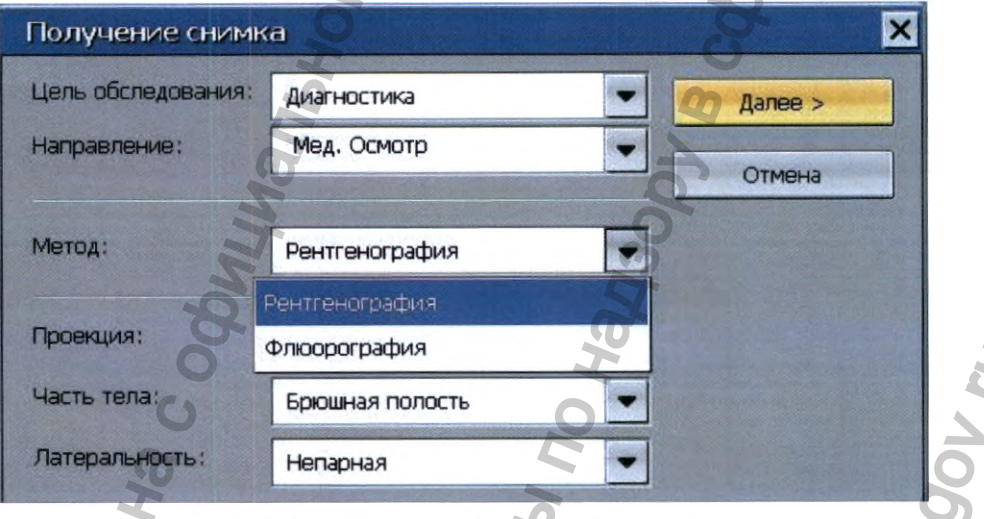

Рисунок 7 - Диалог получения снимка.

6.8.2 Появятся **диалог управления диафрагмой** (рис. 8) и **диалог пульта управления получением снимка** (рис. 9).

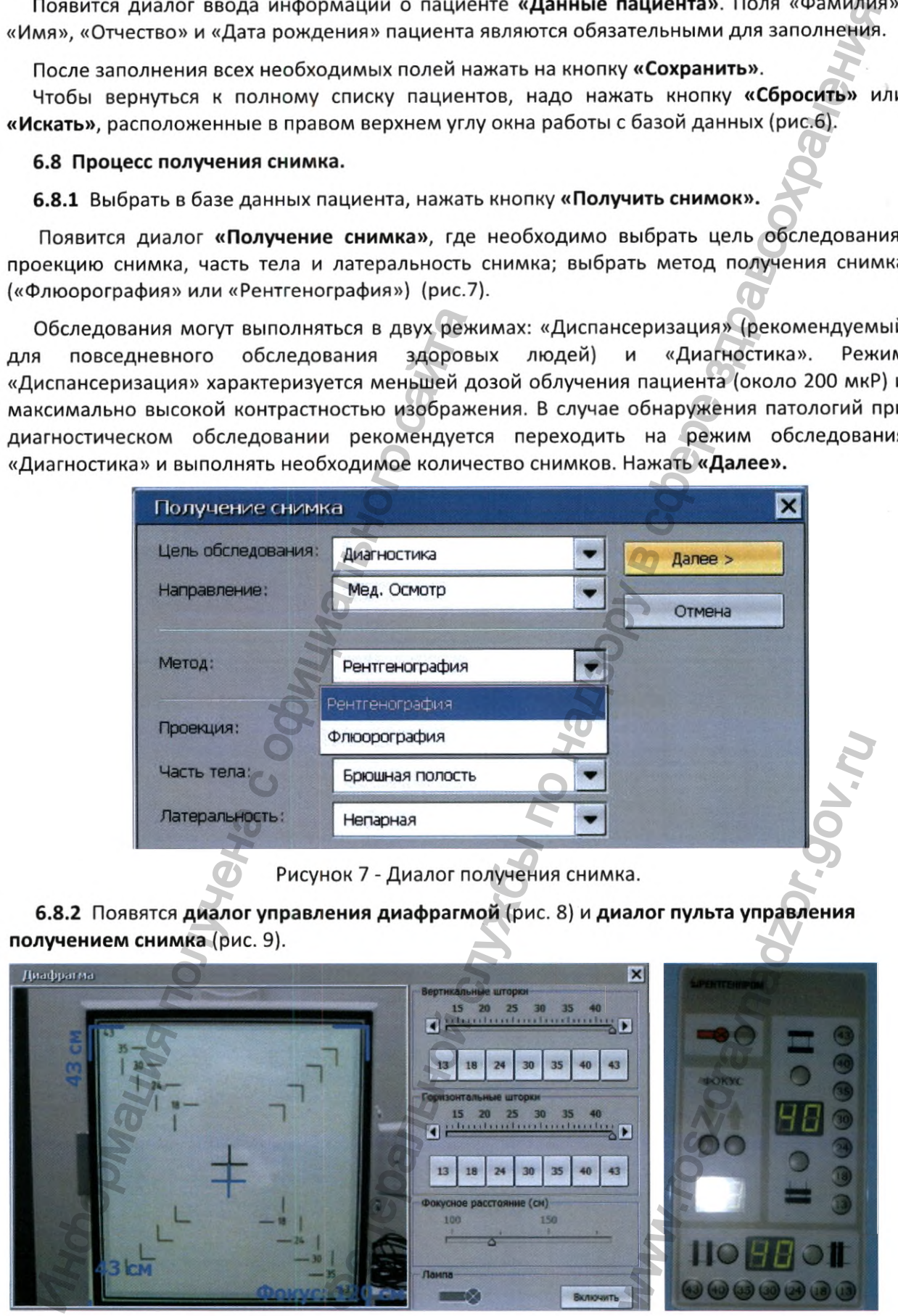

Рисунок 8 - Диалог управления диафрагмой на АРМ1 Рисунок 8.1

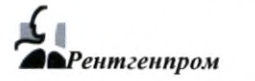

Элементы в группах «Вертикальные шторки» и «Горизонтальные шторки» позволяют регулировать размер диафрагмы (и, соответственно, область снимка) как с помощью ползунков, так и с помощью кнопок с фиксированными размерами с монитора APM1 (рис.8). Также управление диафрагмой возможно с помощью кнопок на самой диафрагме (рис.8.1).

Нажатие кнопки «Включить» (рис.8) на мониторе APM1 включает лампу внутри диафрагмы, которая освещает область съемки пациента. В случае расхождения подсвеченной и заданной областей, обратиться в службу сервиса. Также лампу можно включить и с ПУ диафрагмы (рис.8.1).

С помощью кнопок на пульте управления штативом (рис.21) установить фокусное расстояние в зависимости от обследуемого органа. Вставить в держатель детектора растр, выбранный в соответствие с п. 4.4 настоящего РЭ.

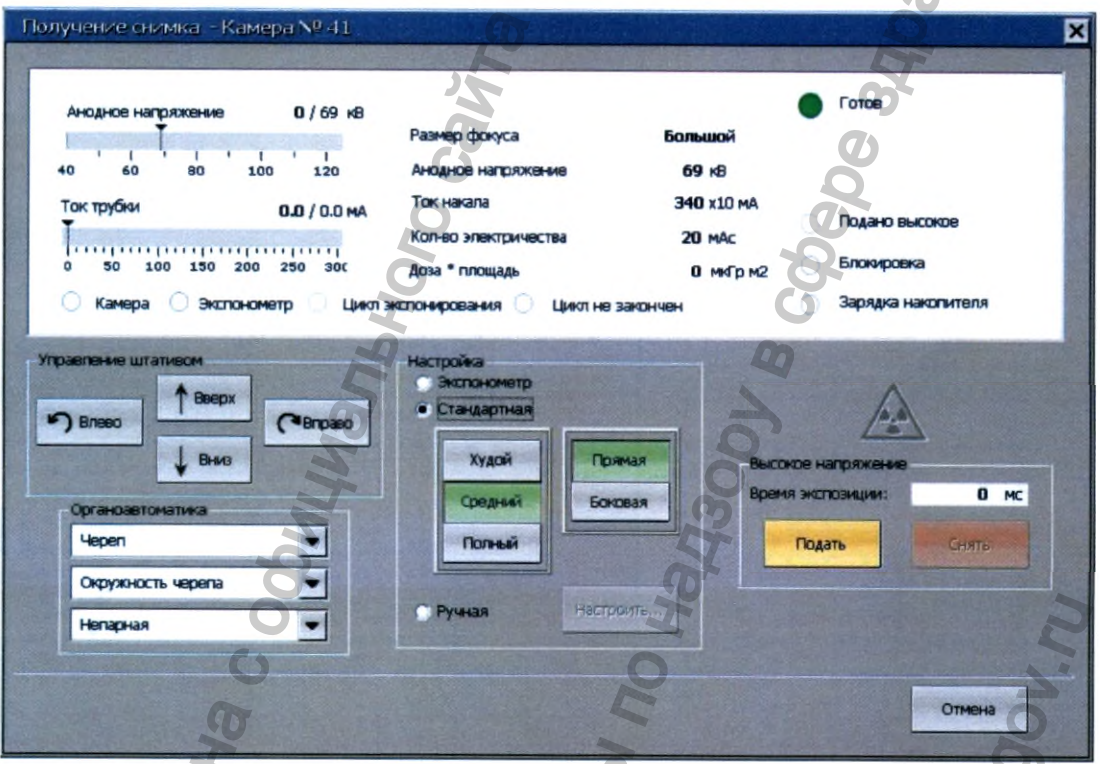

Рисунок 9 - Диалог пульта управления получением снимка.

Выбрать в поле «Настройка» (рис.9) комплекцию пациента (худой, средний, полный) и проекцию снимка (прямая, боковая), нажав на соответствующие кнопки. В группе «Органоавтоматика» выбрать орган, который будет снят, а также проверить правильность указанной части тела и латеральность снимка.

Выбрать режим настойки «Стандартная» или «Ручная».

- «Стандартная» - значения анодного напряжения и количества электричества выберутся автоматически.

- «Ручная» - нажать кнопку «Настроить», и в открывшемся окне установить необходимые параметры анодного напряжения и количества электричества, используя «ползунки» или прямой ввод нужных значений в поля, расположенные рядом (Таблицы 6 и 7).

Нажать кнопку «Применить».

6.8.3 Поставить пациента перед детектором или положить (усадить) на стол-каталку. Установить нужное положение камеры, излучателя и траверсы, нажимая и удерживая соответствующие кнопки на Пульте управления штативом (рис.21).

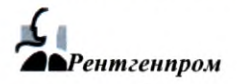

Поля **«MODE»** и **«LOCK»** - для задания или изменения параметров **службой сервиса.**

**6.8.4** Убедиться, что на мониторе АРМ1 горит зеленый сигнал **«Готов»** и **«Камера»,** а сигналы блокировок «Авария», «Зарядка накопителя» не горят красным цветом.

**6.8.5** Нажать на кнопку **«Подать».**

Высветится диалог **«расстояние фокус-камера».** Проверить соответствие установленного растра фокусному расстоянию и, при необходимости, переназначить растр в окне «диалога» (рис.10). Устанавливать растр в направляющую детектора наклейкой ANTI-SCATTER GRID к излучателю (как показано на рис.10).

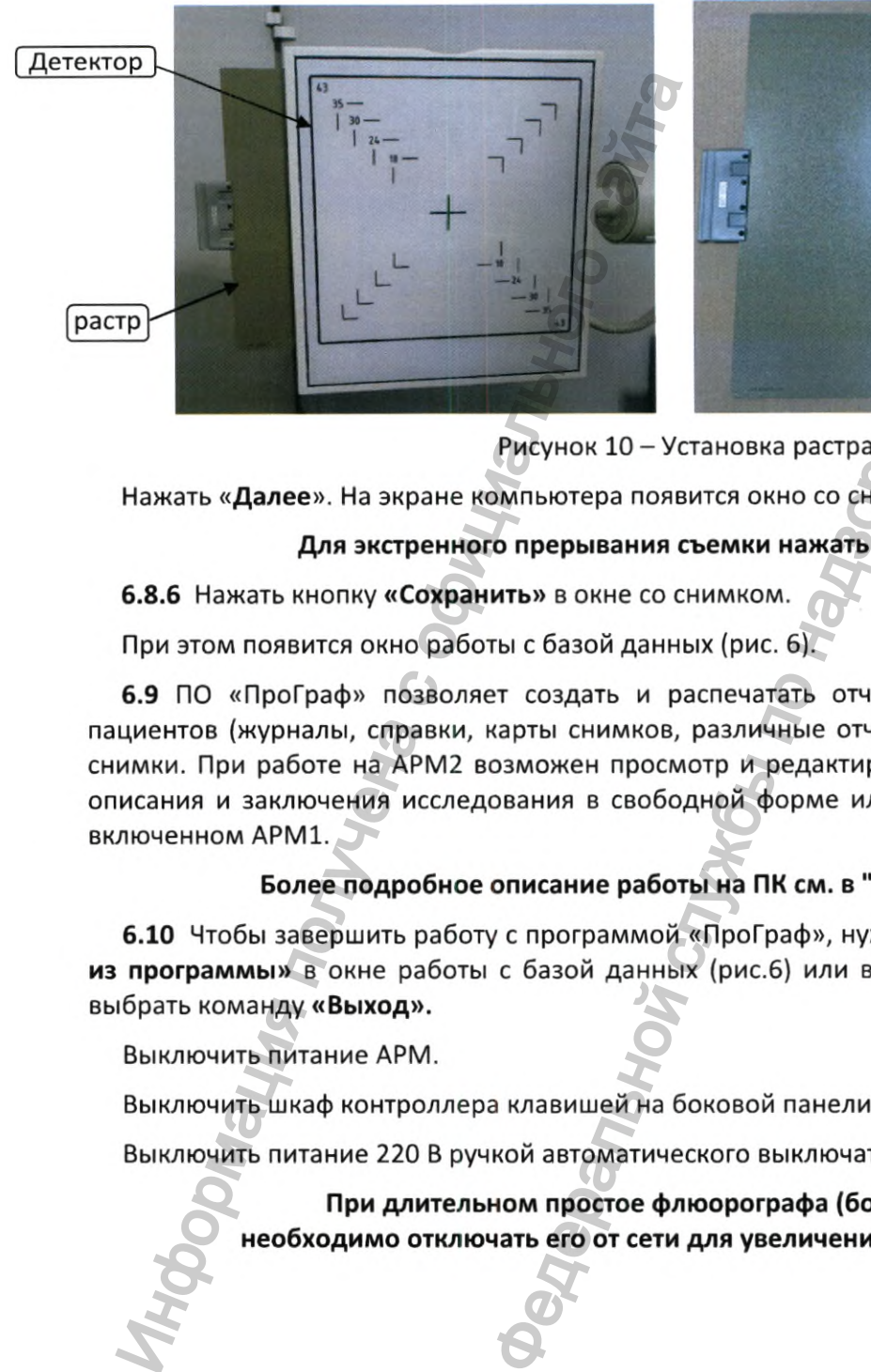

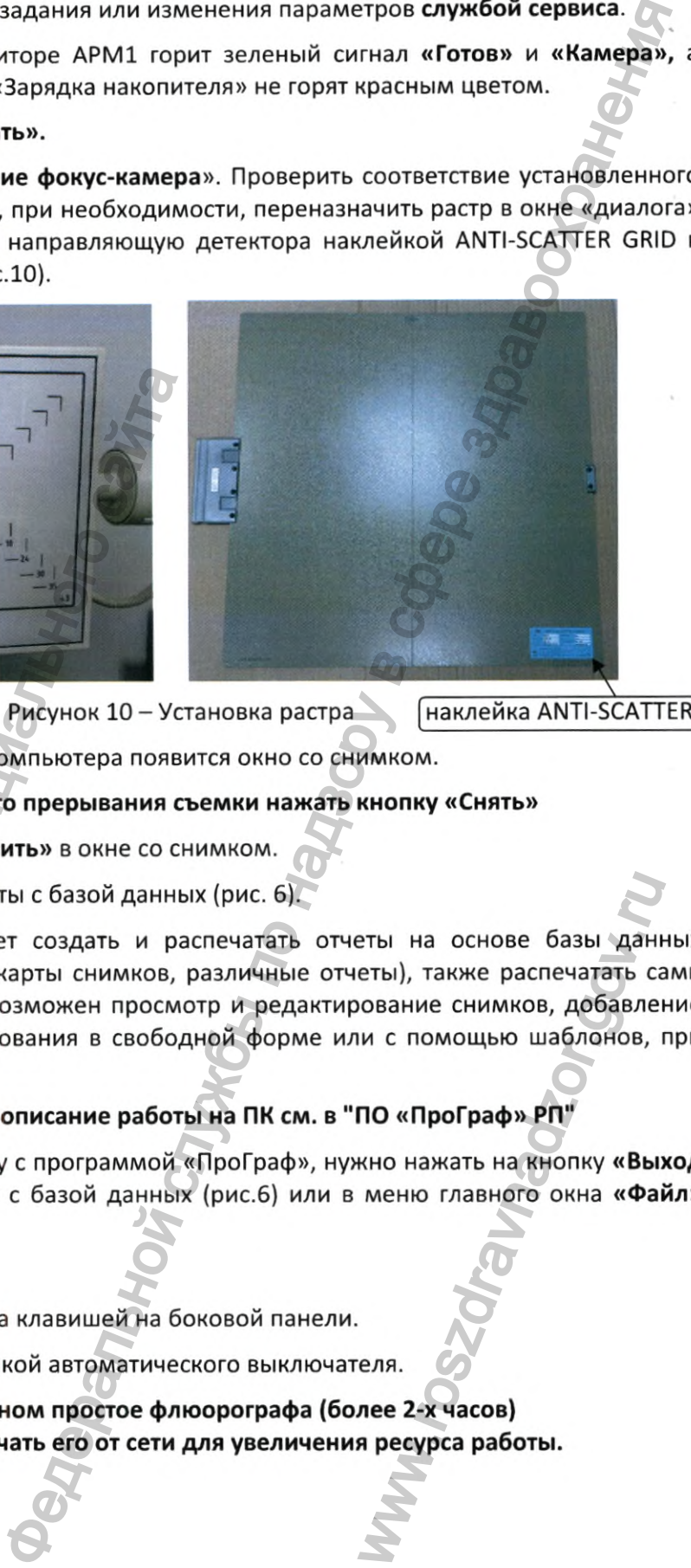

Рисунок 10-Установка растра

Нажать **«Далее».** На экране компьютера появится окно со снимком.

### **Для экстренного прерывания съемки нажать кнопку «Снять»**

6.8.6 Нажать кнопку **«Сохранить»** в окне со снимком.

При этом появится окно работы с базой данных (рис. 6).

6.9 ПО «ПроГраф» позволяет создать и распечатать отчеты на основе базы данных пациентов (журналы, справки, карты снимков, различные отчеты), также распечатать сами снимки. При работе на АРМ2 возможен просмотр и редактирование снимков, добавление описания и заключения исследования в свободной форме или с помощью шаблонов, при включенном АРМ1. еты на основе базы данн<br>еты), также распечатать са<br>ование снимков, добавлени с помощью шаблонов, н<br>ПО «ПроГраф» РП"<br>кно нажать на кнопку «Вы:<br>меню главного окна «Фаі<br>меню главного окна «Фаі<br>меню главного окна «Фаі<br>меню гл

### **Более подробное описание работы на ПК см. в "ПО «ПроГраф» РП"**

6.10 Чтобы завершить работу с программой «ПроГраф», нужно нажать на кнопку **«Выход из программы»** в окне работы с базой данных (рис.б) или в меню главного окна **«Файл»** выбрать команду **«Выход».**

Выключить питание АРМ.

Выключить шкаф контроллера клавишей на боковой панели.

Выключить питание 220 В ручкой автоматического выключателя.

**При длительном простое флюорографа (более 2-х часов) необходимо отключать его от сети для увеличения ресурса работы.**

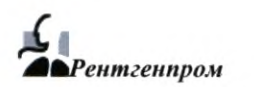

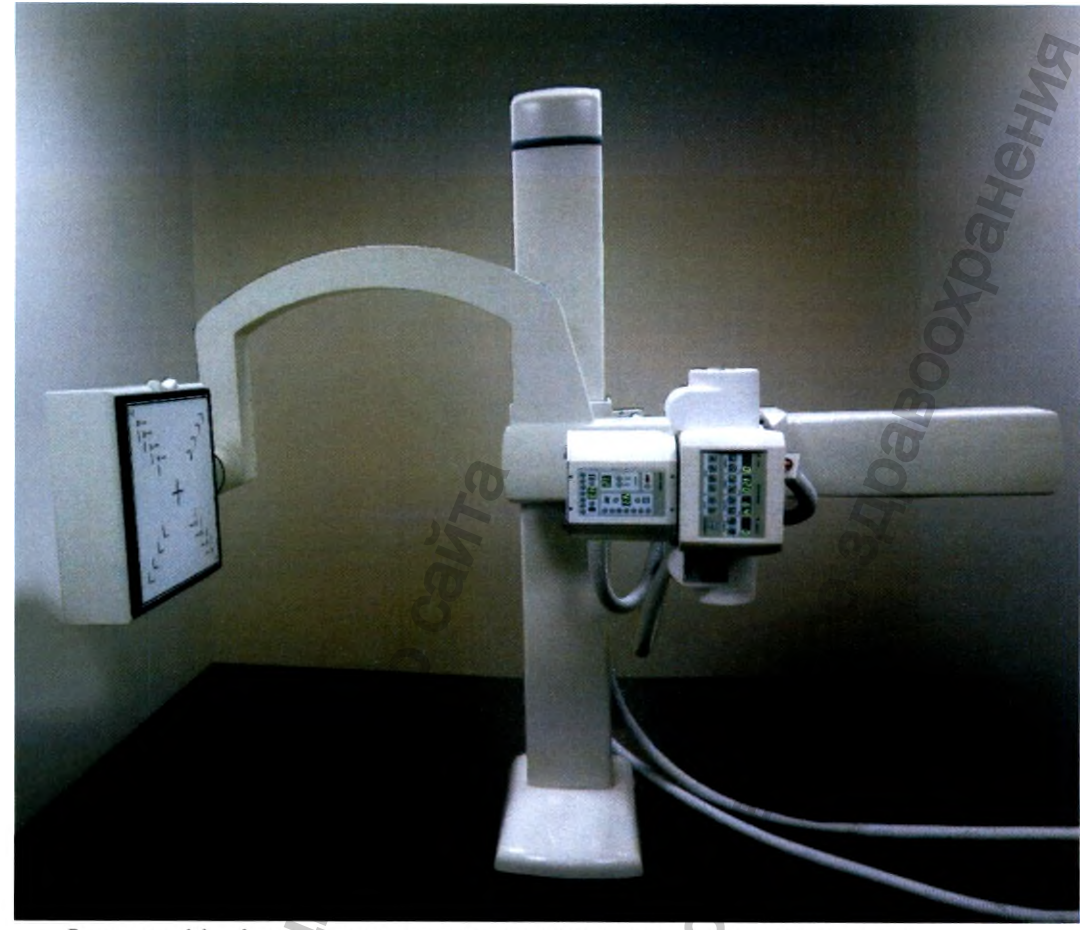

Рисунок 11 - Аппарат при горизонтальном положении траверсы

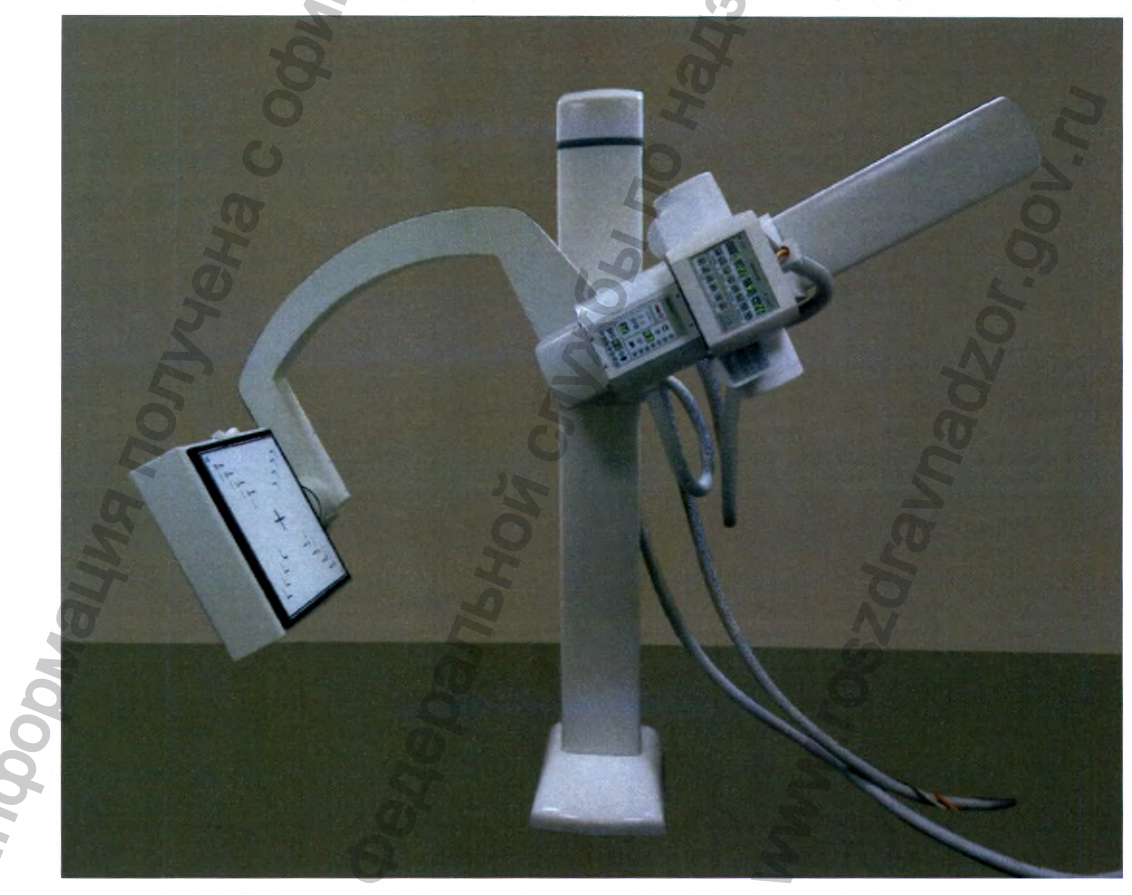

Рисунок 12 - Аппарат при проведении косых снимков

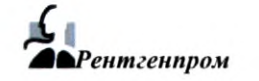

 $\ddot{\bullet}$ 

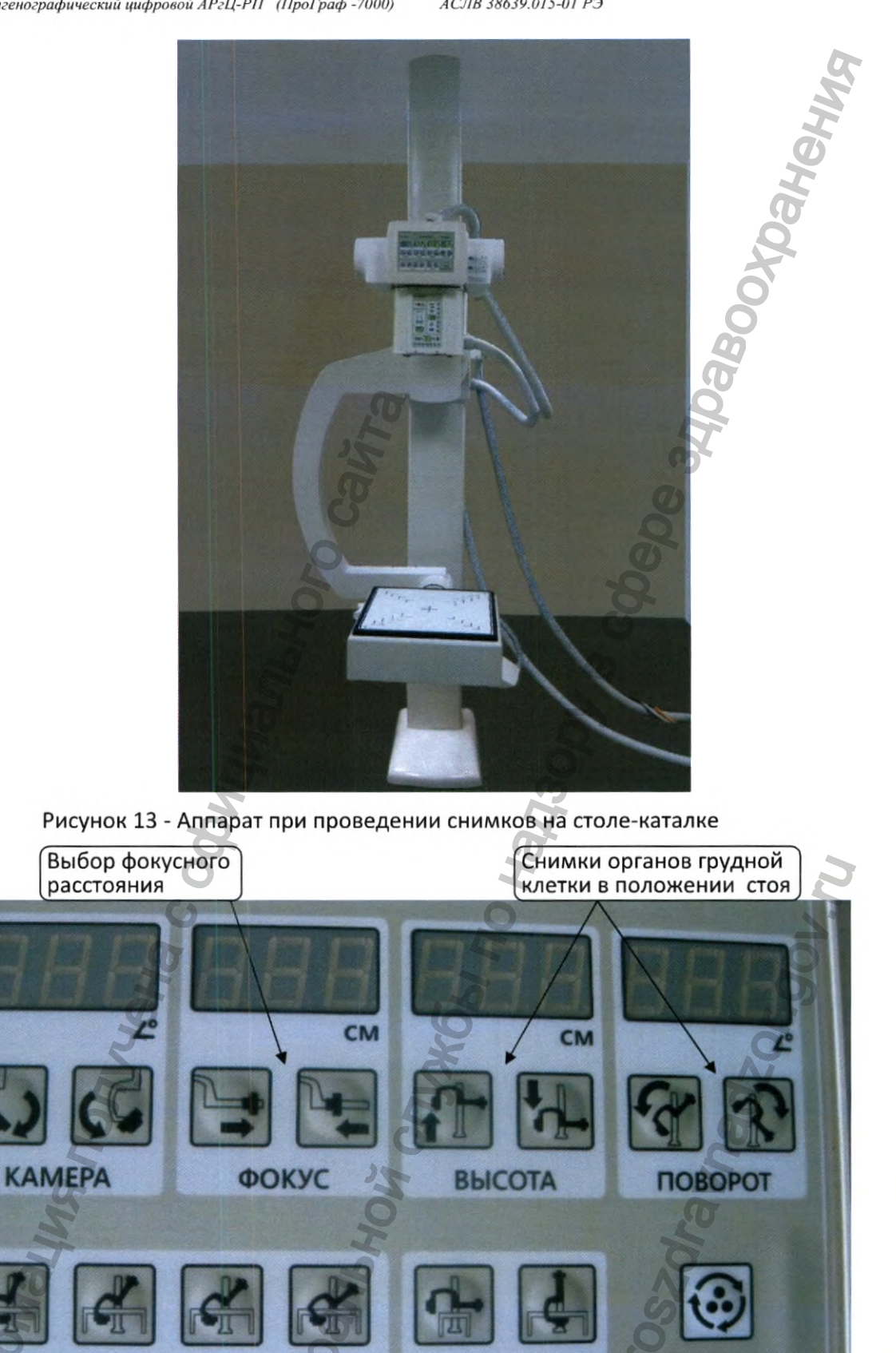

Регистрация МИ в Росздравнадзоре www.nevacert.ru | info@nevacert.ru

Рентгенпром

УГОЛ

Снимки в косой проекции

на столе-каталке

Руководство по эксплуатации

**СТОЛ** 

Снимки на

Рисунок 14 - Пульт управления штативом

столе-каталке

**КАЛИБРОВКА** 

### *7* **ЭКСПЛУАТАЦИОННЫЕ ОГРАНИЧЕНИЯ**

При перерыве в работе аппарата более 2 суток необходимо сделать **пробный снимок** чистого поля.

**Выбрать** произвольного пациента из базы данных, нажать кнопку **«Получить снимок»**

**7.1.1** В диалоге пульта управления получения снимка выбрать режим **«Ручной»,** нажать кнопку **«Настроить»** и в качестве параметров съемки установить: анодное напряжение - **70 кВ,** количество электричества - **6 мАс.** Нажать кнопку **«Применить».**

**7.1.2 «Подать»** высокое напряжение.

- во время подачи напряжения не должно происходить пробоев и щелчков;

- на экране компьютера появится окно со снимком. Получившееся изображение должно быть РАВНОМЕРНО серым.

В этом случае аппарат работает правильно, и можно продолжить работу, нажав кнопку «Отмена» или  $\vert x \vert$ левой клавишей «мыши».

**7.2** При длительном простое аппарата (более 2-3 недель) возможно ухудшение электроизоляционных свойств рентгеновской трубки и других частей аппарата, находящихся под воздействием высокого напряжения. При этом после включения аппарата и подачи высокого напряжения, могут происходить высоковольтные пробои. Пробои приводят к появлению дефектов на снимках и вызывают быстрый выход аппарата из строя. Поэтому после длительного перерыва или при возникновении высоковольтных пробоев необходимо провести процедуру **тренировки рентгеновской трубки.**

Протереть все поверхности аппарата, особенно трубки и камеры, дезинфицирующим раствором, разрешенным к применению Минздравом РФ по МУ-287-113 (см.п. 5.5 настоящего РЭ).

**7.2.1** В меню **«Сервис»** выбрать пункт **«Тренировка трубки».** При этом на экран будет выведено окно режима тренировки трубки (рис. 15).

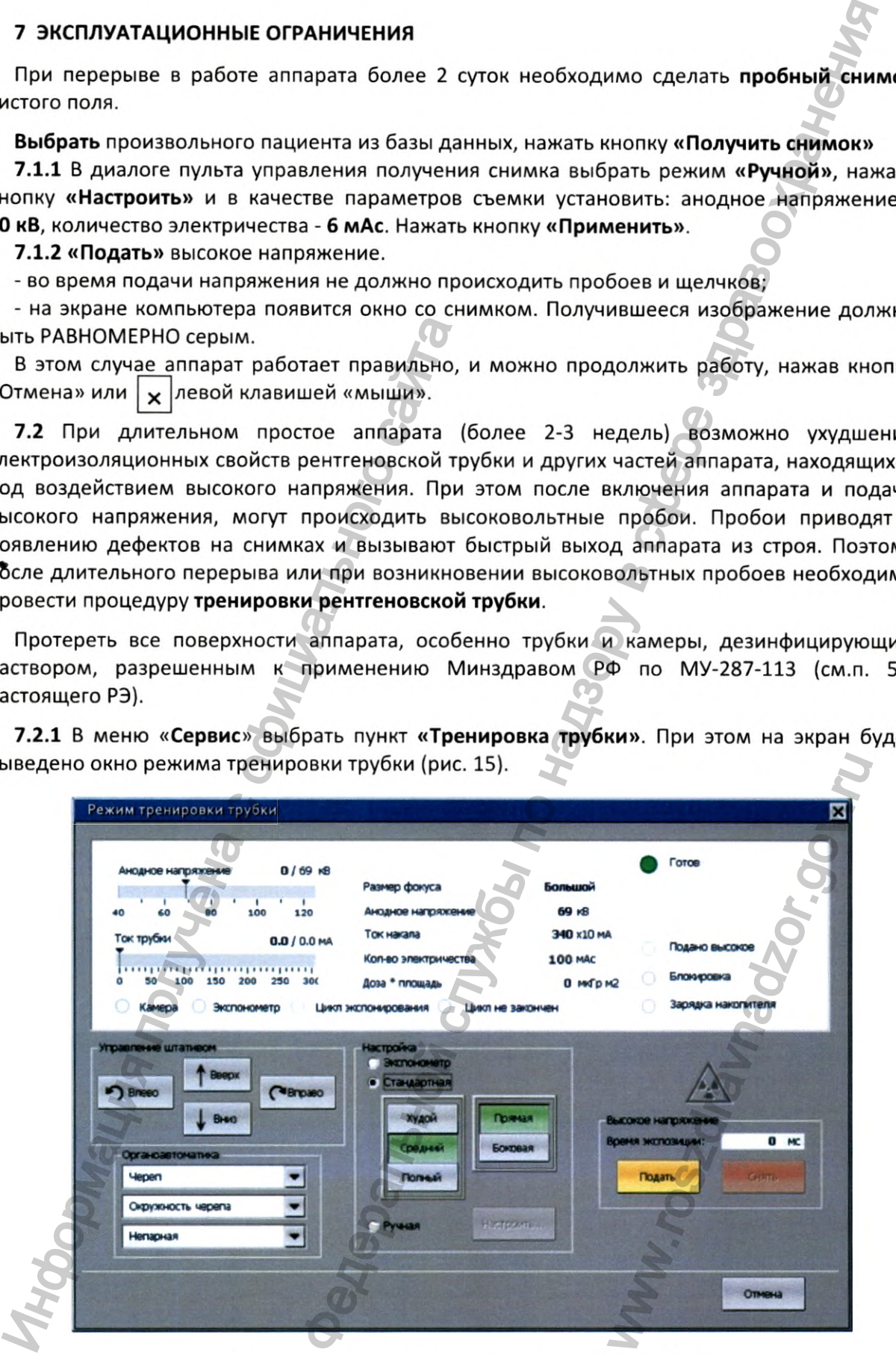

Рисунок 15 - Диалог режима тренировки трубки

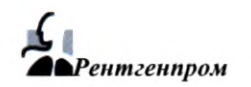

7.2.2 В группе «Настройка» выбрать режим «Ручная» и нажать кнопку «Настроить». В окне ручной настройки установить режим 60 кВ, 100 мАс и ток трубки до 1 мА. Нажать кнопку «Применить», затем кнопку «Подать высокое».

Для возвращения в окно настройки нажать кнопку «Настроить».

Если во время подачи слышны пробои (характерные щелчки или треск), необходимо вернуться к предыдущему значению анодного напряжения и повторить операцию.

7.2.3 Изменяя значение анодного напряжения от 60 до 125 кВ (с шагом 10 до 100 кВ и с шагом 5 от 100 до 125 кВ), повторить п.7.2.2.

7.2.4 Тренировка трубки считается законченной, если в ее процессе удалось поднять высокое напряжение до 125 кВ и при этом не происходило пробоев.

7.2.5 Закрыть окно режима тренировки трубки с помощью кнопки «Отмена».

Калибровка детектора проводится инженерами службы сервиса при монтаже аппарата, а также при замене камеры или рентгеновской трубки и также, если при производстве снимка замечена неравномерность засветки.

### 7.3 ЭФФЕКТИВНЫЕ ДОЗЫ ОБЛУЧЕНИЯ ПАЦИЕНТОВ

Контроль индивидуальных доз облучения пациентов необходимо проводить в соответствии с методическими указаниями МУ 2.6.1.2944-11 «Контроль эффективных доз облучения пациентов при медицинских рентгенологических исследованиях». Определение эффективной дозы облучения пациента производится автоматически программным обеспечением аппарата и основывается на методике МУ 2.6.1.2944-11, базирующейся на измеренных значениях радиационного выхода рентгеновского излучателя, анодного тока трубки и времени проведения исследования. Входная опорная точка пациента расположена на расстоянии 30 см над входной плоскостью приемника рентгеновского изображения.

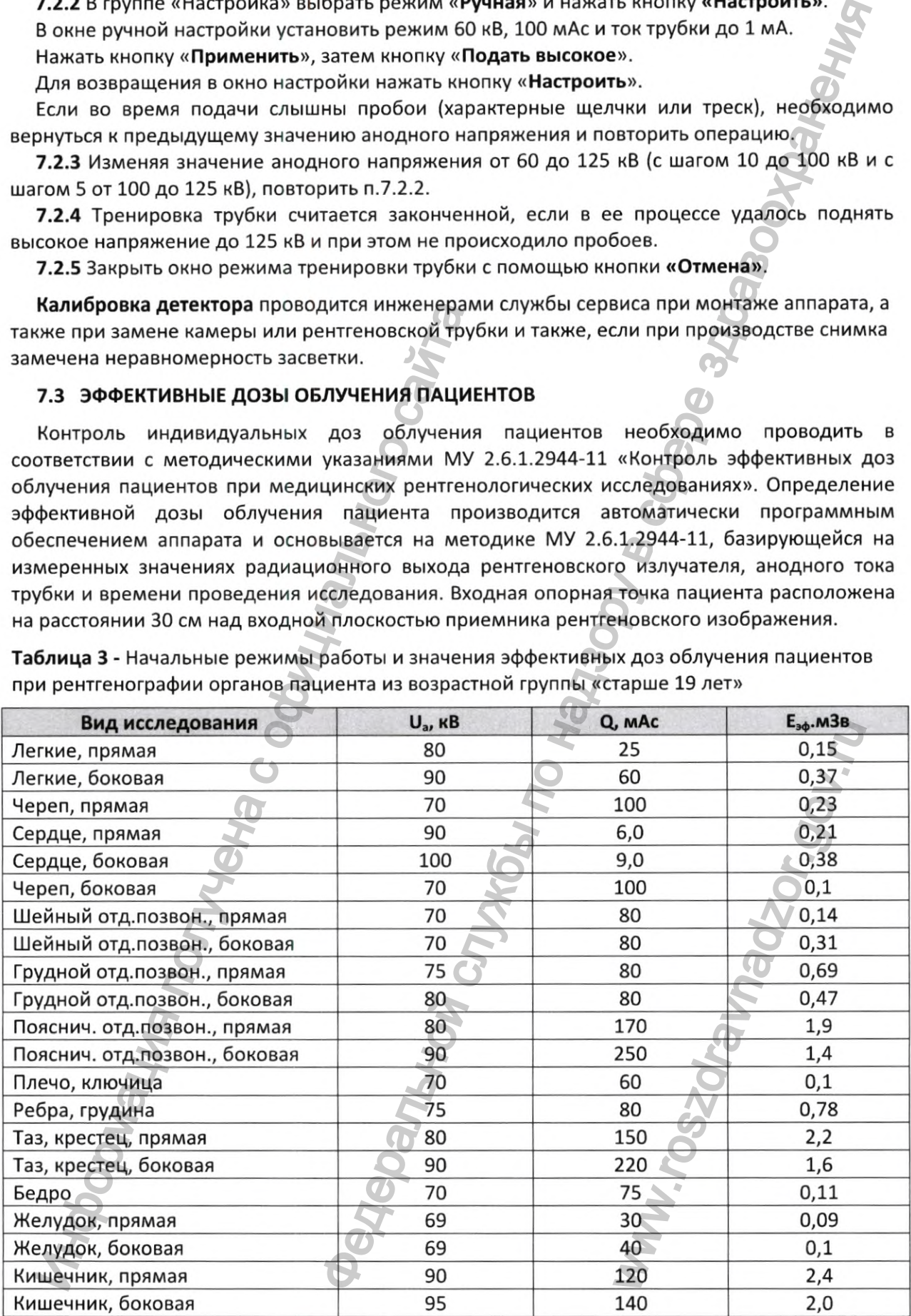

Таблица 3 - Начальные режимы работы и значения эффективных доз облучения пациентов при рентгенографии органов пациента из возрастной группы «старше 19 лет»

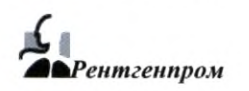

**Таблица 4** - Начальные режимы и значения при обследовании органов пациента, которые корректируются в зависимости от конституции и возраста пациента

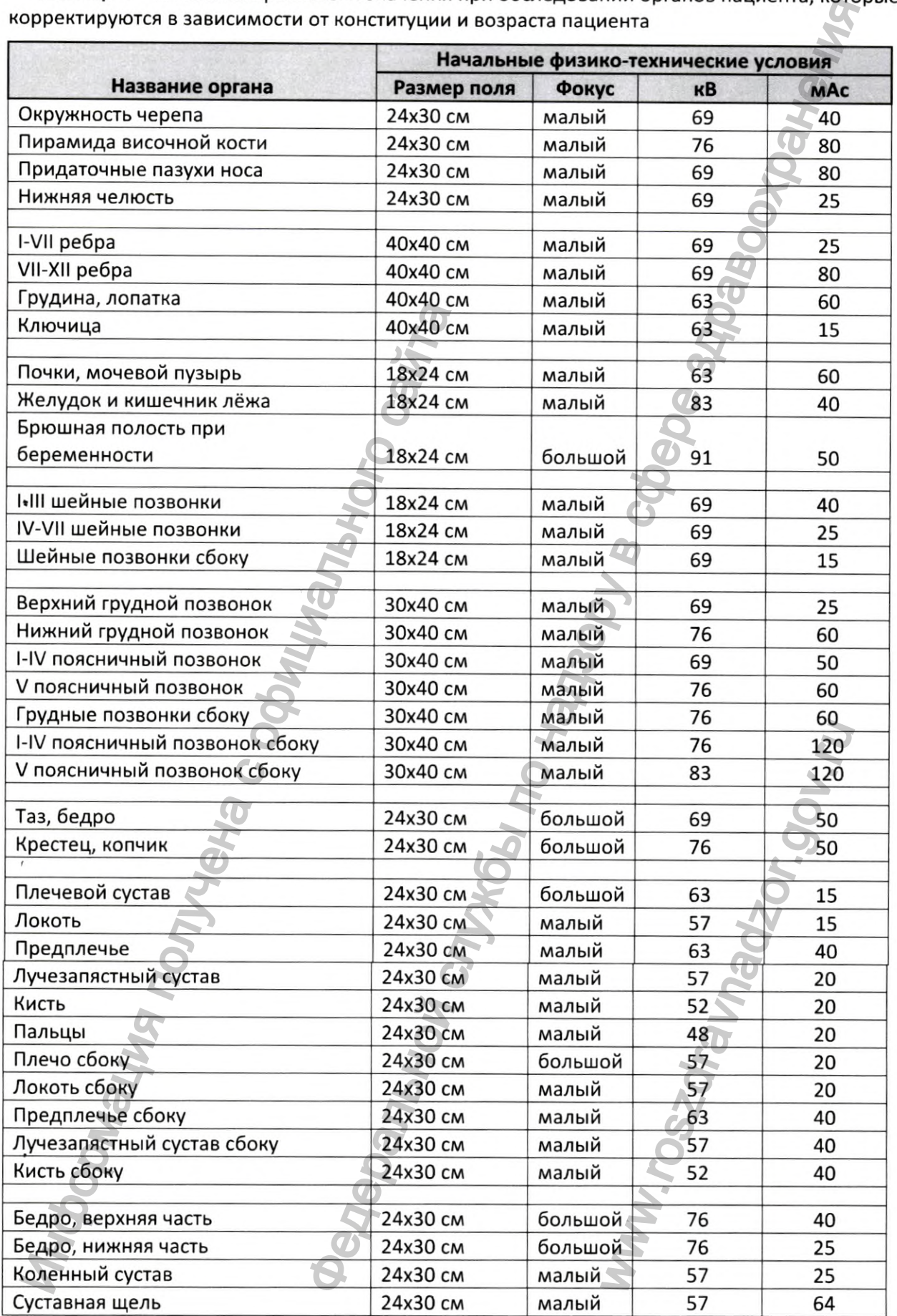

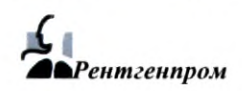

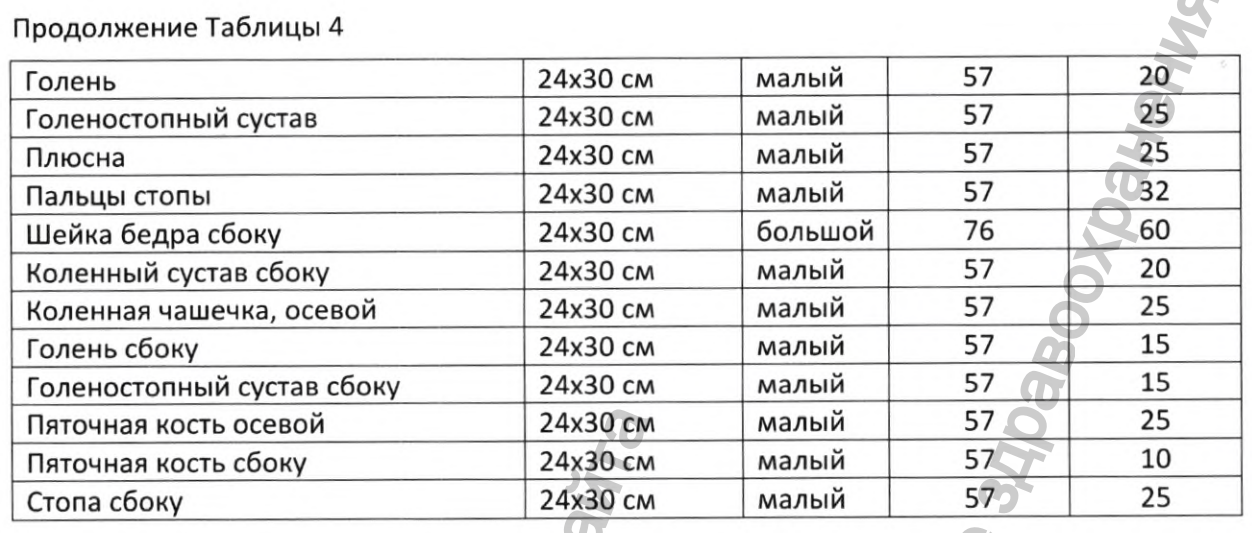

Режимы, приведенные в таблицах 3 и 4, являются справочными и, при необходимости, подлежат коррекции персоналом, эксплуатирующим оборудование.

7.4 **Перечень неисправностей** и рекомендации по их устранению приведены в таблице 5.

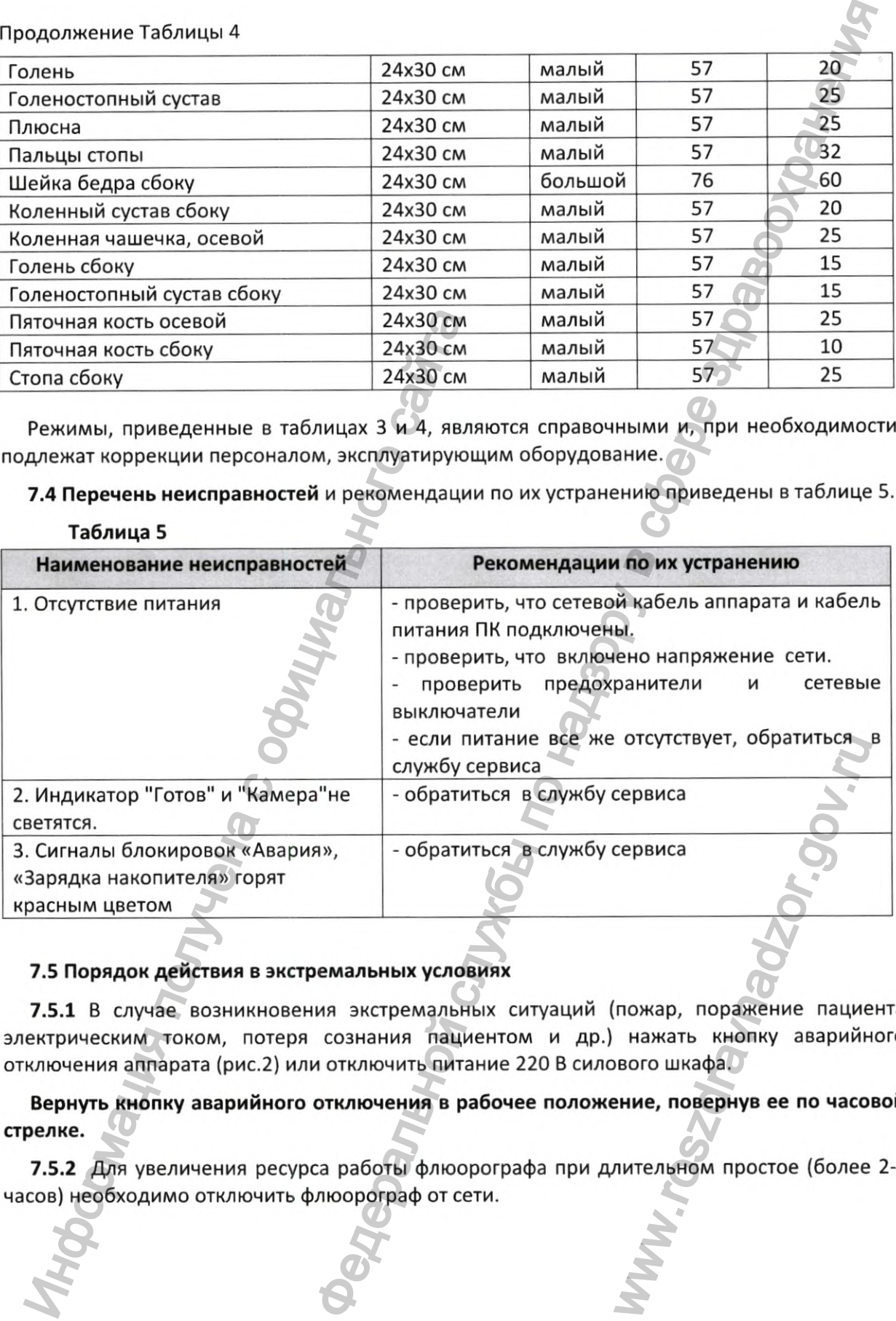

### **7.5 Порядок действия в экстремальных условиях**

7.5.1 В случае возникновения экстремальных ситуаций (пожар, поражение пациента электрическим током, потеря сознания пациентом и др.) нажать кнопку аварийного отключения аппарата (рис.2) или отключить питание 220 В силового шкафа.

**Вернуть кнопку аварийного отключения в рабочее положение, повернув ее по часовой стрелке.**

7.5.2 Для увеличения ресурса работы флюорографа при длительном простое (более 2-х часов) необходимо отключить флюорограф от сети.

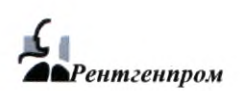

### **8 ТЕХНИЧЕСКОЕ ОБСЛУЖИВАНИЕ**

8.1 При покупке аппарата лечебное учреждение обязано заключить договор на сервисное техническое обслуживание данного аппарата с организацией, имеющей лицензию на проведение сервисного технического обслуживания рентгеновской медицинской техники. **Сервисное техническое обслуживание МТ в течение гарантийного срока проводится на возмездной основе.** Рекомендуется присутствие представителей этой организации при монтаже и пуско-наладке аппарата.

8.2 Контроль эксплуатационных параметров проводится при вводе в эксплуатацию новых аппаратов в рентгеновских кабинетах лечебных учреждений, а также в порядке периодического контроля в процессе эксплуатации в соответствии с Приложением 10 СанПиН 2.6.1 1192-03. Работы по контролю эксплуатационных параметров, а также текущий ремонт выполняются специалистами службы сервиса завода-изготовителя, либо специалистами иных организаций, которые прошли обучение и имеют сертификат заводаизготовителя на право проведения таких работ.

8.3 В таблице 6 приводятся виды технического обслуживания аппарата и периодичность их проведения.

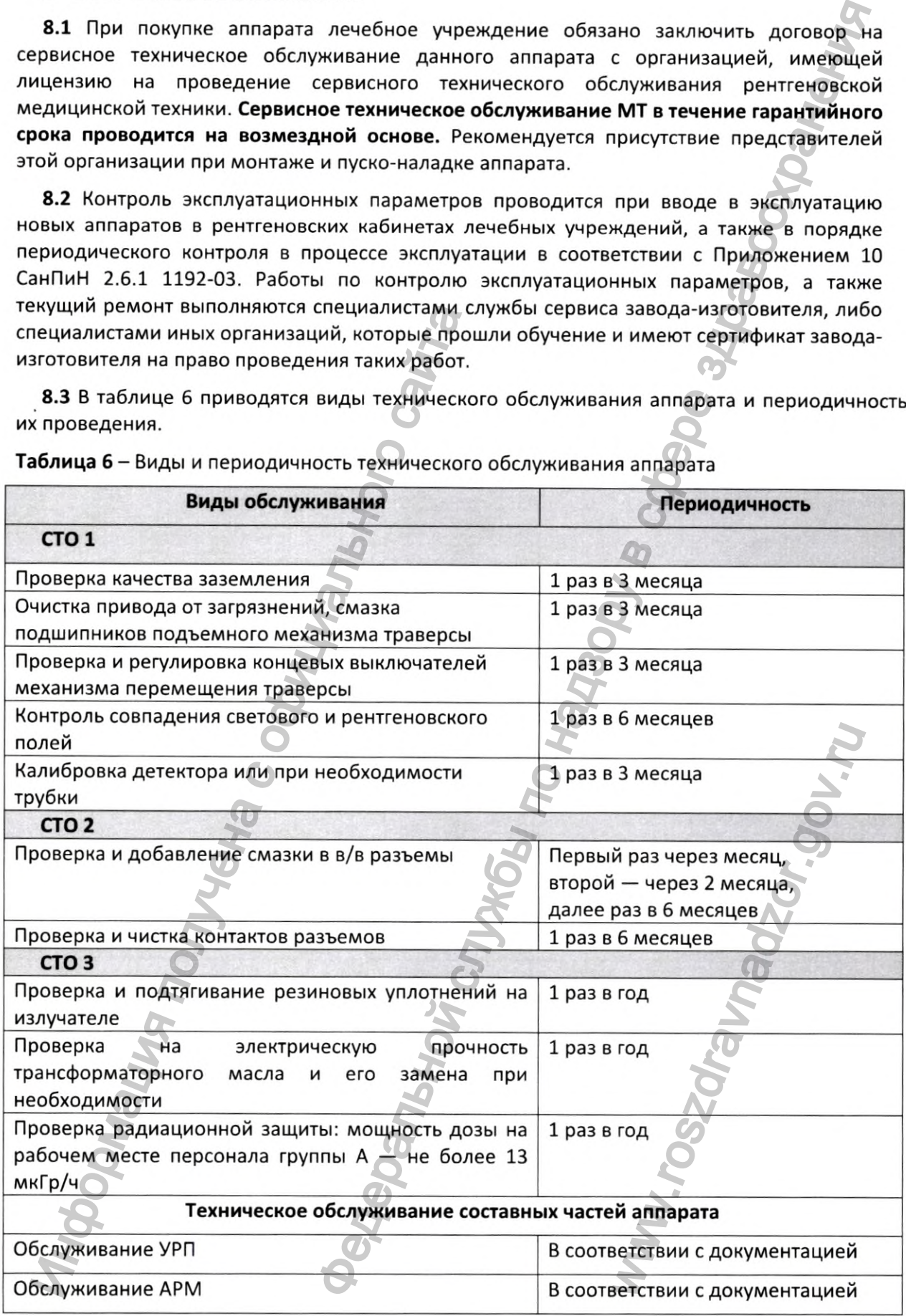

**Таблица б** - Виды и периодичность технического обслуживания аппарата

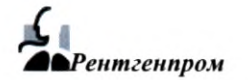

### **9 КОНТРОЛЬ ТЕХНИЧЕСКОГО СОСТОЯНИЯ**

9.1 Контроль технического состояния аппарата включает в себя:

— периодический контроль эксплуатационных параметров аппарата (см. п. 8.2 настоящего РЭ);

— текущий контроль эксплуатационных параметров аппарата в объеме, указанном в таблице 7, проводимый в соответствии с Приложением 10 СанПиН 2.6.1.1192 штатными сотрудниками рентгеновского кабинета (отделения).

Таблица 7 - Проверка эксплуатационных параметров аппарата

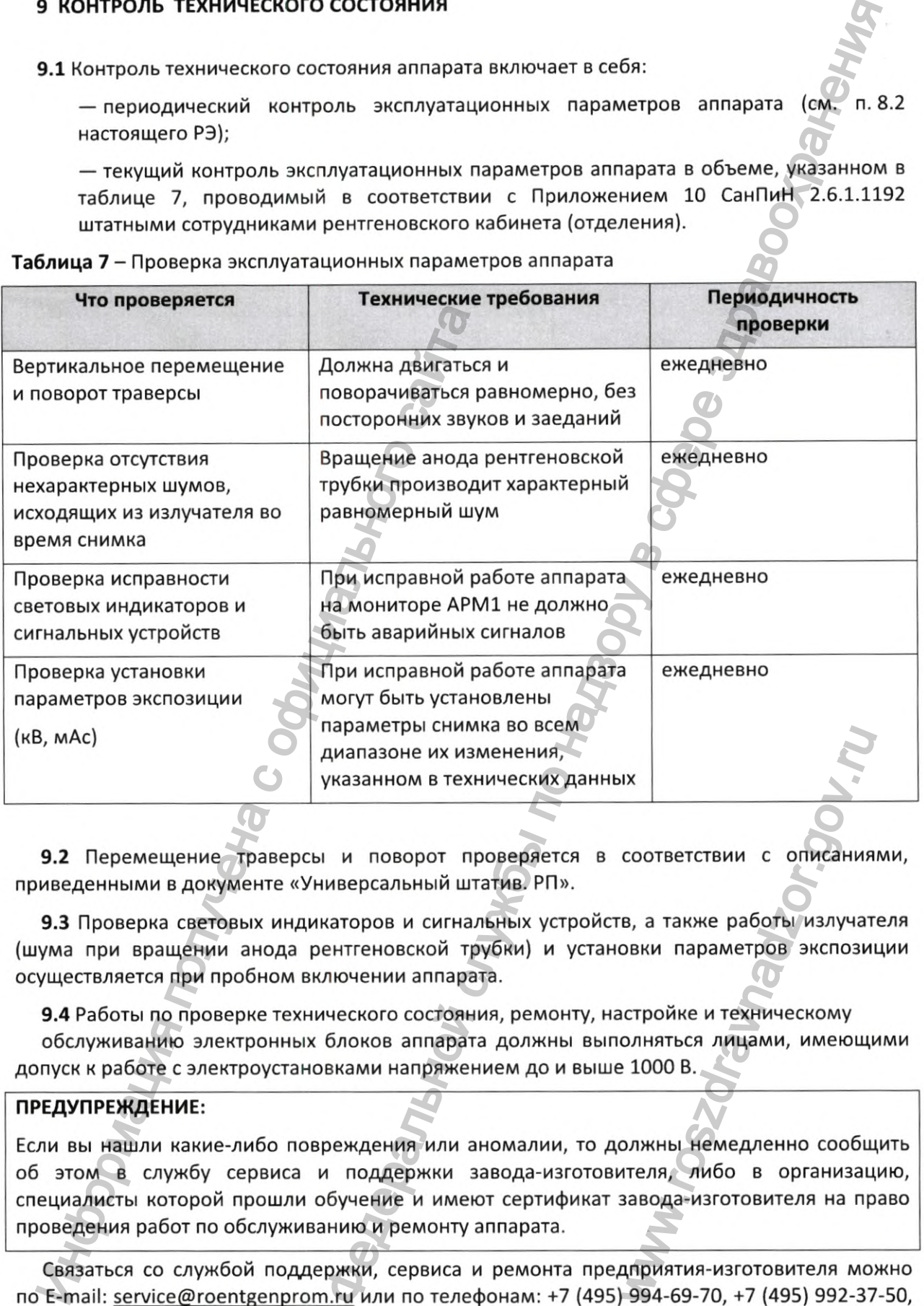

**9.2** Перемещение траверсы и поворот проверяется в соответствии с описаниями, приведенными в документе «Универсальный штатив. РП».

**9.3** Проверка световых индикаторов и сигнальных устройств, а также работы излучателя (шума при вращении анода рентгеновской трубки) и установки параметров экспозиции осуществляется при пробном включении аппарата.

**9.4** Работы по проверке технического состояния, ремонту, настройке и техническому

обслуживанию электронных блоков аппарата должны выполняться лицами, имеющими допуск к работе с электроустановками напряжением до и выше 1000 В.

### **ПРЕДУПРЕЖДЕНИЕ:**

Если вы нашли какие-либо повреждения или аномалии, то должны немедленно сообщить об этом в службу сервиса и поддержки завода-изготовителя, либо в организацию, специалисты которой прошли обучение и имеют сертификат завода-изготовителя на право проведения работ по обслуживанию и ремонту аппарата. IX<br>COOTBETCTBUM C ОПИСАНИЯ<br>В, а также работы излучат<br>ОВКИ параметров экспози<br>ICTPOЙКЕ И ТЕХНИЧЕСКОМУ<br>ОЛИНАТЬСЯ ЛИЦАМИ, ИМЕЮЩИ<br>21000 В.<br>2000 В.<br>ПТЕЛЯ, ЛИбО В ОРГАНИЗАЦ<br>ЗАВОДА-ИЗГОТОВИТЕЛЯ НА ПР<br>ДПРИЯТИЯ-ИЗГОТОВИТЕЛЯ НА ПР<br>

Связаться со службой поддержки, сервиса и ремонта предприятия-изготовителя можно по E-mail: service@roentgenprom.ru или по телефонам: +7 (495) 994-69-70, +7 (495) 992-37-50, +7 (498) 729-39-80.

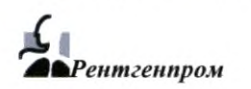

### 10 ТЕКУЩИЙ РЕМОНТ

Лица, осуществляющие текущий ремонт, должны соблюдать правила безопасности в соответствии с указаниями раздела б настоящего руководства.

### 11 ПРАВИЛА ХРАНЕНИЯ

Хранение упакованных флюорографов на складах изготовителя и потребителя по условиям хранения 1 по ГОСТ 15150: в закрытом сухом отапливаемом помещении при температуре от +5 до +40°С, относительной влажности до 80% при температуре 25°С, атмосферном давлении 84,0-106,7 кПа (630-800 мм рт.ст.).

### 42 ТРАНСПОРТИРОВАНИЕ

Конструкция упаковочных ящиков аппарата позволяет транспортировать его любым видом транспорта, в крытых и открытых вагонах, автомобилях, в трюмах судов и в герметизированных отсеках самолетов. Укладку упакованных ящиков аппарата на транспортное средство необходимо производить таким образом, чтобы исключить возможность их смещения. Транспортирование аппарата в ящиках следует производить по условиям хранения 5 (ящики ГОСТ 2991) и условиям хранения 8 (ящики ГОСТ 10198) по ГОСТ 15150 при температуре от +50 до минус 50°С, влажности до 80% при 25"С, атмосферном давлении 84,0-106,7 кПа (630-800 мм рт.ст.). - и гисториция упажовочных ящиков аппарата<br>Идом транспорта, в крытых и открытых ваго-<br>приетизированных отсеках самолетов, Укла,<br>29 июлемик конецкий политичения 5 (ящики ГОСТ 2991) и условиям хранения 84,0–106,7 кПа (630–8 щий ремонт, должны соблюдать правила безопасности в<br>rena 6 настоящего руководства.<br>comporance is the changes are described and the component of the set of the component of the comporance of the<br>description of the changes

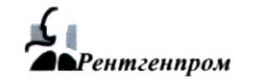

Ww.roszaravnadzor.gov.ru

Регистрация МИ в Росздравнадзоре  $\label{eq:www.nevacert} \text{www.nevacert.ru} \mid \text{info@nevacert.ru}$ 

ПРИЛОЖЕНИЕ А

M

™ дет

# Таблица кабелей

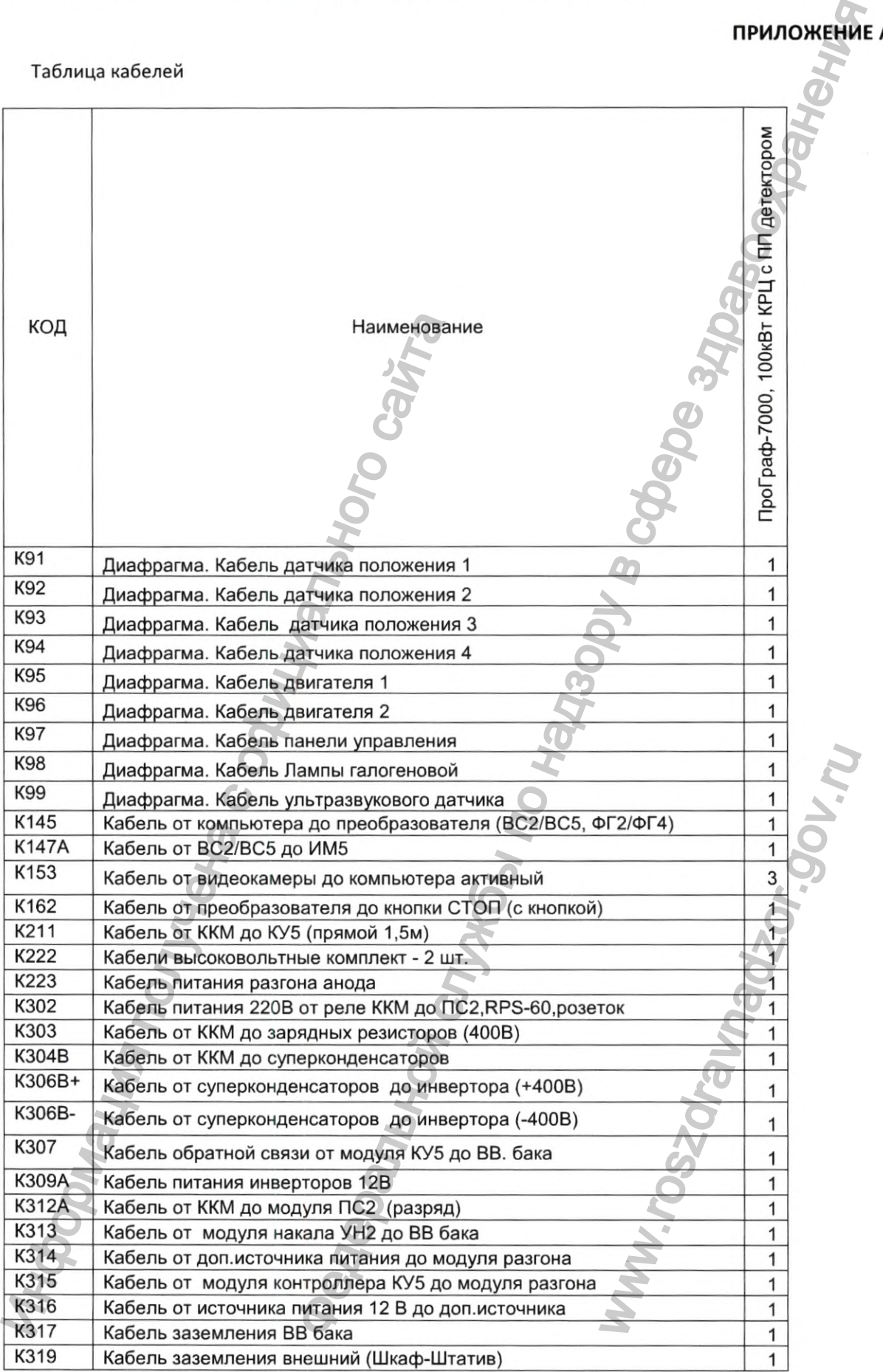

ſ

# Продолжение таблицы кабелей

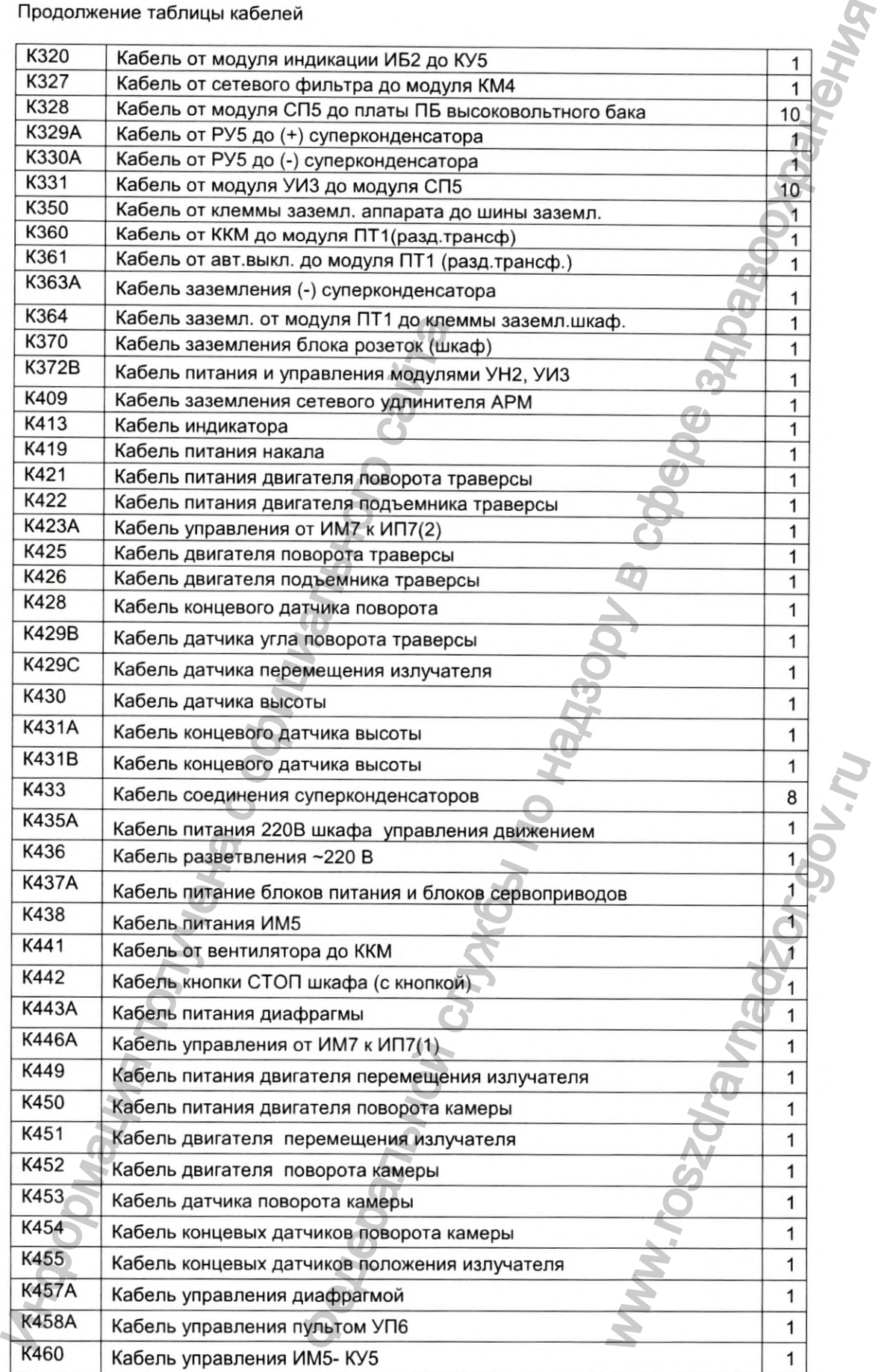

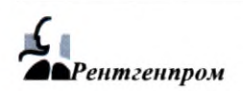

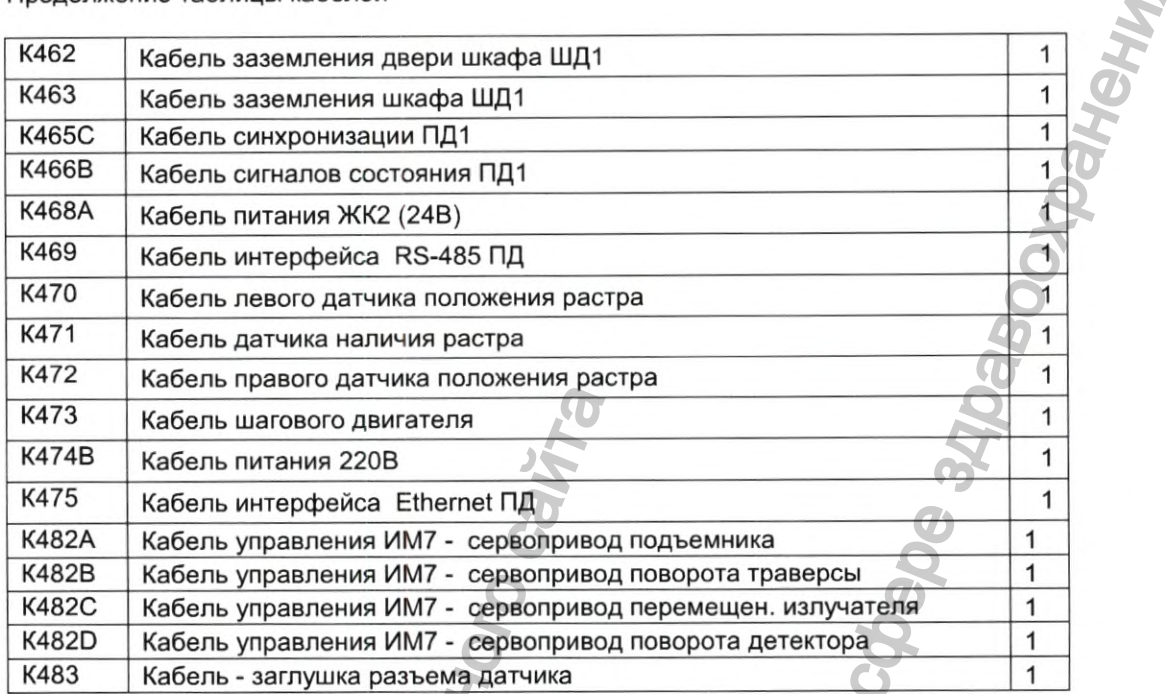

### Продолжение таблицы кабелей

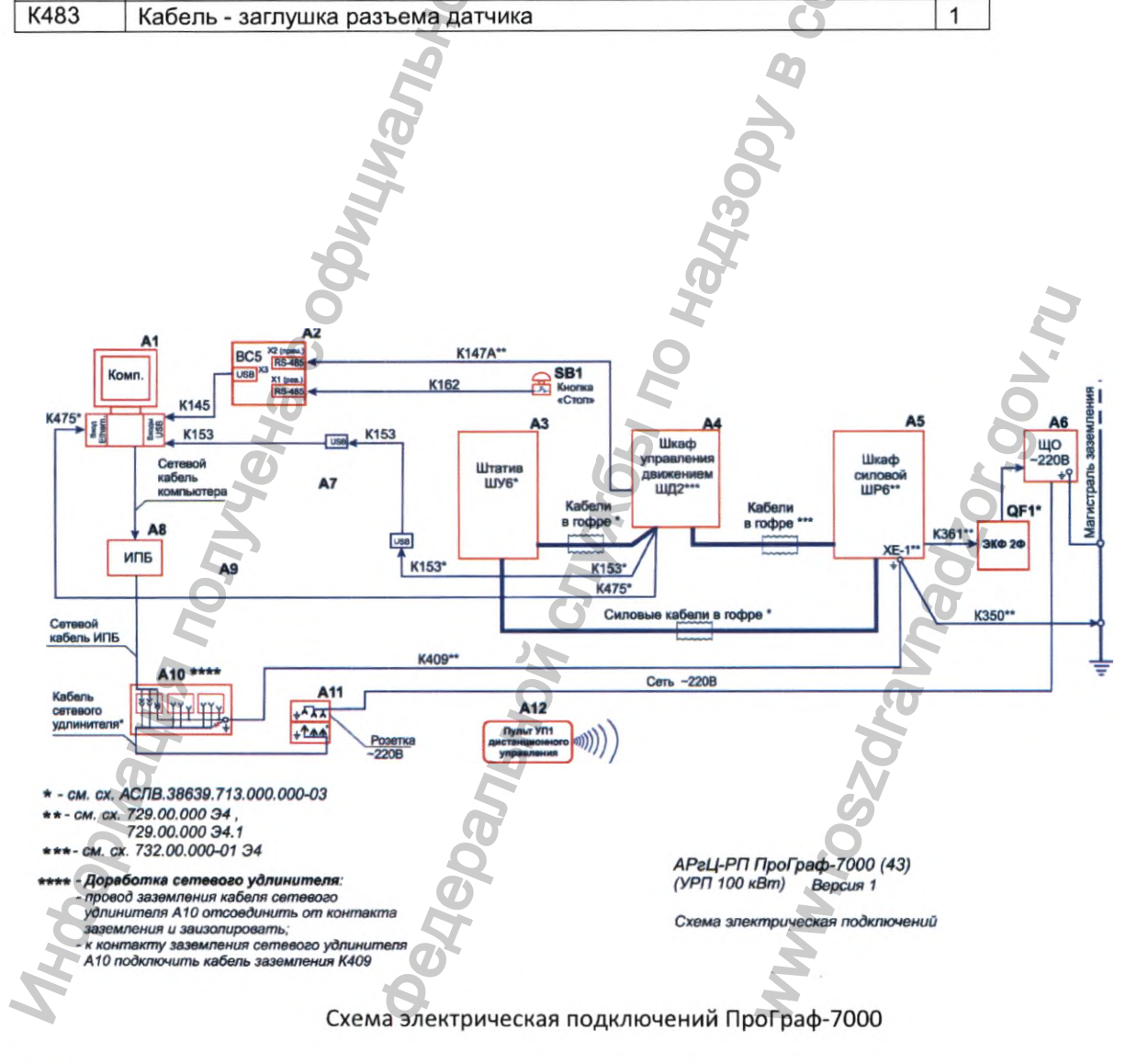

**• Рентгенпром** 

Руководство по эксплуатации 30

 $\alpha$
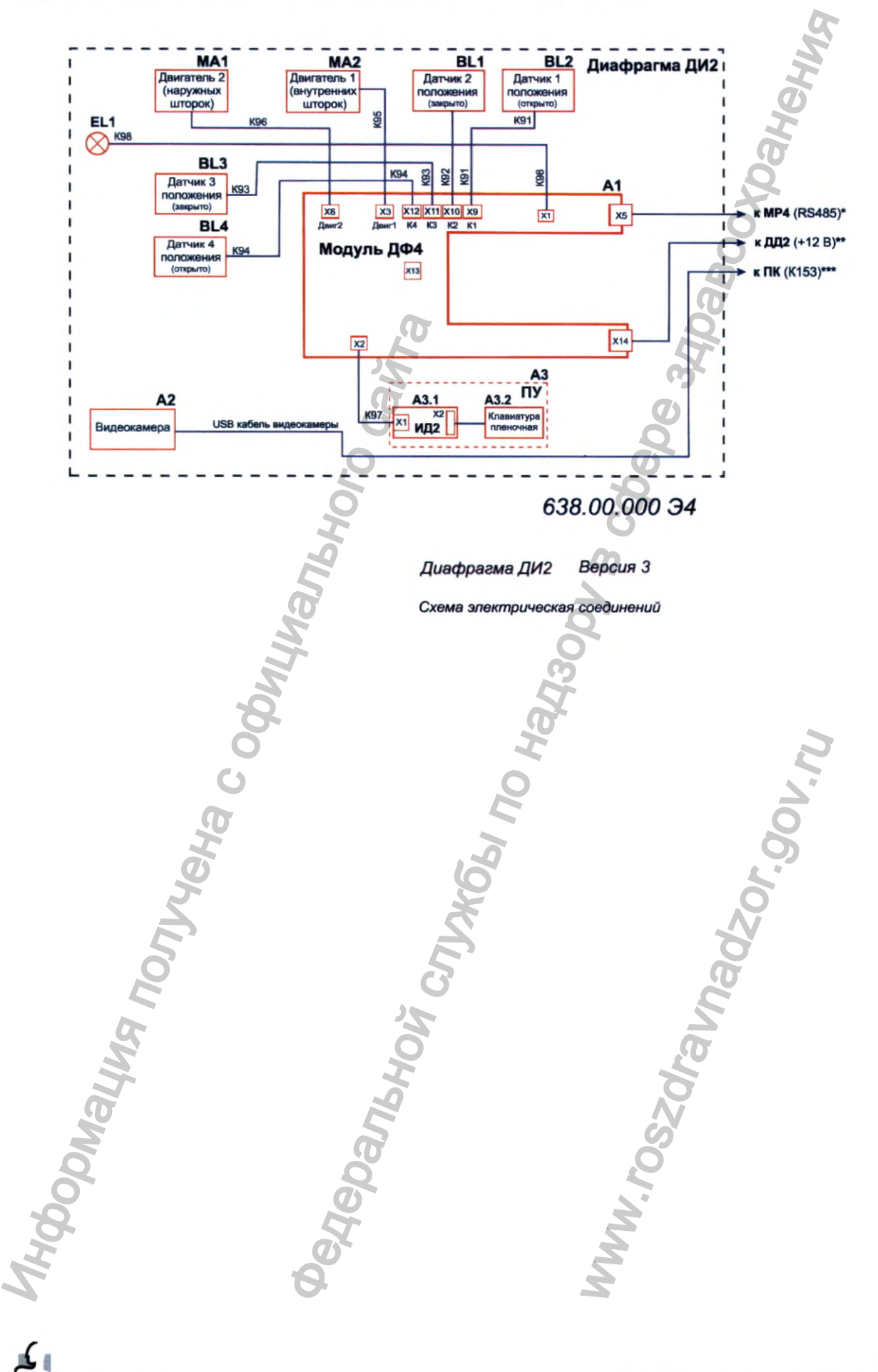

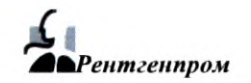

Регистрация МИ в Росздравнадзоре www.nevacert.ru | info@nevacert.ru

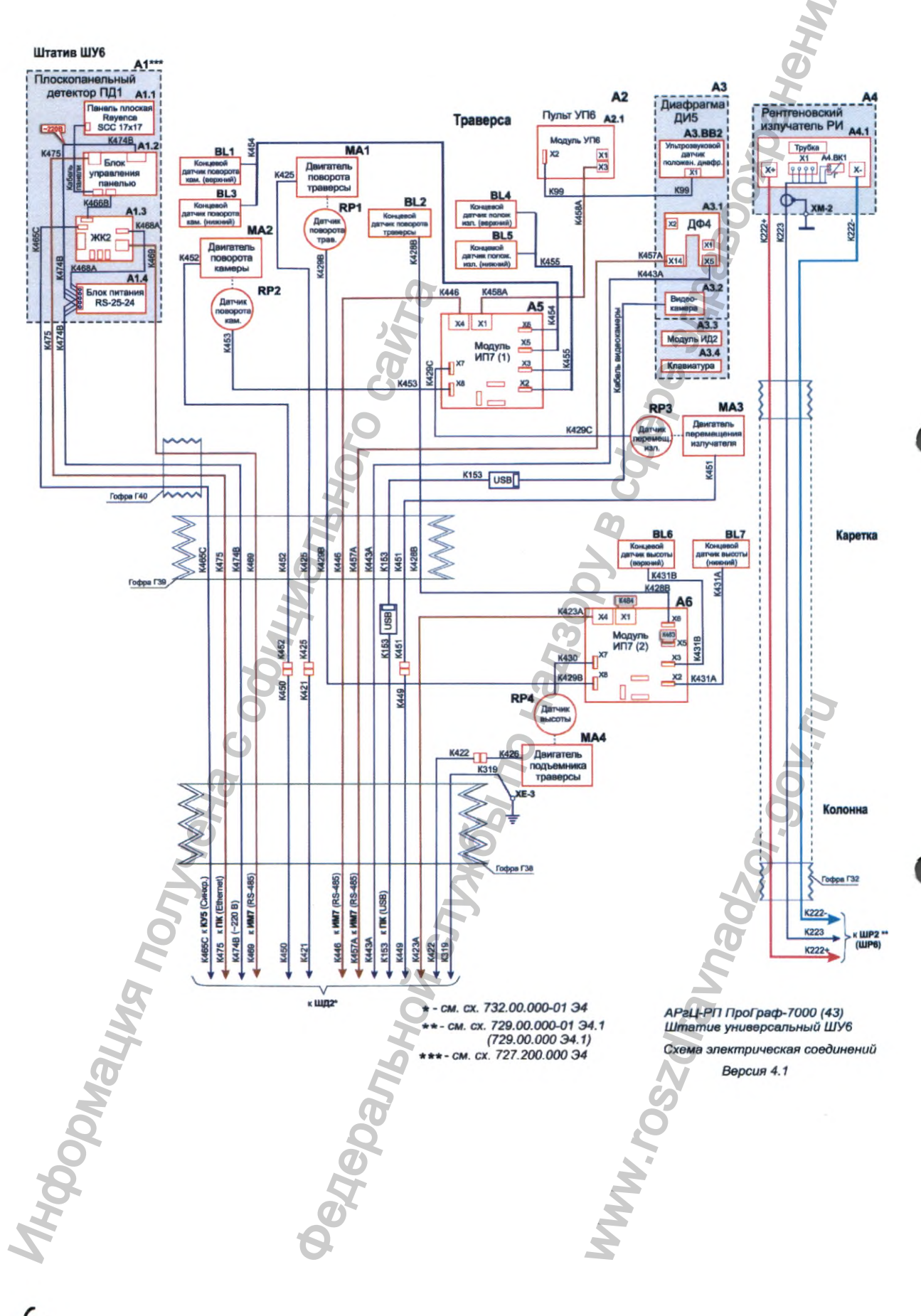

ß **•Рентгенпром** 

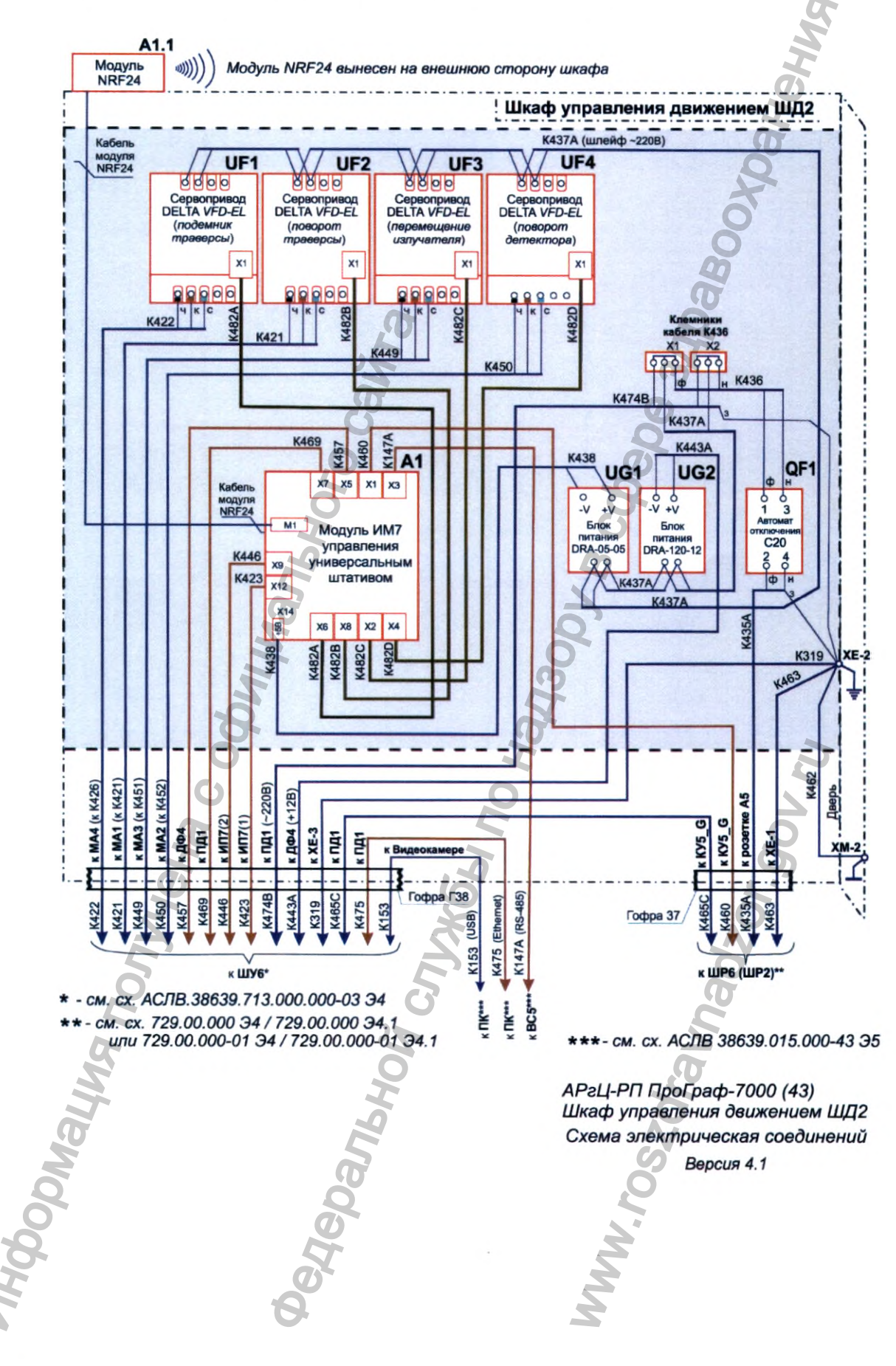

 $\boldsymbol{\zeta}_1$ **• Рентгенпром** 

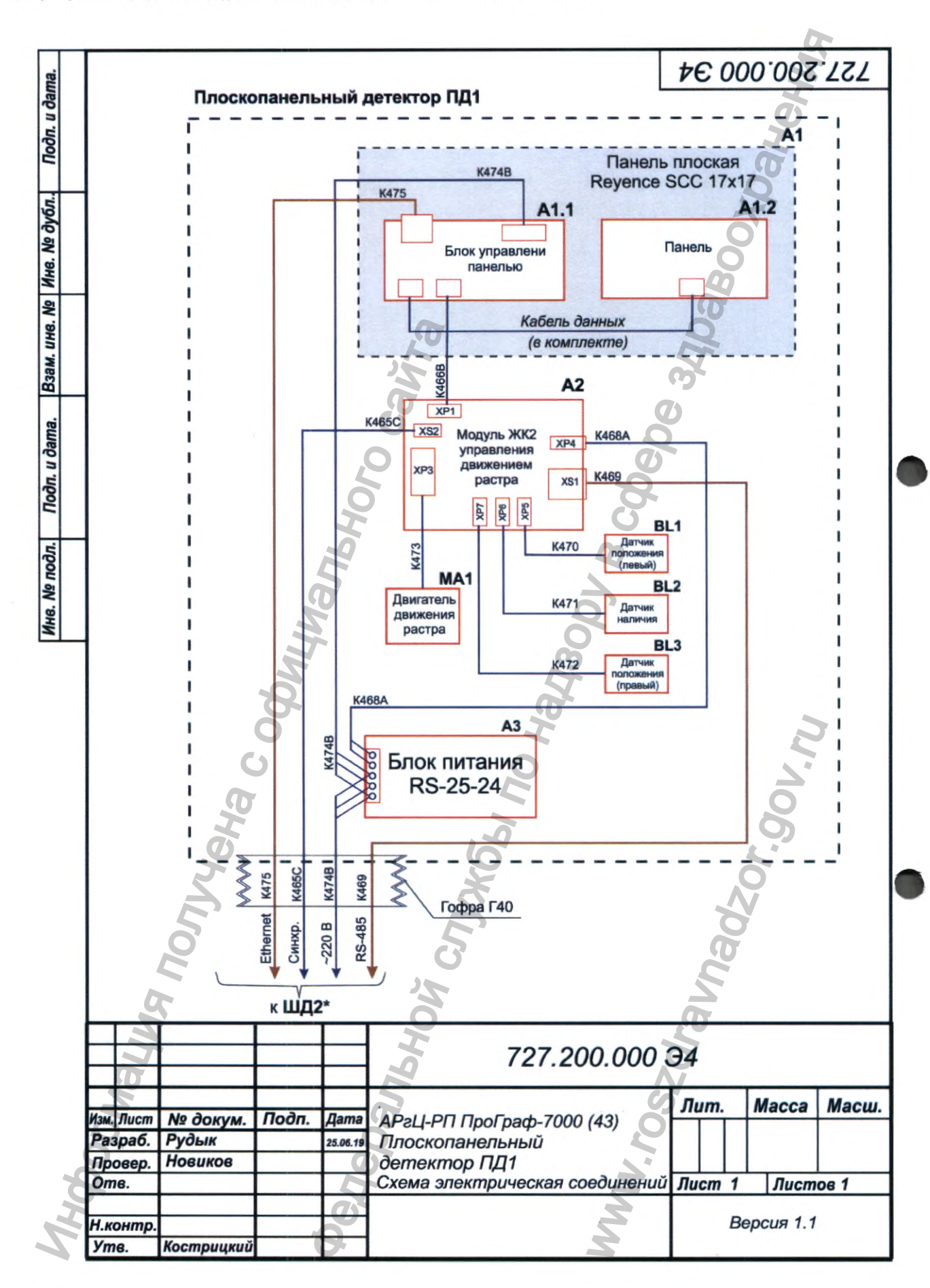

**• Рентгенпром** 

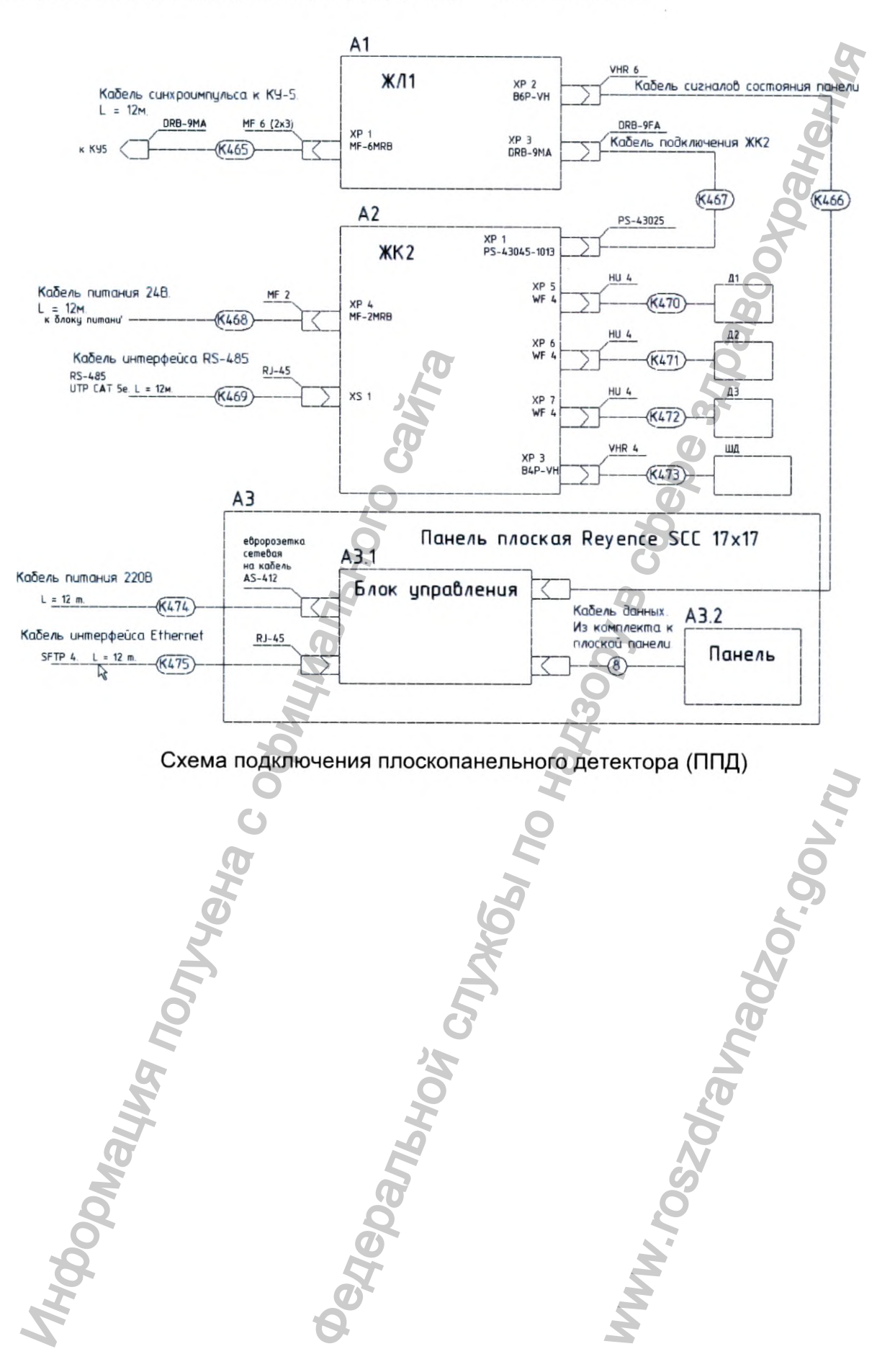

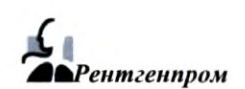

**Приложение Б**

# **Электромагнитная совместимость**

Электромагнитная совместимость аппарата обеспечивается выполнением требований ГОСТ Р МЭК 60601-1-2-2014.

# ВНИМАНИЕ!

Аппарат требует применения специальных мер для обеспечения ЭМС и должен быть установлен и введен в эксплуатацию в соответствии с информацией, относящейся к ЭМС, приведенной в эксплуатационной документации.

#### ВНИМАНИЕ!

Применение мобильных радиочастотных средств связи может оказывать воздействие на аппарат.

## ВНИМАНИЕ!

Использование принадлежностей, преобразователей и кабелей, не указанных в перечне, за исключением преобразователей и кабелей, поставляемых изготовителем аппарата в качестве сменных частей для внутренних деталей, может привести к увеличению электромагнитной эмиссии или снижению помехоустойчивости аппарата.

Таблица Б.1

Руководство и декларация изготовителя - электромагнитная эмиссия

Аппарат предназначается для применения в электромагнитной обстановке, определенной ниже. Покупателю или пользователю аппарата следует обеспечить ее применение в указанной обстановке

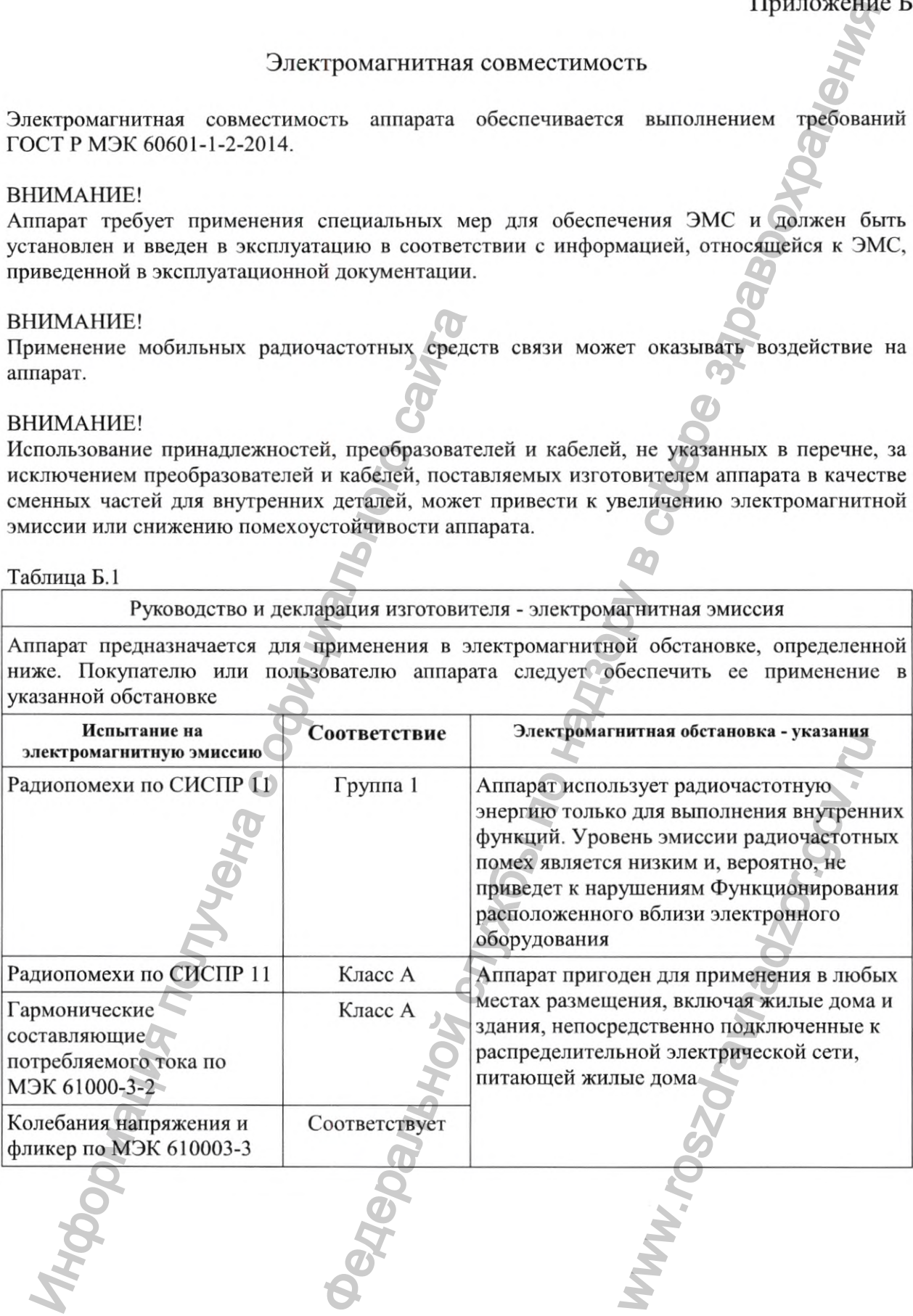

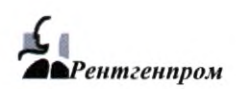

Таблица Б.2 Руководство и декларация изготовителя - помехоустойчивость Аппарат предназначается для применения в электромагнитной обстановке, определенной ниже. Покупателю или пользователю аппарата следует обеспечить ее применение в указанной обстановке Испытание на помехоустойчивость Испытательный уровень по МЭК 60601 Уровень соответствия Электромагнитная обстановка - указания Электростатические разряды (ЭСР) по МЭК 61000-4-2 ±6 кВ -контактный разряд ±8 кВ - воздушный ±8 кВ - воздушный разряд  $\pm 6$  KB – контактный разряд разряд Полы должны быть из дерева, бетона или керамической плитки. Если полы покрыты синтетическим материалом, относительная влажность должна быть минимум 30%. Наносекундные импульсные помехи по МЭК 61000-4-4 *±2* кВ для линий электропитания ±1 кВ для линий ввода/вывода ±2 кВ для линий электропитания ±1 кВ для линий ввода/вывода Качество электрической энергии в электрической сети здания должно соответствовать типичным условиям коммерческой или больничной обстановки Микросекундные импульсные помехи большой энергии по МЭК 61000-4-5  $±1$  кВ – при подаче помех по схеме "провод-провод"  $± 2<sub>K</sub>B$  – при подаче помехи по схеме "провод-земля  $±1$  кВ – при подаче помех по схеме "провод-провод"  $\pm 2\text{k}$ В – при подаче помехи по схеме "провод-земля Качество электрической энергии в электрической сети здания должно соответствовать типичным условиям коммерческой или больничной обстановки Провалы, прерывания и изменения напряжения во входных линиях электропитания по МЭК 61000-4-11  $<$ 5% UH (провал напряжения >95%) в течение 0,5 периода 40% UH (провал напряжения 60%) в течение пяти периодов 70% UH (провал напряжения 30%) в течение 25 периодов  $<$ 5% UH (провал напряжения >95%) в течение 5 с) <5% Ut (провал напряжения > 95%) в течение 0,5 периода 40% Ut (провал напряжения 60%) в течение пяти периодов 70% Ut (провал напряжения 30%) в течение 25 периодов <5% Ut (провал напряжения > 95%) в течение 5 с) Качество электрической энергии в электрической сети здания должно соответствовать типичным условиям коммерческой или больничной обстановки. Если пользователю Аппарата требуется непрерывная работа в условиях прерываний сетевого напряжения, рекомендуется обеспечить питание Аппарата от батареи или источника бесперебойного питания  $\frac{1}{2}$  AB - воздушный  $\frac{1}{2}$  в каке наприжения пользовальной энергии пользовальной энергии пользовальной энергии пользовальной энергии пользовальной энергии пользовальной энергии пользовальной энергии пользовальной екларация изготовителя - помехоустойчивость<br>
применения в электромагнитной обстановке, определение<br>
обстановка и обстановка следует в применения в следует обстановка и служный состановка указания<br>
в по МЭК состаетствия о больничной обстановки<br>
Качество электрической<br>
сети здания должно<br>
соответствовать тинични<br>
условиям коммерческой<br>
больничной обстановки.<br>
Если пользователю<br>
Аппарата требуется<br>
непрерывная работа в<br>
условиях прерываний<br>

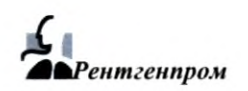

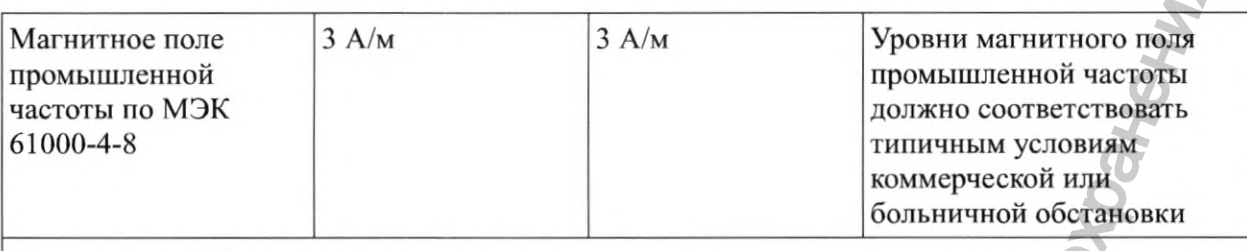

Примечание: UH — напряжение сети переменного тока до применения испытательного уровня.

Таблица Б.З

Руководство и декларация изготовителя - помехоустойчивость

Аппарат предназначен для использования в электромагнитной окружающей среде, определённой ниже. Пользователь должен убедиться, что аппарат используется в такой окружающей среде

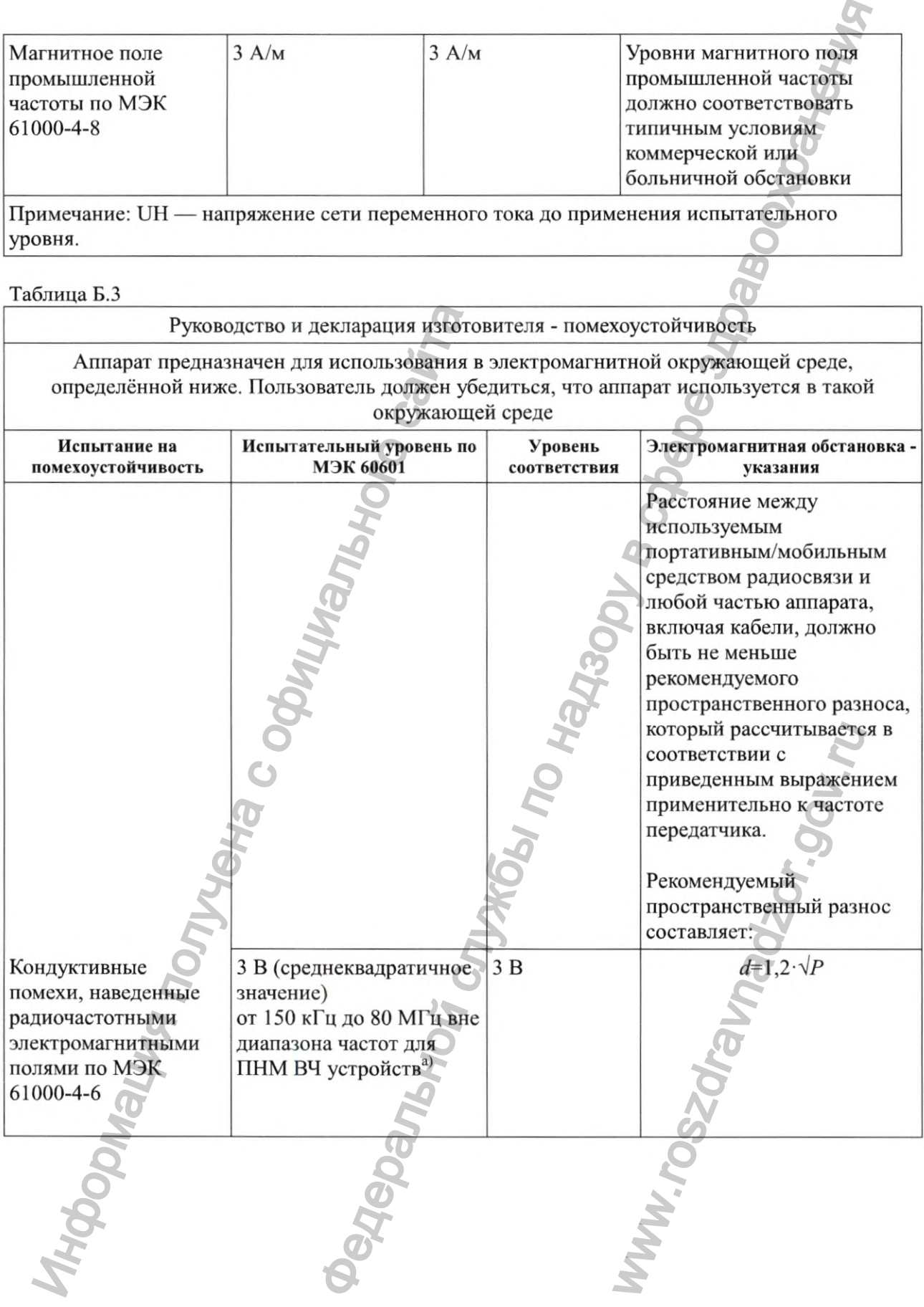

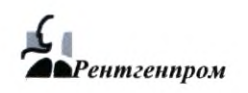

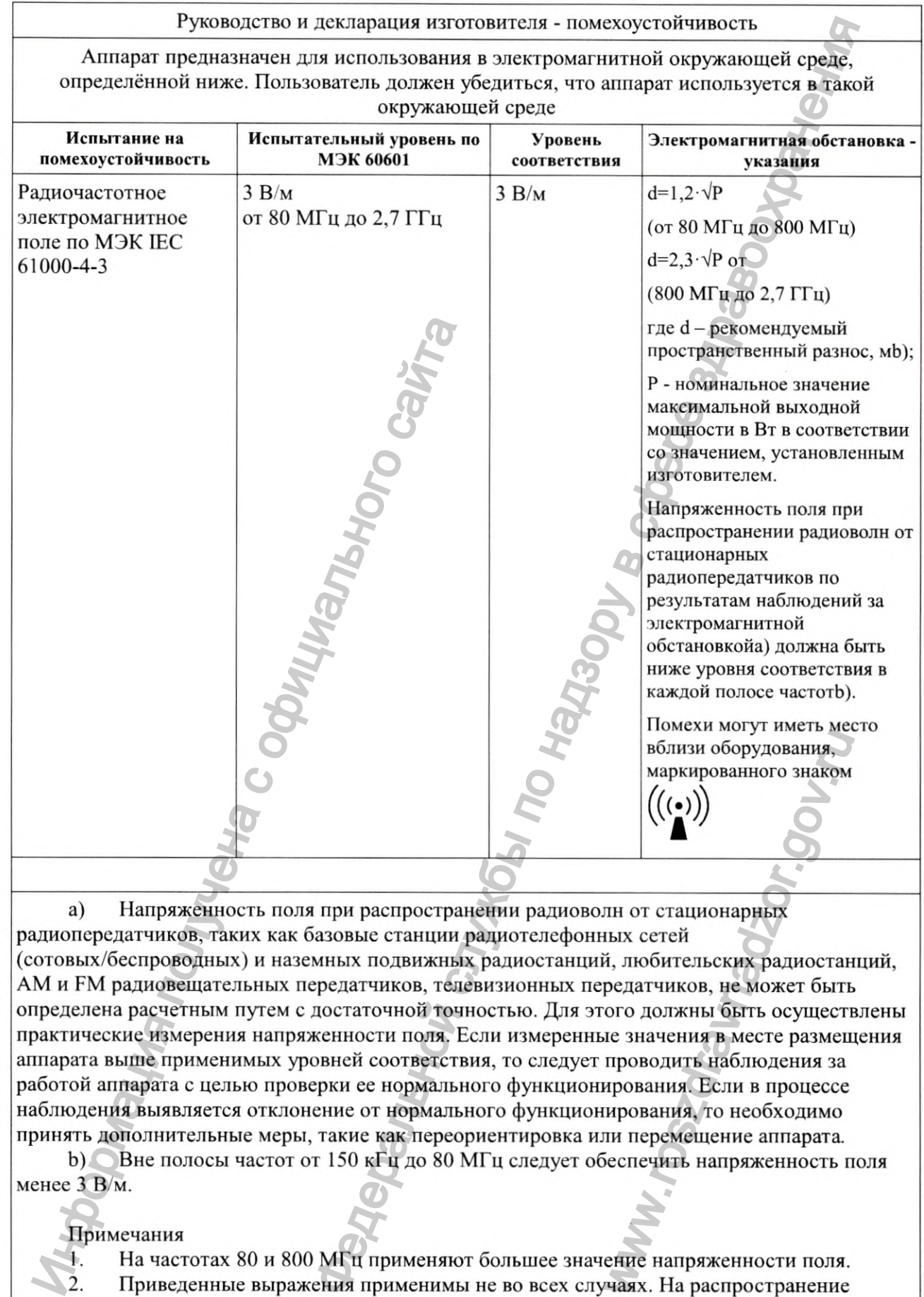

a) Напряженность поля при распространении радиоволн от стационарных радиопередатчиков, таких как базовые станции радиотелефонных сетей (сотовых/беспроводных) и наземных подвижных радиостанций, любительских радиостанций, AM и FM радиовещательных передатчиков, телевизионных передатчиков, не может быть определена расчетным путем с достаточной точностью. Для этого должны быть осуществлены практические измерения напряженности поля. Если измеренные значения в месте размещения аппарата выше применимых уровней соответствия, то следует проводить наблюдения за работой аппарата с целью проверки ее нормального функционирования. Если в процессе наблюдения выявляется отклонение от нормального функционирования, то необходимо принять дополнительные меры, такие как переориентировка или перемещение аппарата волизи оборудования,<br>
маркированного знаком<br>  $\left(\left(\begin{array}{c} \bullet \end{array}\right)\right)$ <br>
ПН ОТ СТАЦИОНАРНЫХ<br>
БИХ СЕТЕЙ<br>
А, ЛЮ ОИТЕЛЬСКИХ радиостан<br>
редатчиков, не может быть<br>
редатчиков, не может быть<br>
ого должны быть осуществ<br>
не значени

b) Вне полосы частот от 150 кГц до 80 МГц следует обеспечить напряженность поля менее 3 В/м.

Примечания

1. На частотах 80 и 800 МГц применяют большее значение напряженности поля. 2. Приведенные выражения применимы не во всех случаях. На распространение электромагнитных волн влияет поглощение или отражение от конструкций, объектов и людей.

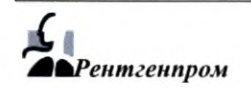

## Таблица Б.З

# Рекомендуемые значения пространственного разноса между портативными и подвижными радиочастотными средствами связи и аппаратом

Аппарат предназначается для применения в электромагнитной обстановке, при которой осуществляется контроль уровней излучаемых помех. Покупатель или пользователь аппарата может избежать влияния электромагнитных помех, обеспечивая минимальный пространственный разнос между портативными и подвижными радиочастотными средствами связи (передатчиками) и аппаратом, как рекомендуется ниже, с учетом максимальной выходной мощности средств связи.

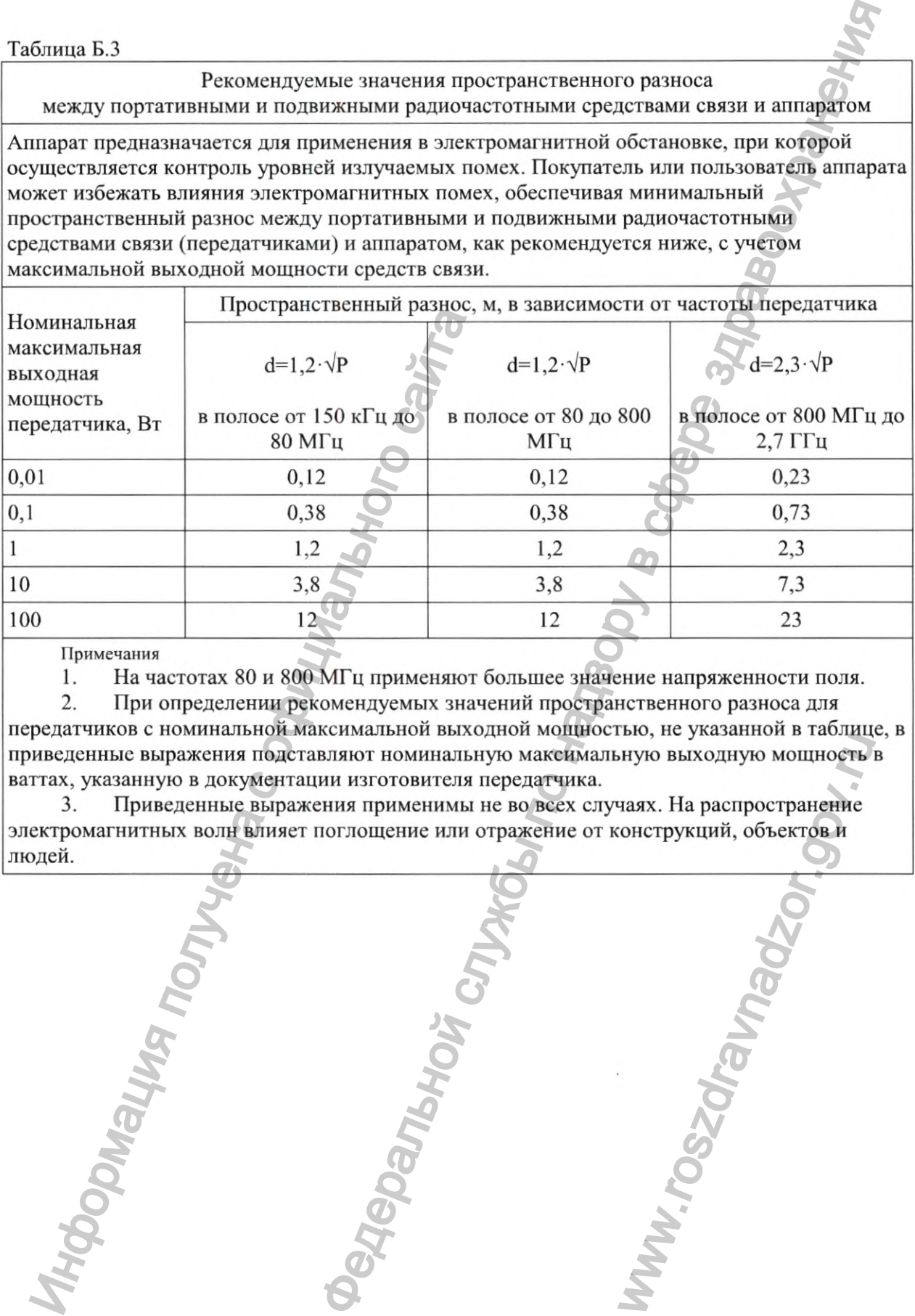

Примечания

1. На частотах 80 и 800 МГц применяют большее значение напряженности поля.

2. При определении рекомендуемых значений пространственного разноса для передатчиков с номинальной максимальной выходной мощностью, не указанной в таблице, в приведенные выражения подставляют номинальную максимальную выходную мощность в ваттах, указанную в документации изготовителя передатчика.

3. Приведенные выражения применимы не во всех случаях. На распространение электромагнитных волн влияет поглощение или отражение от конструкций, объект<u>ов и</u> людей. Mylo BLIXO/IHylo MOILHOCTD

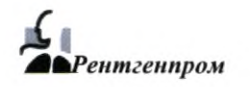

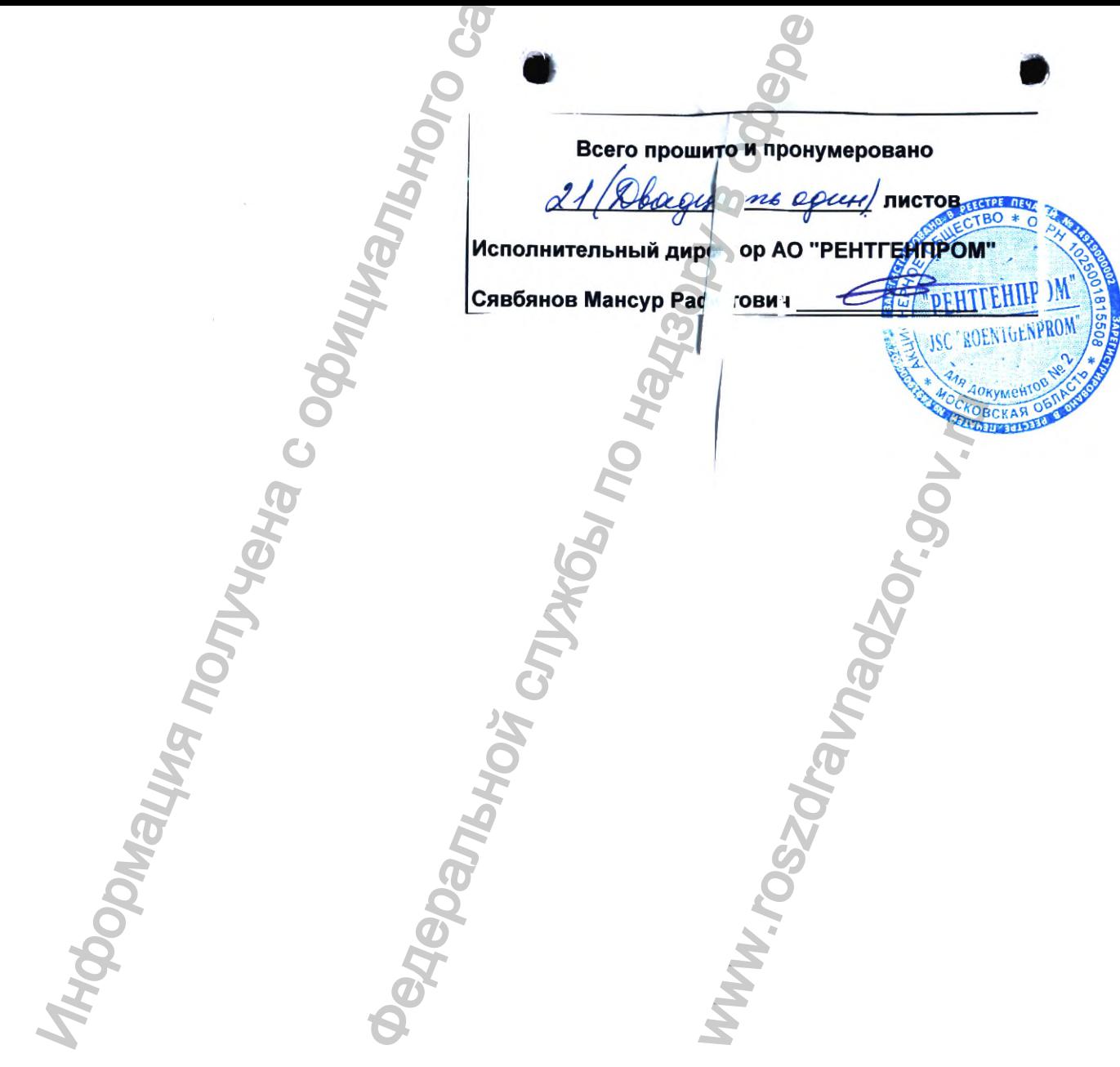